**Science Together** 

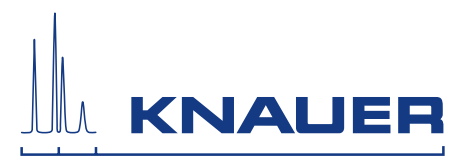

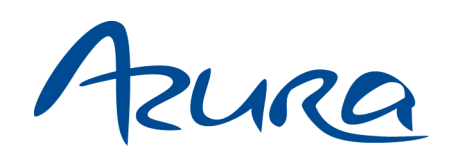

# Detektor DAD 6.1L/DAD 2.1L/MWD 2.1L Betriebsanleitung

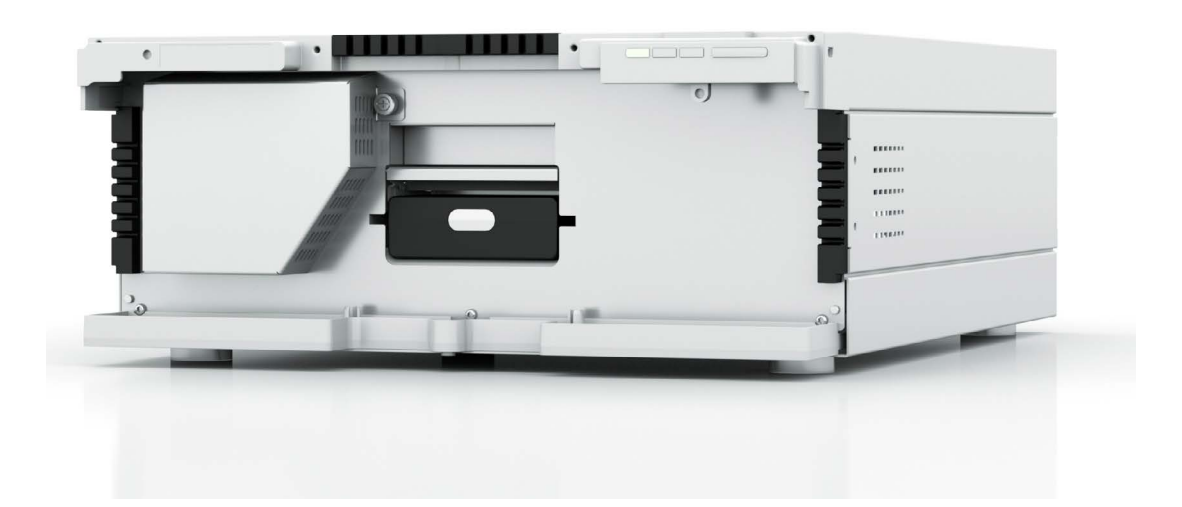

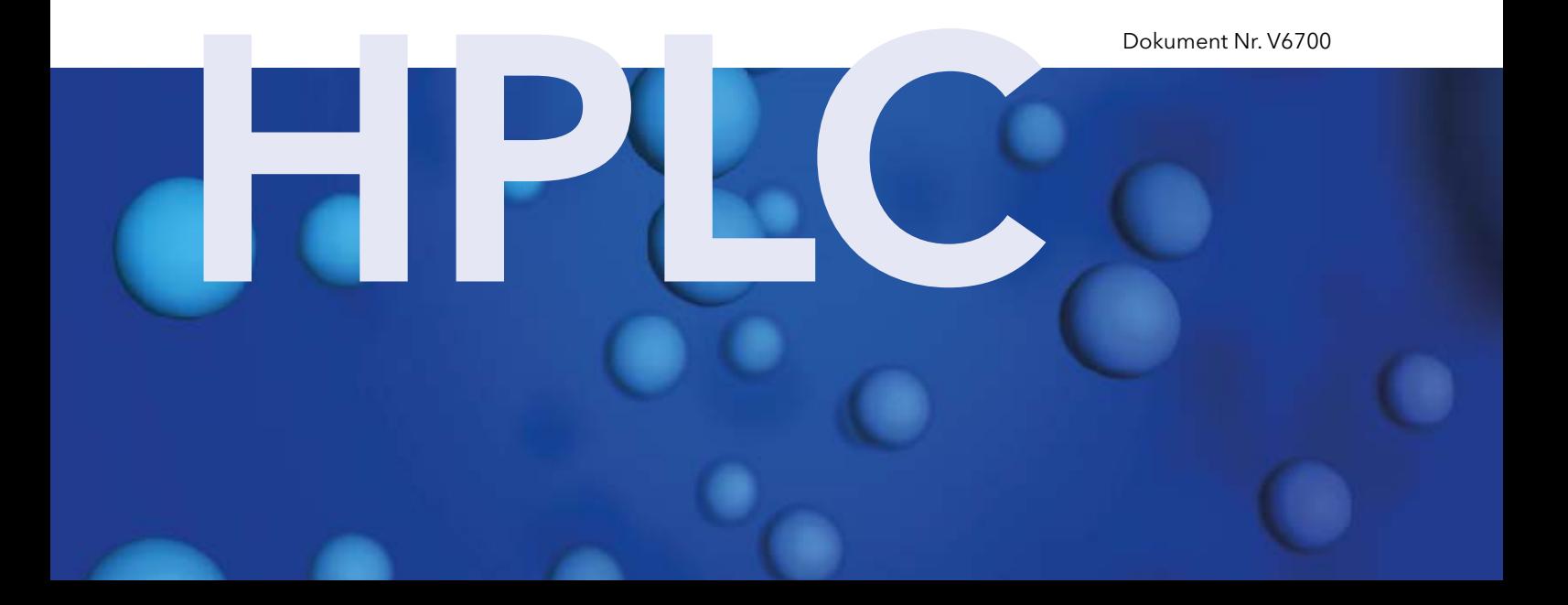

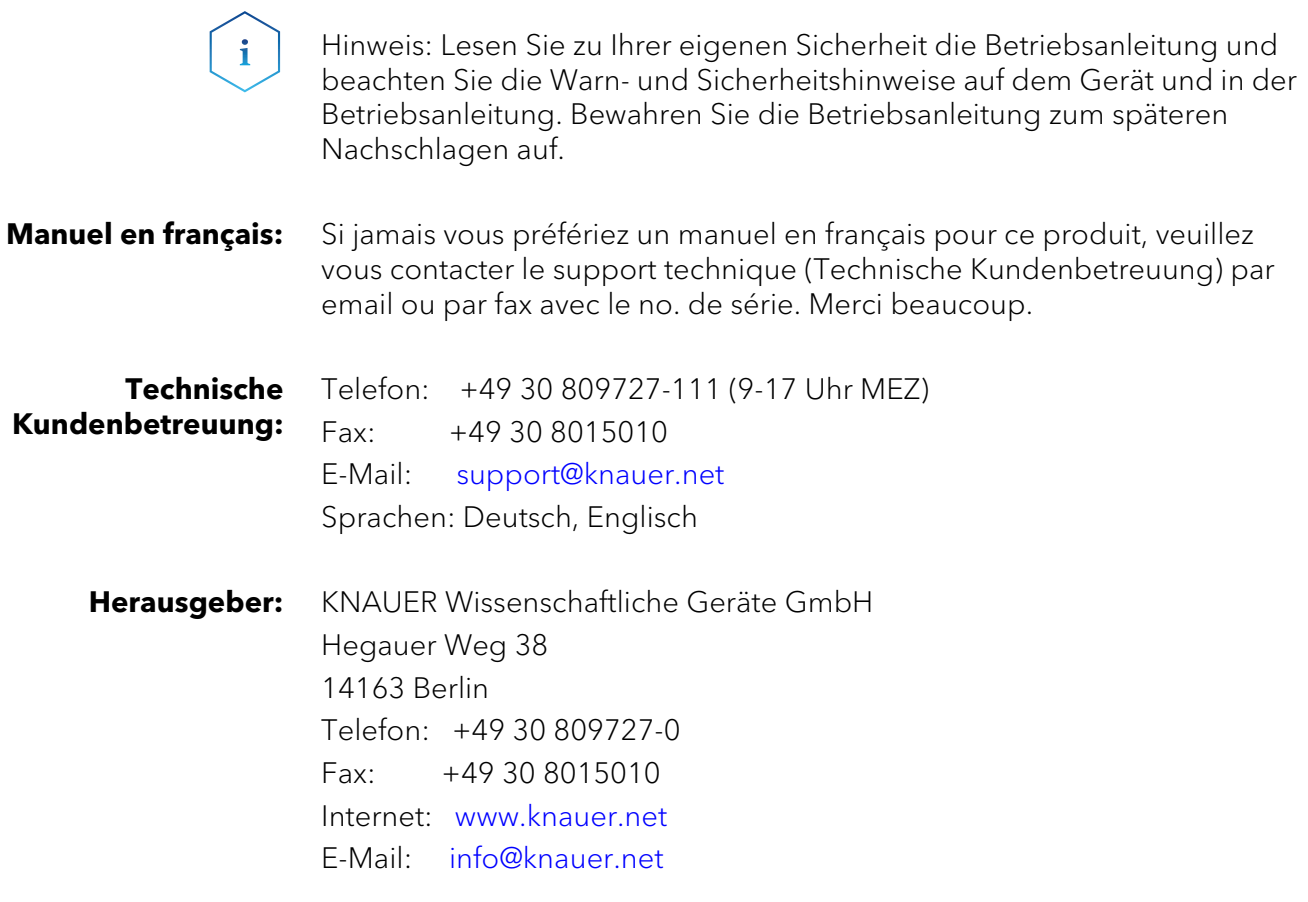

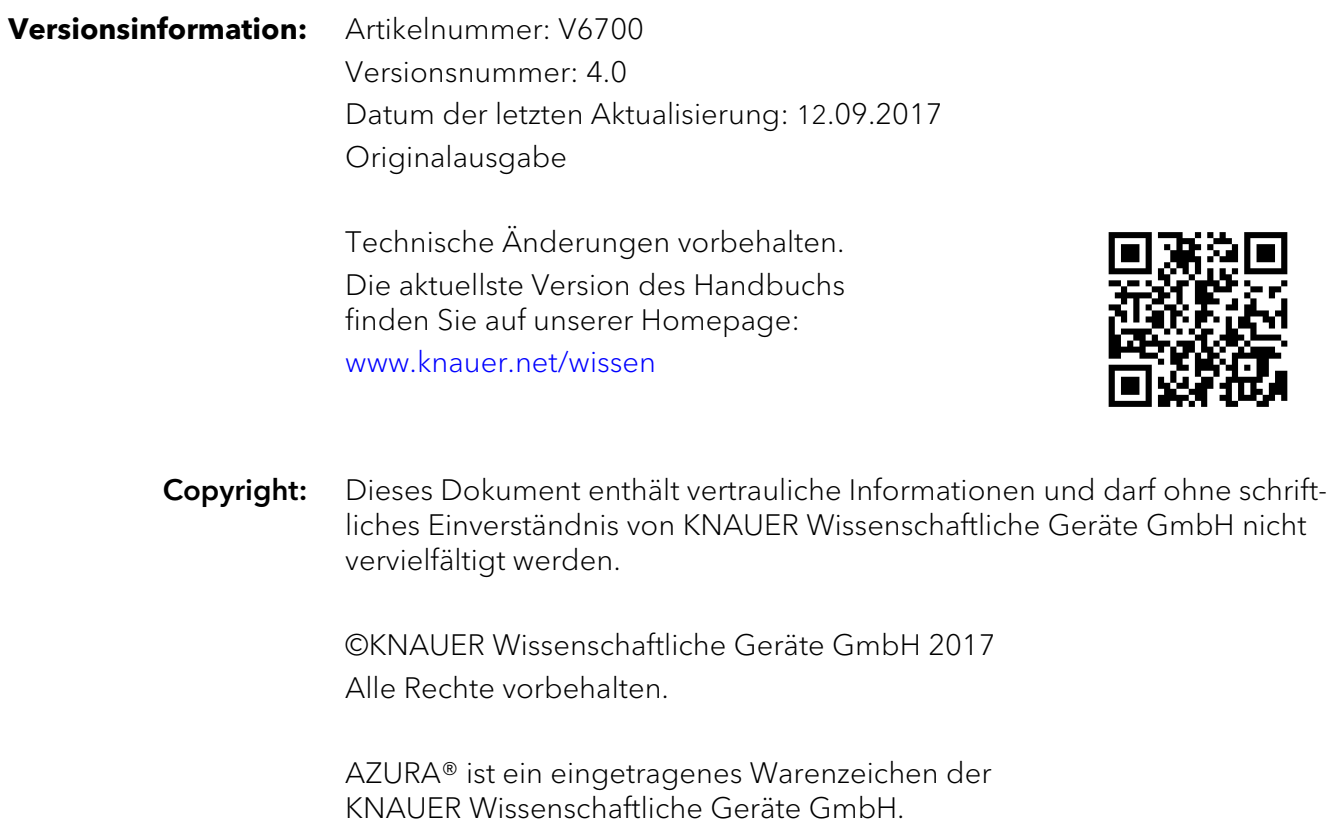

四路

# **Inhaltsverzeichnis**

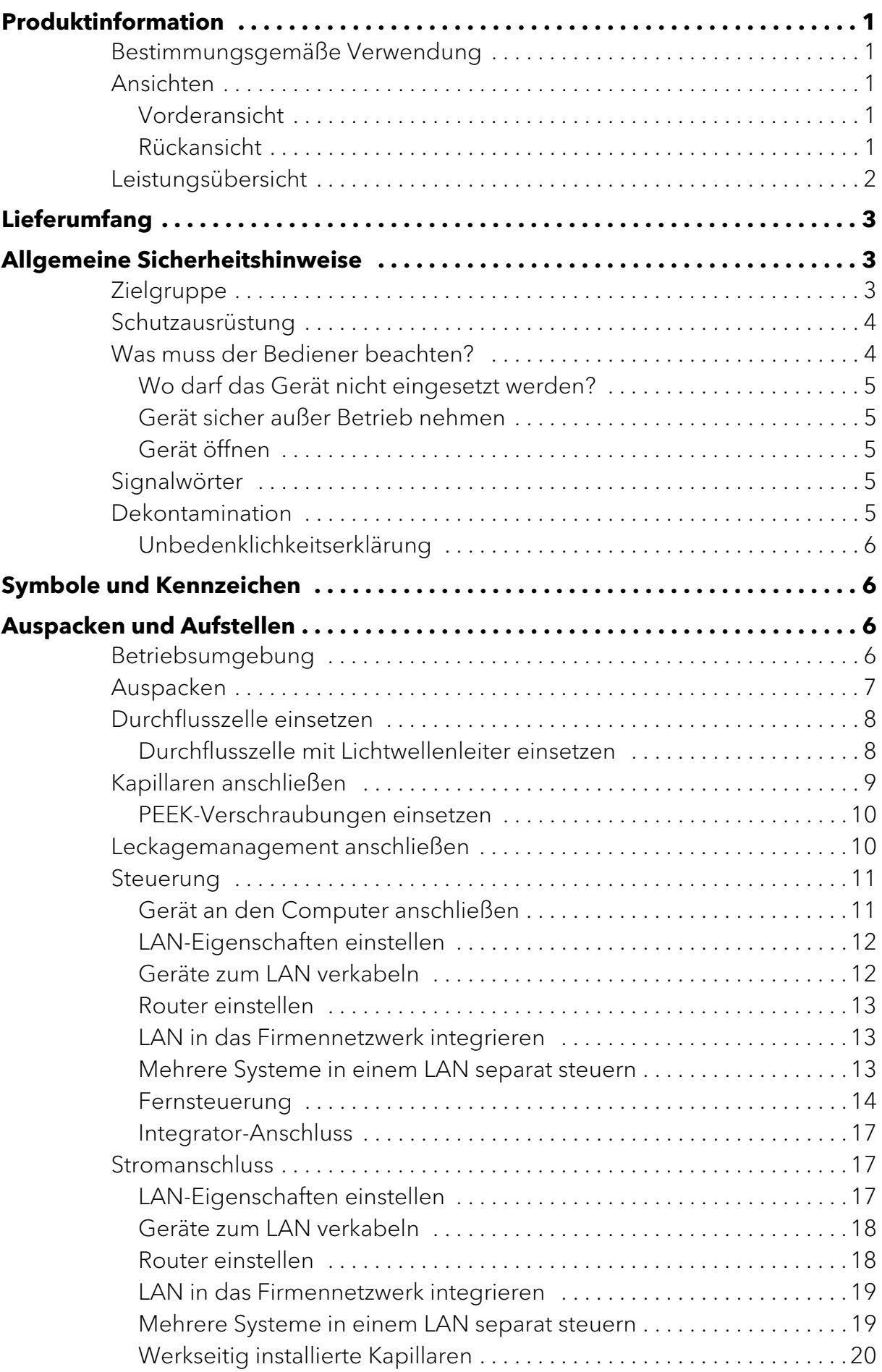

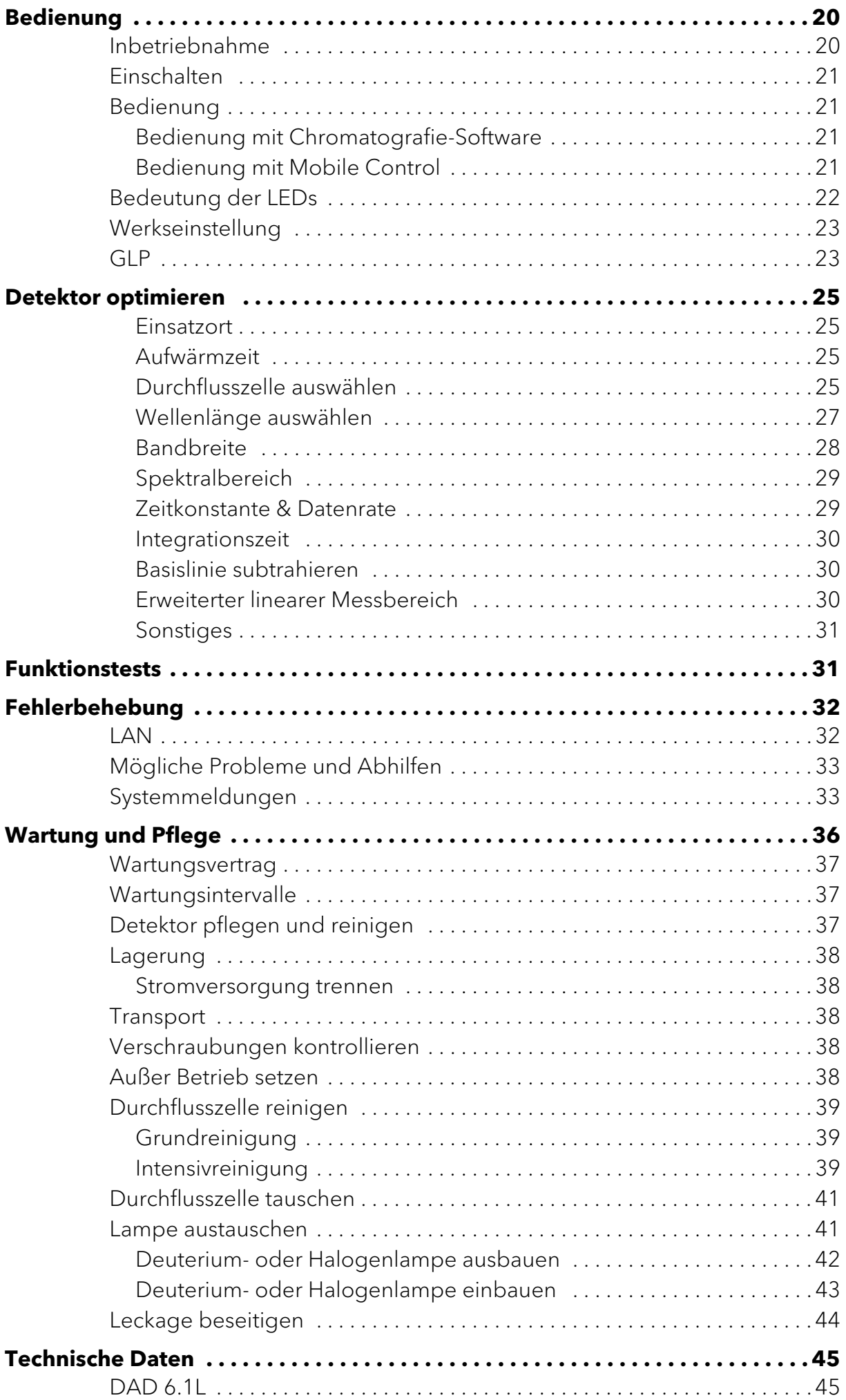

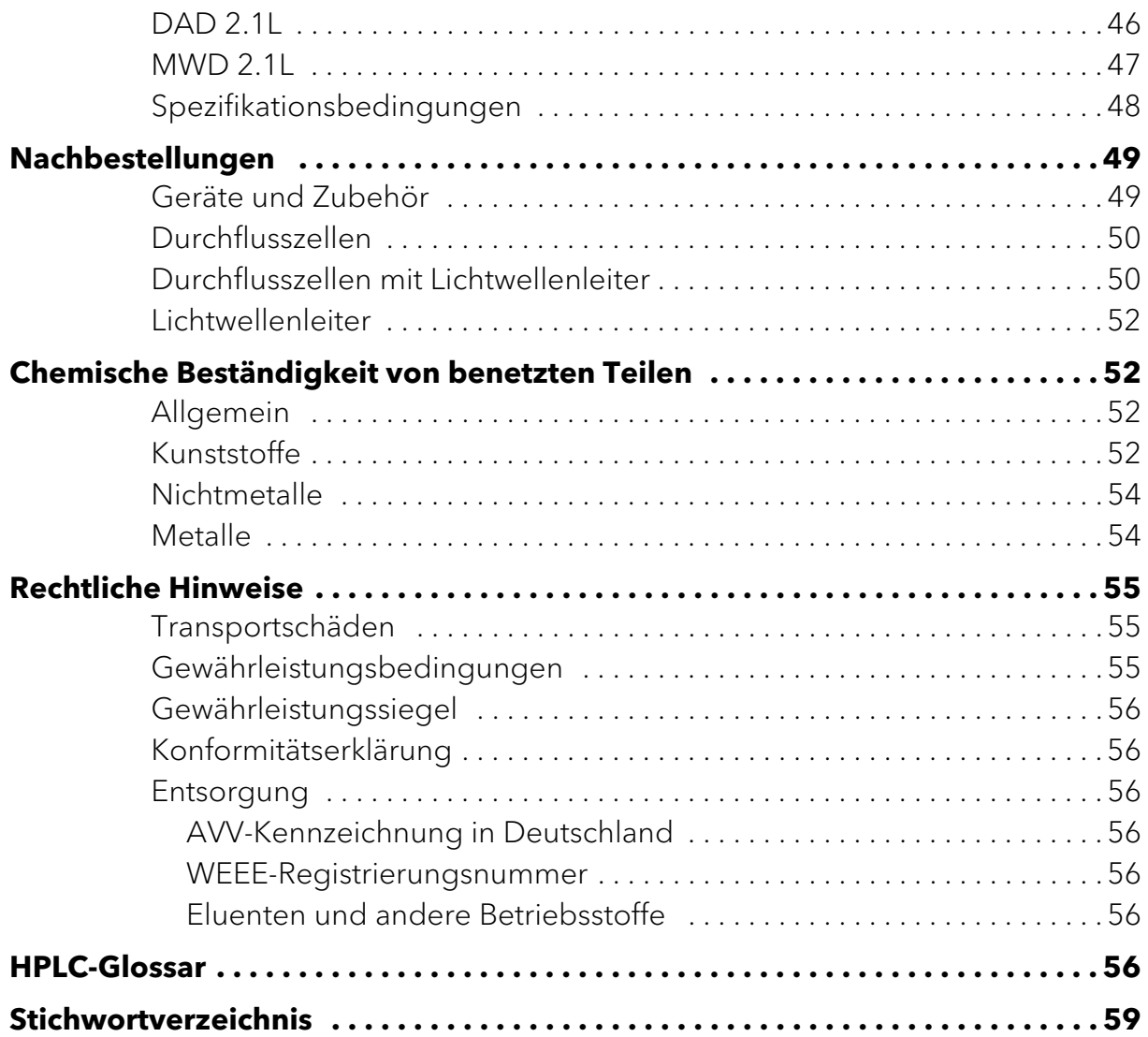

# <span id="page-5-7"></span><span id="page-5-0"></span>**Produktinformation**

# <span id="page-5-1"></span>**Bestimmungsgemäße Verwendung**

 $\mathbf{i}$ 

Hinweis: Das Gerät ausschließlich in Bereichen der bestimmungsgemäßen Verwendung einsetzen. Andernfalls können die Schutz- und Sicherheitseinrichtungen des Geräts versagen.

**Beschreibung** Der AZURA® Detektor DAD 6.1L/DAD 2.1L/MWD 2.1L (im Weiteren bezeichnet als "Detektor" im Allgemeinen, oder "DAD 6.1L","DAD 2.1L", and "MWD 2.1L" für die einzelnen Geräte) ist für analytische, semipräparative und präparative Anwendungen geeignet.

<span id="page-5-6"></span>**Einsatzbereiche** Das Gerät kann in folgenden Bereichen eingesetzt werden:

- Biochemische Analytik
- Chemische Analytik
- **Lebensmittelanalytik**
- Pharmazeutische Analytik
- <span id="page-5-5"></span>Umweltanalytik

# <span id="page-5-2"></span>**Ansichten**

## <span id="page-5-9"></span><span id="page-5-3"></span>**Vorderansicht**

Auf der Vorderseite des Geräts befindet sich die Durchflusszelle und die Lampenklappe zum Austausch der Lampen.

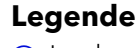

- **1** Leckagewanne
- 2 Kapillarführung
- 3Lampenklappe
- 4) Seriennummer
- 5 Schalter/Standby-Taste
- 6 Status-LED
- 7Durchflusszelle

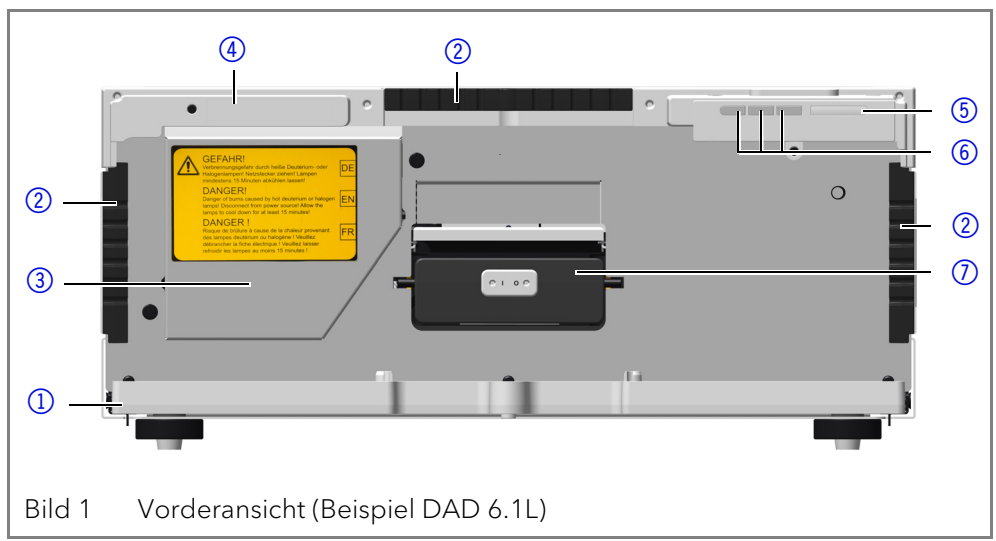

## <span id="page-5-8"></span><span id="page-5-4"></span>**Rückansicht**

Auf der Rückseite des Detektors finden Sie neben den Anschlüssen für die LAN-Verbindung und dem Netzstecker auch die Seriennummer sowie den Netzschalter zum Ein- und Ausschalten des Geräts.

**RS-232, Serviceschnittstelle** Die Serviceschnittstelle ist ausschließlich für Wartungs- und Reparaturarbeiten durch einen Servicetechniker zu verwenden. Die 3D-Datenaufnahme wird über diese Schnittstelle nicht im vollen Umfang unterstützt.

#### **Legende**

- 1Integratorausgänge
- 2LAN-Anschluss
- 3) Serviceschnittstelle
- 4) Stecker
- 5Lüfter
- 6 Netzanschluss mit Netzschalter

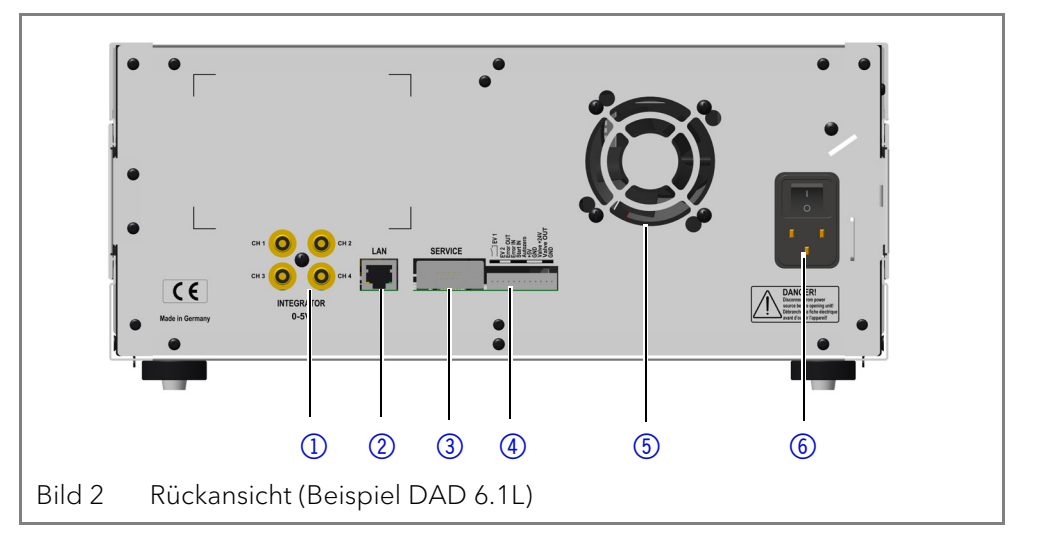

# <span id="page-6-5"></span><span id="page-6-3"></span><span id="page-6-2"></span><span id="page-6-0"></span>**Leistungsübersicht**

Der Detektor dient in einem HPLC-System dazu, Stoffe in Flüssigkeiten nachzuweisen und ihre Konzentration zu bestimmen. Die Empfindlichkeit des Detektors hängt von der verwendeten Durchflusszelle ab.

**Optisches System** Die Detektoren messen eine Lichtabsorption durch die Probe im ultravioletten und visuellen Bereich. Das gesamte Spektrum wird durch die Probe gesendet und danach durch ein Gitter aufgespalten. Das aufgespaltene Licht fällt auf eine geometrische Anordnung von 1024 (DAD 6.1L) oder 256 (DAD 2.1L, MWD 2.1L) einzelnen Photodioden, dem Photodioden-Array.

Das optische System des DAD 6.1L ist in Bild [3](#page-6-1) dargestellt. Eine aktive Temperaturkontrolle mit 0,5 °C Empfindlichkeit sichert gute Basislinienstabilität für einen minimalen Basislinien-Drift.

### **Legende**

- 1Deuteriumlampe
- 2 Halogenlampe
- 3 Durchflusszelle
- 4Diodenarray-Sensor
- 5Diffraktionsgitter
- 6 Spiegel

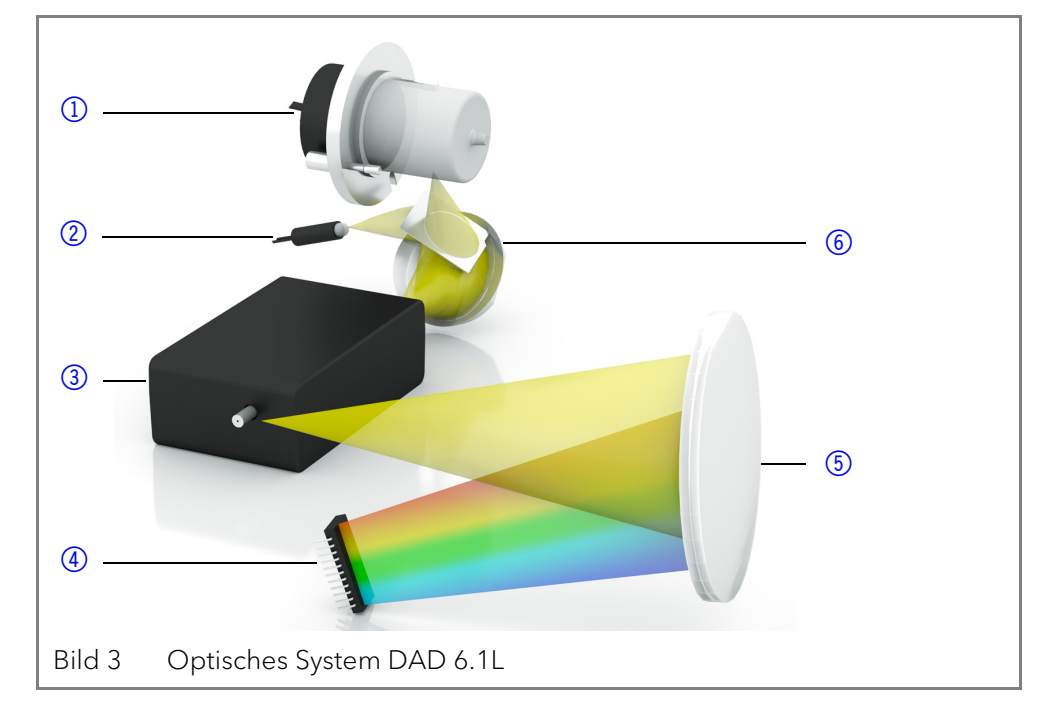

<span id="page-6-4"></span>**Lampen** Sie können beide Lampen ohne Servicetechniker schnell und einfach von vorne wechsel[n \(siehe Seite 42\).](#page-46-0)

- <span id="page-6-1"></span> DAD 6.1L: Zwei Lichtquellen, eine Deuteriumlampe und eine Halogenlampe, decken den angegebenen UV-Vis-Wellenlängenbereich von 190 bis 1000 nm ab.
- DAD 2.1L, MWD 2.1L: Eine Deuteriumlampe deckt den UV-Wellenlängenbereich von 190 bis 700 nm ab.

<span id="page-7-10"></span><span id="page-7-7"></span><span id="page-7-4"></span>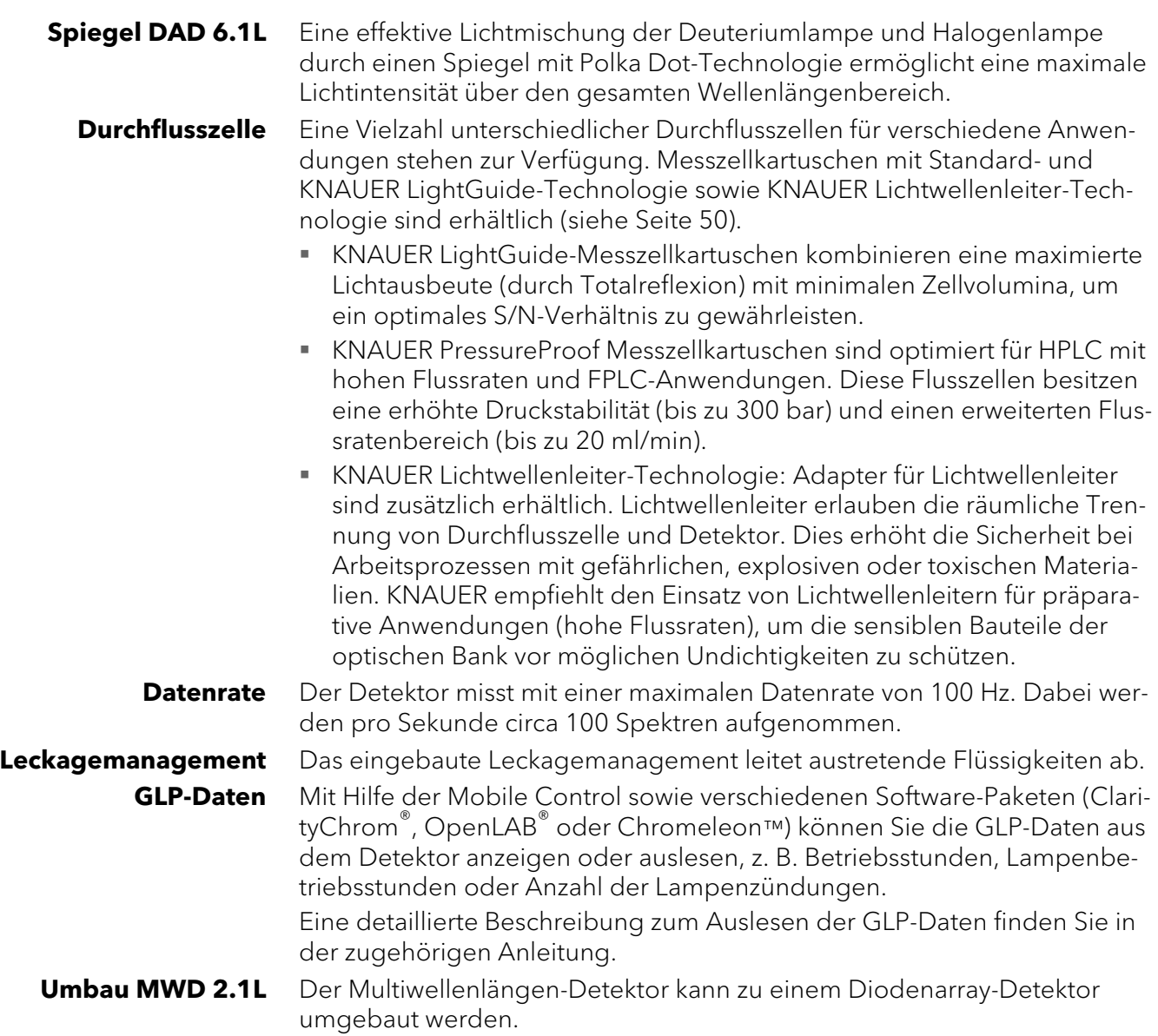

# <span id="page-7-8"></span><span id="page-7-6"></span><span id="page-7-3"></span><span id="page-7-0"></span>**Lieferumfang**

 $\mathbf{i}$ 

Hinweis: Verwenden Sie ausschließlich Ersatzteile und Zubehör von KNAUER oder einer von KNAUER autorisierten Firma.

- <span id="page-7-11"></span><span id="page-7-5"></span>**Detektor mit Testzelle**
- Netzkabel
- Beipack AZURA® Detektor DAD 6.1L/DAD 2.1L/MWD 2.1L
- Beipack AZURA®

Mitgeltende Dokumente:

- Betriebsanleitung (deutsch/englisch)
- **Installation Qualification Dokument ("IQ", englisch)**
- Konformitätserklärung

# <span id="page-7-9"></span><span id="page-7-1"></span>**Allgemeine Sicherheitshinweise Zielgruppe**

<span id="page-7-2"></span>Das Dokument richtet sich an Personen, die mindestens eine Ausbildung zum Chemielaboranten oder einen vergleichbaren Ausbildungsweg abgeschlossen haben.

Folgende Kenntnisse werden vorausgesetzt:

Grundlagenkenntnisse der Flüssigchromatografie

4 Allgemeine Sicherheitshinweise

- Kenntnisse über Substanzen, die nur bedingt in der Flüssigchromatografie eingesetzt werden dürfen
- Kenntnisse über die gesundheitlichen Risiken beim Umgang mit Chemikalien
- Teilnahme an der Installation eines Geräts oder einer Schulung durch die Firma KNAUER oder einer von KNAUER autorisierten Firma

Gehören Sie nicht zu dieser oder einer vergleichbaren Berufsgruppe, dürfen Sie die in diesem Benutzerhandbuch beschriebenen Arbeiten auf keinen Fall ausführen. Informieren Sie in diesem Fall Ihre Vorgesetzte oder Ihren Vorgesetzten.

## <span id="page-8-3"></span><span id="page-8-0"></span>**Schutzausrüstung**

Bei allen Arbeiten an dem Gerät sind die im Labor notwendigen Schutzmaßnahmen zu beachten und folgende Schutzkleidung zu tragen:

- Schutzbrille mit zusätzlichem Seitenschutz
- Schutzhandschuhe
- **Laborkittel**

## <span id="page-8-1"></span>**Was muss der Bediener beachten?**

- Alle Sicherheitshinweise
- Die Umgebungs-, Aufstell- und Anschlussbestimmungen
- Bei der Arbeit mit Lösungsmitteln den Raum immer gut lüften
- Nationale und internationale Vorschriften für das Arbeiten im Labor
- Vom Hersteller empfohlene oder vorgeschriebene Originalersatzteile, Werkzeuge und Eluenten
- **Good Laboratory Practice (GLP)**
- Unfallverhütungsvorschriften der Unfallkrankenkassen für Labortätigkeiten
- Aufreinigung der zu analysierenden Substanzen
- **Einsatz von Inline-Filtern**
- Keine gebrauchten Kapillaren an anderer Stelle im Chromatographiesystem einsetzen
- PEEK-Verschraubungen nur für ein- und denselben Port verwenden oder grundsätzlich neue PEEK-Verschraubungen einsetzen
- Hinweise von KNAUER oder anderer Hersteller zur Säulenpflege beach $tan$

Weitere für Ihre Sicherheit wichtige Themen sind in der folgenden Tabelle alphabetisch sortiert:

- <span id="page-8-2"></span> Entflammbarkeit: Organische Eluenten sind leicht entflammbar. Keine offenen Flammen in der Nähe des Geräts betreiben, da Kapillaren sich aus der Verschraubung lösen können, und dann eventuell leicht entflammbarer Eluent austritt.
- Flaschenwanne: Es besteht die Gefahr eines Stromschlags, falls Eluenten oder andere Flüssigkeiten in das Innere des Geräts gelangen. Deshalb immer eine Flaschenwanne verwenden.
- Flüssigkeitsleitungen: Kapillare und Schläuche so verlegen, dass beim Auftreten von Lecks austretende Flüssigkeiten nicht in darunter angeordnete Geräte eindringen können.
- Lecks: Regelmäßige Sichtkontrolle des Anwenders auf Undichtigkeit im System wird empfohlen.
- Netzkabel: Beschädigte Netzkabel dürfen nicht für den Anschluss der Geräte an das Stromnetz benutzt werden.
- <span id="page-9-6"></span> Selbstentzündung: Ausschließlich Eluenten verwenden, die unter normalen Raumbedingungen eine Selbstentzündungstemperatur von mehr als 150 °C haben.
- Steckdosenleiste: Beim Anschluss von mehreren Geräten an eine einzige Steckdosenleiste immer die maximal zulässige Stromaufnahme der Geräte beachten.
- <span id="page-9-8"></span> Stromversorgung: Geräte dürfen nur an zugelassene Spannungsquellen angeschlossen werden, deren Spannung mit der zulässigen Spannung des Geräts übereinstimmt.
- <span id="page-9-7"></span> Toxizität: Organische Eluenten sind ab einer bestimmten Konzentration toxisch. Arbeitsraum immer gut belüften! Beim Arbeiten am Gerät Schutzhandschuhe und Schutzbrille tragen!

### <span id="page-9-0"></span>**Wo darf das Gerät nicht eingesetzt werden?**

Das Gerät darf ohne besonderen und zusätzlichen Explosionsschutz nicht in explosionsgefährdeten Bereichen betrieben werden. Weitere Informationen erhalten Sie von der Technischen Kundenbetreuung von KNAUER.

### <span id="page-9-1"></span>**Gerät sicher außer Betrieb nehmen**

Das Gerät lässt sich jederzeit durch Ausschalten am Netzschalter oder durch Lösen des Netzanschlusses vollständig außer Betrieb nehmen.

### <span id="page-9-2"></span>**Gerät öffnen**

Gerät ausschließlich von einem Mitarbeiter der Technischen Kundenbetreuung von KNAUER oder einer von KNAUER autorisierten Firma öffnen lassen.

# <span id="page-9-3"></span>**Signalwörter**

Mögliche Gefahren, die von einem Gerät ausgehen können, werden in Personen- oder Sachschäden unterschieden.

A GEFAHR

 GEFAHR (rot) weist auf hohen Risikograd der Gefährdung hin. Führt bei Nichtbeachtung zu schweren Verlet-

zungen oder zum Tod.

 WARNUNG (orange) weist auf mittleren Risikograd der **AWARNUNG** Gefährdung hin. Kann bei Nichtbeachtung zu schweren

Verletzungen oder zum Tod führen.

 VORSICHT (gelb) weist auf niedrigen Risikograd der Gefährdung hin. Kann bei Nichtbeachtung zu leichten

oder mittleren Verletzungen führen.

**CHTUNG** 

<span id="page-9-5"></span> ACHTUNG (blau) weist auf Besonderheiten hin, die nicht mit Verletzungen zusammenhängen.

## <span id="page-9-4"></span>**Dekontamination**

Die Kontamination von Geräten mit toxischen, infektiösen oder radioaktiven Substanzen ist sowohl in Betrieb, bei der Reparatur, beim Verkauf als auch bei der Entsorgung eines Gerätes eine Gefahr für alle Personen.

### **A GEFAHR**

### **Lebensgefährliche Verletzung**

Gefahr durch den Kontakt mit toxischen, infektiösen oder radioaktiven Substanzen.

→ Bevor Sie das Gerät entsorgen oder zur Reparatur verschicken, müssen Sie eine fachgerechte Dekontamination durchführen.

Alle kontaminierten Geräte müssen von einer Fachfirma oder selbständig fachgerecht dekontaminiert werden, bevor diese wieder in Betrieb genommen, zur Reparatur, zum Verkauf oder in die Entsorgung gegeben werden. Alle zur Dekontamination verwendeten Materialien oder Flüssigkeiten müssen getrennt gesammelt und fachgerecht entsorgt werden.

### <span id="page-10-0"></span>**Unbedenklichkeitserklärung**

Geräte, die KNAUER ohne Servicebegleitschein (Unbedenklichkeitserklärung) erreichen, werden nicht repariert. Wenn Sie ein Gerät an KNAUER zurückschicken, müssen Sie den ausgefüllten Servicebegleitschein beilegen: <http://www.knauer.net/de/knowledge/downloads/service.html>

# <span id="page-10-1"></span>**Symbole und Kennzeichen**

Die folgenden Symbole befinden sich am Gerät oder in der Betriebsanleitung:

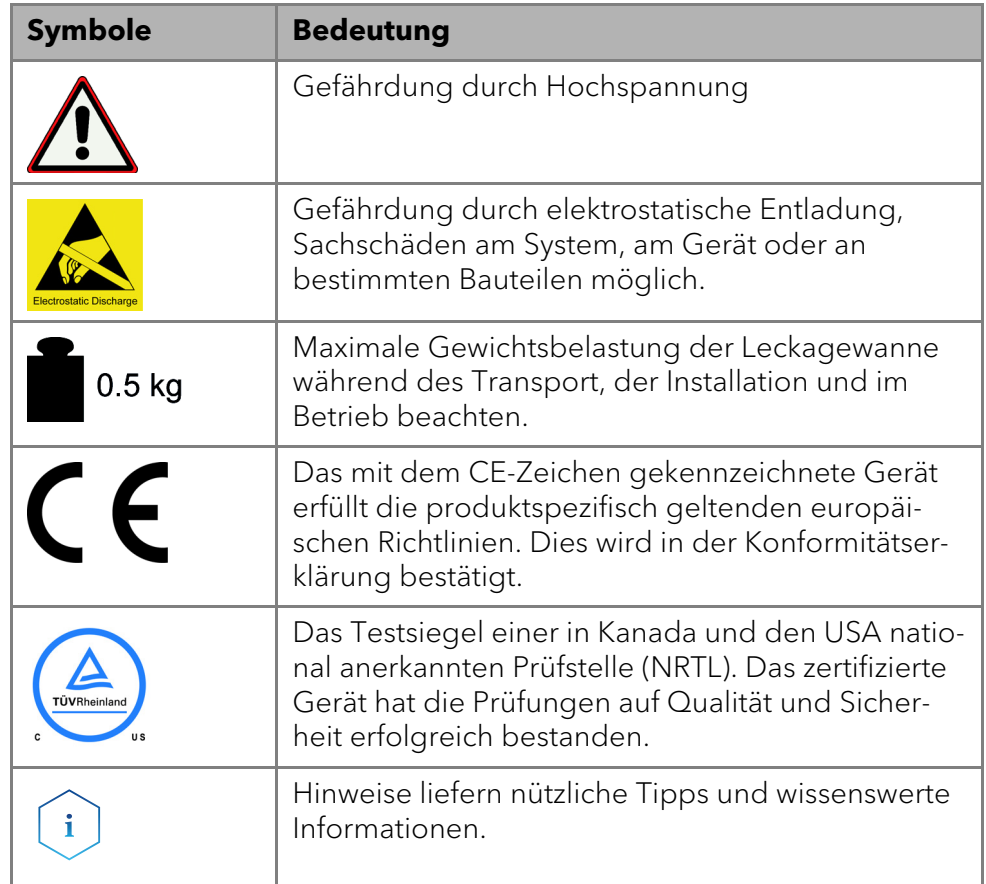

# <span id="page-10-6"></span><span id="page-10-2"></span>**Auspacken und Aufstellen**

## <span id="page-10-4"></span><span id="page-10-3"></span>**Betriebsumgebung**

<span id="page-10-8"></span><span id="page-10-5"></span>Der bestimmungsgemäße Betrieb ist nur gewährleistet, wenn Sie sich an die Vorgaben für die Umgebungsbedingungen und den Einsatzort halten. Die Umgebungsbedingungen finden Sie im Kapitel Technische Daten.

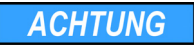

#### **Gerätedefekt**

Sonneneinstrahlung und mangelnde Belüftung verursachen die Überhitzung des Gerätes und führen zu Geräteausfällen.

- → Schützen Sie das Gerät vor Sonneneinstrahlung.
- → Lassen Sie Platz für die Luftzirkulation: mindestens 15 cm auf der Rückseite und 10 cm zu jeder Seite.

- <span id="page-10-7"></span>**Allgemeiner Bedarf =** Das Gerät auf eine ebene und gerade Fläche stellen.
	- Das Gerät vor direkter Sonneneinstrahlung schützen.
	- Das Gerät frei von Zugluft z. B. durch Klimaanlagen aufstellen.
	- Das Gerät nicht neben Maschinen aufstellen, die Bodenvibrationen verursachen.

#### Auspacken und Aufstellen aus andere 7

 Das Gerät von Hochfrequenzquellen fernhalten. Hochfrequenzen können die Messergebnisse beeinflussen.

- Platzbedarf **\*** Mindestens 5 cm, wenn auf einer Seite ein weiteres Gerät aufgestellt ist.
	- Mindestens 10 cm, wenn auf beiden Seiten ein weiteres Gerät aufgestellt ist.
	- Mindestens 15 cm auf der Rückseite für den Lüfter.
	- Gerät von Hochfrequenzquellen fernhalten. Hochfrequenzquellen können die Messwerte beeinflussen.

**Erdbebengebiete** In Erdbebengebieten das Gerät an den Fixierpunkten (1) befestigen. Die Fixierpunkte befinden sich rechts oder links am Gerät.

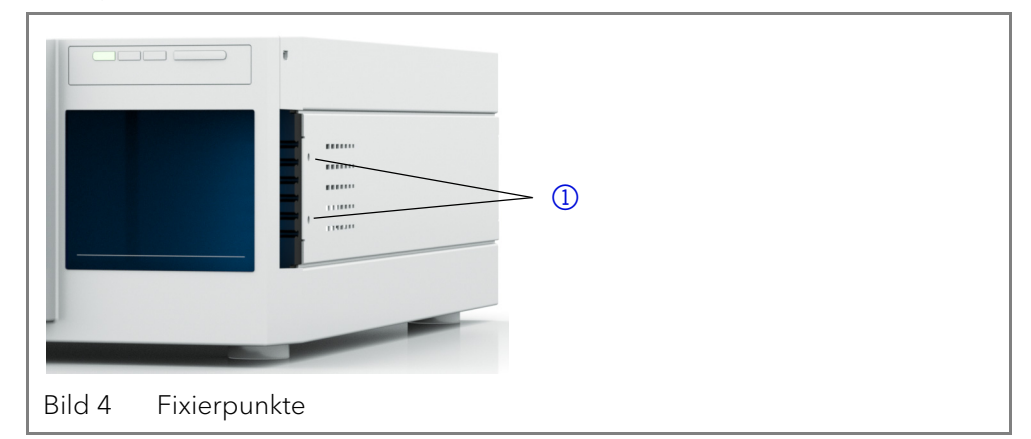

# <span id="page-11-1"></span><span id="page-11-0"></span>**Auspacken**

#### **Voraussetzung** Der Karton wurde auf Transportschäden geprüft. **Werkzeug** Cuttermesser

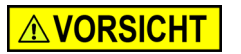

#### **Quetschung**

Beschädigung von hervorstehenden Bauteilen beim Tragen, Aufstellen und Installieren möglich. Das Gerät könnte herunterfallen und dabei Verletzungen verursachen.

→ Zum Tragen oder Verschieben umfassen Sie das Gerät ausschließlich mittig an der Seite.

#### **Ablauf**

- 1. Die Verpackung so aufstellen, dass die Schrift am Etikett richtig herum steht.
- 2. Das Klebeband mit einem Cuttermesser durchtrennen und die Verpackung öffnen.
- 3. Die Schaumstoffauflage abheben. Die Zubehörteile und das Benutzerhandbuch herausnehmen.
- 4. Die Zubehörteile aus der Tüte nehmen und den Lieferumfang prüfen. Im Fall einer unvollständigen Lieferung die Technische Kundenbetreuung kontaktieren.
- 5. Das Gerät von unten umfassen, aus der Verpackung heben und auf den Füßen abstellen. Dabei nicht an der vorderen Abdeckung festhalten.
- 6. Das Gerät auf Transportschäden prüfen. Im Fall einer Beschädigung die Technische Kundenbetreuung kontaktieren.
- <span id="page-11-2"></span>7. Das Gerät am Ort platzieren. Die Schutzfolien abziehen.

#### **Nächste Schritte** Lagern Sie Karton und Verpackung und bewahren Sie die beiliegende Packliste für spätere Nachbestellungen auf.

# <span id="page-12-3"></span><span id="page-12-0"></span>**Durchflusszelle einsetzen**

Bevor Sie eine mit Lösungsmittel befüllte Durchflusszelle verwenden, müssen Sie sicherstellen, dass der eingesetzte Eluent mit dem zuvor eingesetzten mischbar ist. Ansonsten spülen Sie die Durchflusszelle mit einem Lösungsmittel, das mit beiden Eluenten mischbar ist.

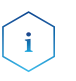

**Voraussetzungen Es ist keine Durchflusszelle oder Testzelle eingesetzt.** 

Das Gerät ist ausgeschaltet.

Hinweis: Achten Sie darauf, dass kompatible Durchflusszellen eingesetzt werden.

Praktischer Tipp: Schrauben Sie die Kapillare ab, um den Vorgang zu erleichtern.

#### **Augenverletzung**

Augenreizung durch UV-Licht. Hochenergetisches UV-Licht kann aus der Durchflusszelle oder den Lichtwellenleitern austreten.

→ Schalten Sie das Gerät aus und trennen es vom Stromnetz.

#### **Leistungsminderung**

Verunreinigung des Lichtteilers durch Berührung mit den Fingern.

- $\rightarrow$  Tragen Sie Handschuhe.
- → Verwenden Sie ein sauberes, weiches Tuch zur Reinigung.

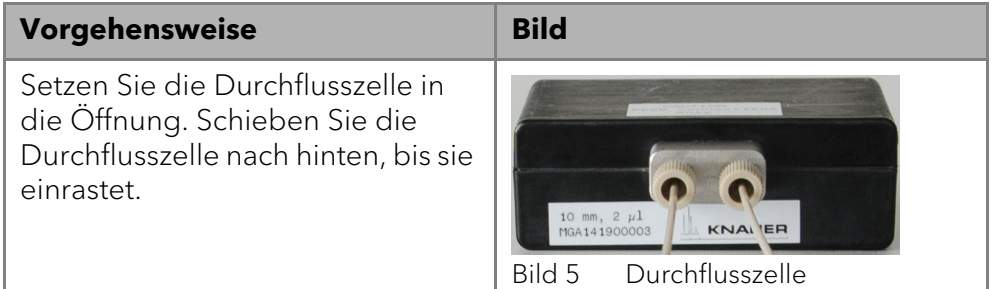

**Nächste Schritte** Schließen Sie die Kapillaren an.

### <span id="page-12-4"></span><span id="page-12-1"></span>**Durchflusszelle mit Lichtwellenleiter einsetzen**

KNAUER Lichtwellenleiter sind sehr widerstandsfähig. Allerdings sind die Kabel empfindlich, wenn sie zu stark gebogen werden. Der kleinstmögliche Biegeradius liegt bei 100 mm (kurzzeitig 70 mm).

Beachten Sie beim Umgang mit Lichtwellenleitern folgende Punkte:

- UV-Licht lässt Lichtwellenleiter im Laufe der Zeit solarisieren, sodass diese für den Einsatz nicht mehr geeignet sind.
- Berühren Sie die Enden des Lichtwellenleiters nicht mit den Fingern, da dies zu fehlerhaften Messungen führen könnte.
- Vermeiden Sie Stöße und hartes Aufschlagen des Lichtwellenleiters.
- <span id="page-12-2"></span> Bewegen Sie den Lichtwellenleiter vorsichtig ohne Druck und ohne Verbiegen.

Die Durchflusszelle samt Lichtwellenleitern wird an einen Adapter angeschlossen.

 $\mathbf{i}$ 

**Voraussetzungen** Es ist keine Durchflusszelle oder Testzelle eingesetzt. **Hilfsmittel** Blindverschraubungen für die Lichtwellenleiter

### **AWARNUNG**

#### **Augenverletzung**

Augenreizung durch UV-Licht. Hochenergetisches UV-Licht kann aus der Durchflusszelle oder den Lichtwellenleitern austreten.

→ Schalten Sie das Gerät aus und trennen es vom Stromnetz.

Hinweis: Die Endstücke der Lichtwellenleiter sollten Sie, wie alle Komponenten der optischen Bank, niemals ohne Handschuhe berührt werden,

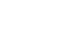

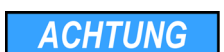

A WARNUNG

#### Auspacken und Aufstellen 9

weil durch die Ablagerungen die Lichtintensität nachlässt. Verschmutzte Bereiche können Sie mit einem weichen Tuch und Isopropanol reinigen.

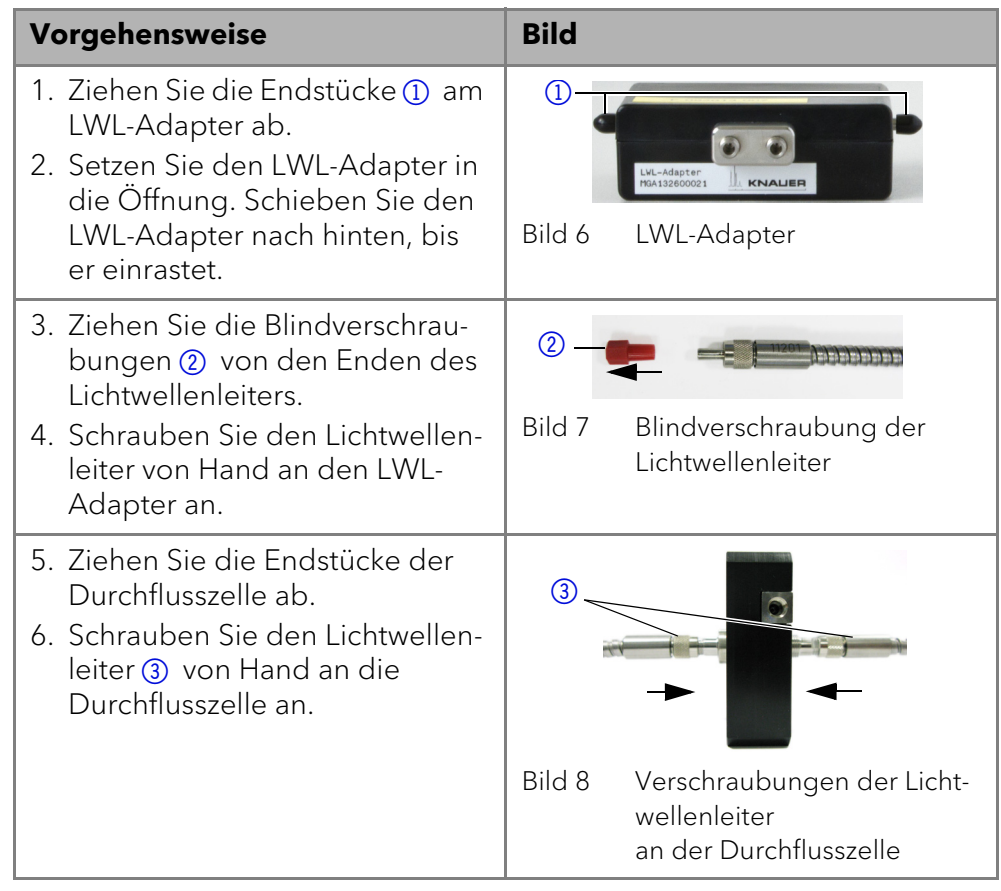

**Nächste Schritte** Schließen Sie die Kapillaren an.

# <span id="page-13-1"></span><span id="page-13-0"></span>**Kapillaren anschließen**

Die Kapillaren verbinden den Detektor mit der Säule und dem Abfall bzw. mit weiteren nachgeschalteten Detektoren. Für die Anschlüsse der Durchflusszelle empfehlen wir PEEK-Kapillaren und PEEK-Verschraubungen.

 $\mathbf{i}$ 

- **Voraussetzungen** Die Durchflusszelle ist eingesetzt.
	- Blindverschraubungen und Endstücke sind entfernt.

Hinweis: KNAUER LightGuide-Messzellkartuschen haben uniforme Einund Auslässe.

#### **Bauteildefekt**

Beschädigung der Durchflusszelle durch zu stark angezogene Verschraubung. Drehmoment der Verschraubung beachten.

- Verwenden Sie 5 Nm für Edelstahlverschraubungen.
- Verwenden Sie 0,5 Nm für PEEK-Verschraubungen.

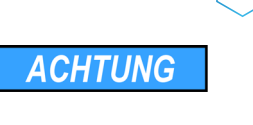

<span id="page-14-3"></span>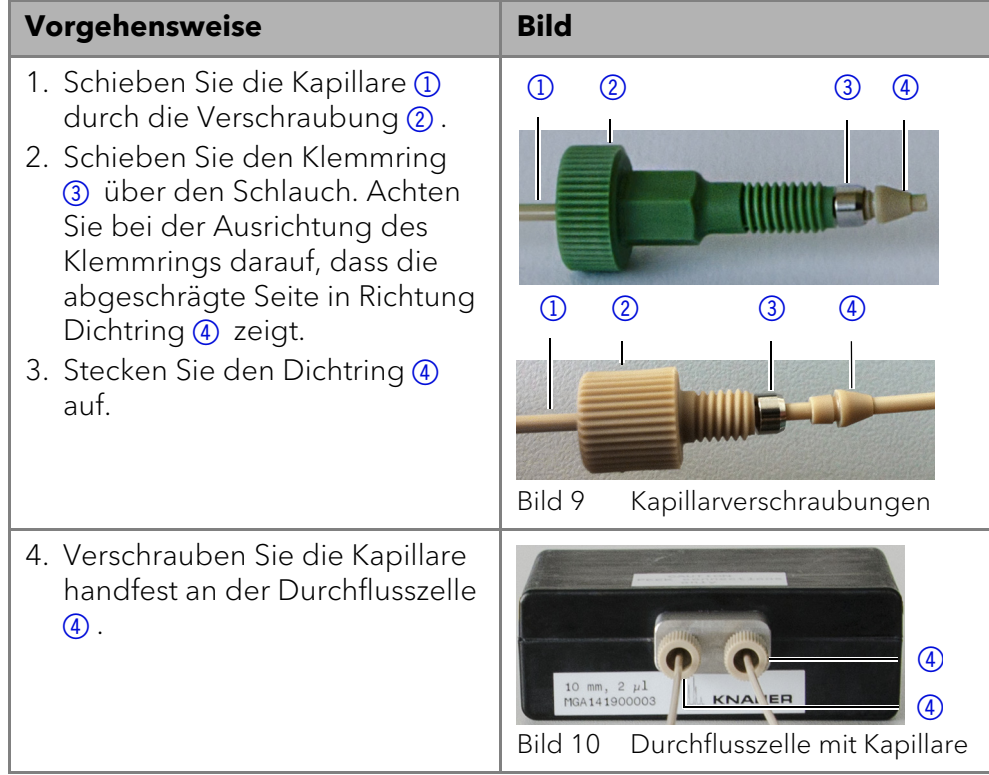

**Nächste Schritte** Nehmen Sie das Gerät in Betrieb.

### <span id="page-14-6"></span><span id="page-14-4"></span><span id="page-14-2"></span><span id="page-14-0"></span>**PEEK-Verschraubungen einsetzen**

<span id="page-14-5"></span>PEEK-Verschraubungen können bis zu einem Druck von 400 bar verwendet werden. Beachten Sie das Drehmoment von 0,5 Nm.

## <span id="page-14-1"></span>**Leckagemanagement anschließen**

Das Leckagemanagement setzt sich aus einem Leckagesensor und einem Drainagesystem zusammen. Das Drainagesystem sorgt dafür, dass ausgetretene Flüssigkeiten automatisch in einen Abfallbehälter fließen. Wenn sich zu viel Flüssigkeit ansammelt, blinkt die rote LED am Gerät. Das Gerät und die Datenaufnahme über die Chromatographie-Software werden gestoppt.

**Voraussetzung** Die Frontabdeckung wurde abgenommen.

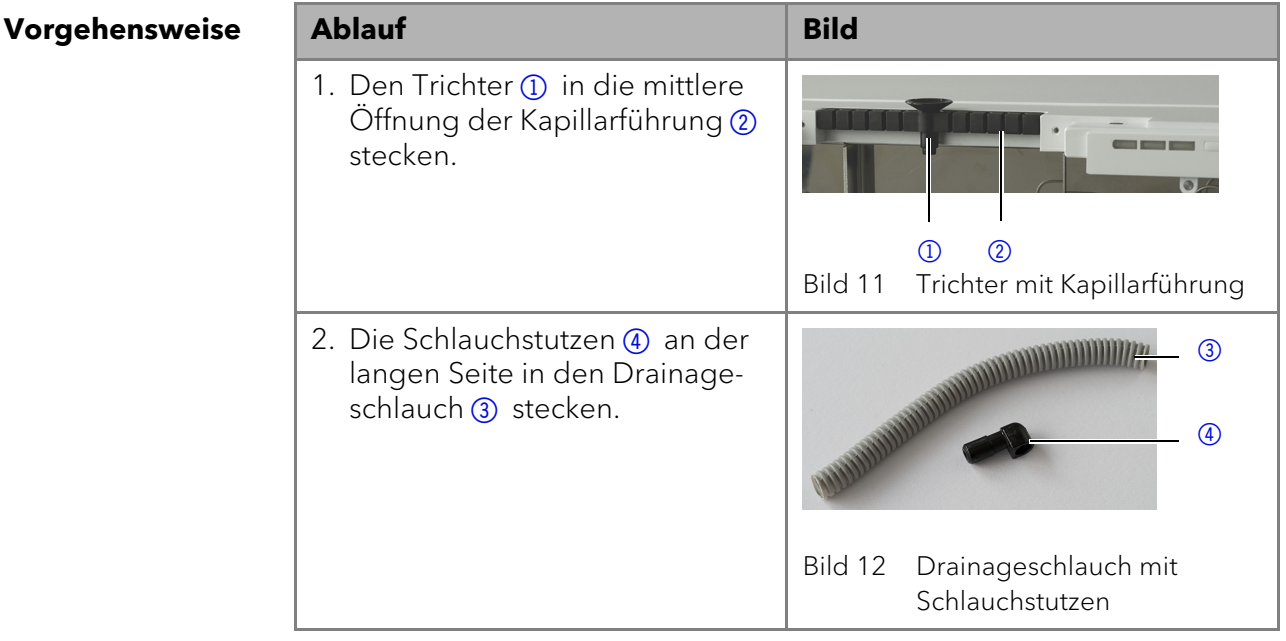

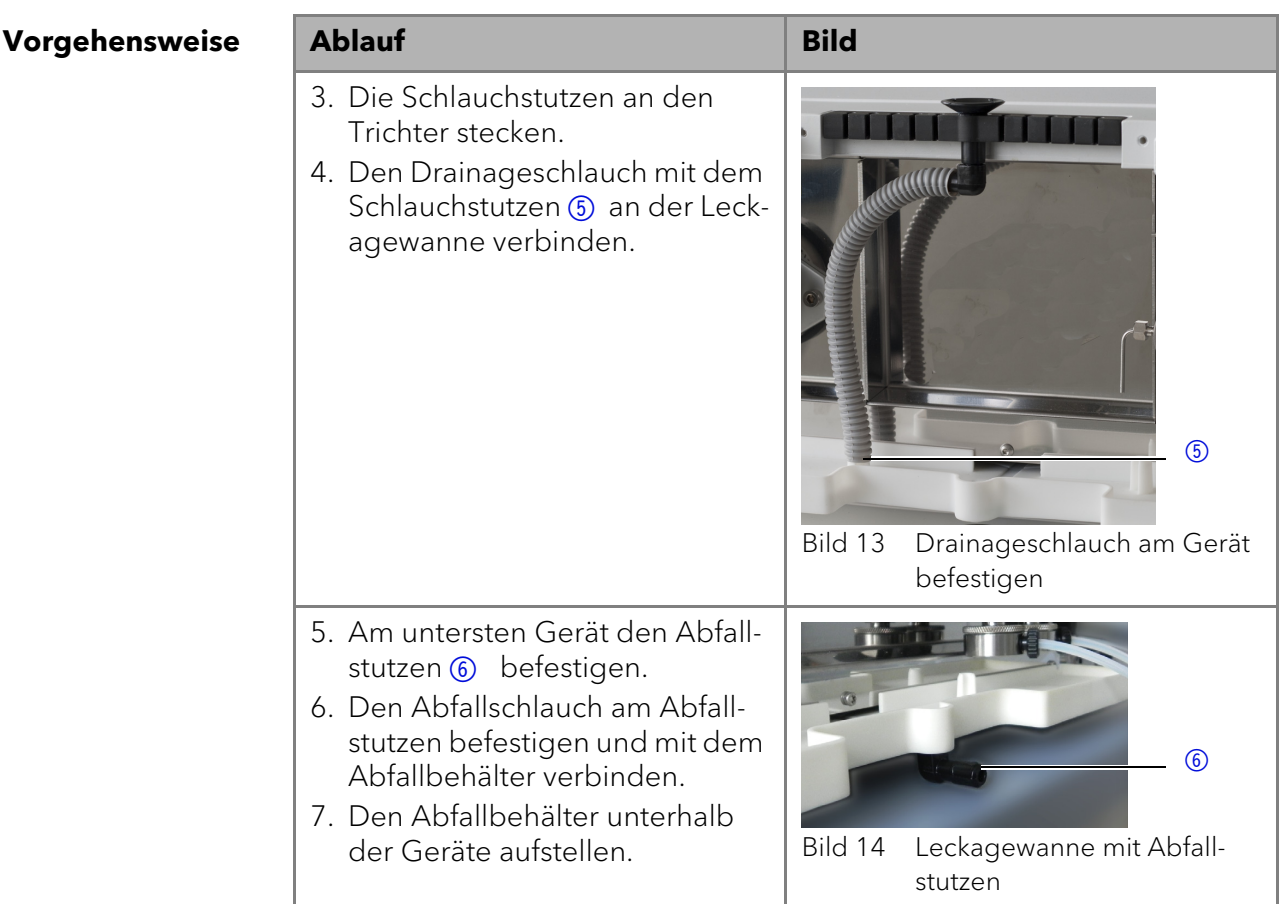

**Nächste Schritte** Befestigen Sie die Frontabdeckung.

## <span id="page-15-5"></span><span id="page-15-0"></span>**Steuerung**

Der Detektor wird auf zwei Arten extern gesteuert:

- über den Stecker für Fernsteuerung
- <span id="page-15-2"></span> innerhalb eines lokalen Netzwerks über den LAN-Anschluss an den Router

<span id="page-15-4"></span>Sämtliche Anschlüsse für die externe Steuerung befinden sich auf der Rückseite des Detektors [\(siehe Bild 2\).](#page-6-2)

Eine lokale Ansteuerung des Detektors über die Mobile Control ist ebenfalls möglich.

## <span id="page-15-1"></span>**Gerät an den Computer anschließen**

 $\mathbf{i}$ 

<span id="page-15-3"></span>Hinweis: HPLC Geräte von KNAUER arbeiten ausschließlich mit IP Adressen, die nach IPv4 vergeben wurden. IPv6 wird nicht unterstützt.

Dieses Kapitel beschreibt, wie ein Chromatografiesystem in ein lokalen Netzwerk (LAN) eingebunden wird und wie das LAN durch einen Netzwerkadministrator zum Datenaustausch an ein Firmennetzwerk angeschlossen werden kann. Die Beschreibung gilt für das Betriebssystem Windows und alle gängigen Router.

Um ein LAN aufzubauen, wird die Verwendung eines Routers empfohlen. Das heißt, dass folgende Schritte erforderlich sind:

### Ablauf 1. Am Computer in der Systemsteuerung die LAN-Eigenschaften prüfen.

- 2. Den Router mit den Geräten und dem PC verkabeln.
- 3. Den Router für das Netzwerk am Computer einrichten.
- 4. Die Chromatografiesoftware installieren.
- 5. Die Geräte einschalten und die Chromatografiesoftware starten.

### <span id="page-16-3"></span><span id="page-16-0"></span>**LAN-Eigenschaften einstellen**

Im LAN wird ausschließlich ein Server (im Regelfall der Router) verwendet, von dem die Geräte automatisch ihre IP-Adresse im Netzwerk beziehen.

- **Voraussetzung III** Mindows sind Energiesparfunktionen, Ruhezustand, Standby-Funktion und Bildschirmschoner ausgeschaltet.
	- Wenn eine "USB to COM"-Box verwendet wird, muss im Gerätemanager die Einstellung "Computer kann das Gerät ausschalten, um Energie zu sparen" für alle USB-Hosts deaktiviert werden.
	- Gilt für alle LAN-Geräte: Für den Netzwerkadapter im Gerätemanager die Einstellung deaktivieren: "Computer kann das Gerät ausschalten, um Energie zu sparen".

#### **Vorgehensweise** 1. In Windows Start  $\Rightarrow$  Systemsteuerung  $\Rightarrow$  Netzwerk- und Freigabecenter auswählen.

- 2. Auf LAN-Verbindung doppelklicken.
- 3. Die Schaltfläche Eigenschaften anklicken.
- 4. Internetprotokoll Version 4 (TCP/IPv4) auswählen.
- 5. Die Schaltfläche Eigenschaften anklicken.
- 6. In der Registerkarte Allgemein die Einstellungen prüfen. Die korrekten Einstellungen des DHCP-Clients sind:
	- a) IP-Adresse automatisch beziehen
	- b) DNS-Serveradresse automatisch beziehen
- <span id="page-16-2"></span>7. Die Schaltfläche OK anklicken.

### <span id="page-16-1"></span>**Geräte zum LAN verkabeln**

Der Router 3 hat mehrere LAN-Anschlüsse 2 und einen WAN-/Internetanschluss 4, über den der Router an ein Wide Area Network (WAN) angeschlossen werden kann, wie z. B. ein Firmennetzwerk oder das Internet. Die LAN-Anschlüsse dagegen dienen zum Aufbau eines Netzwerks aus

Geräten 1 und Computer (5). Um Störungen zu vermeiden wird empfohlen, das Chromatografiesystem außerhalb des Firmennetzwerks zu betreiben.

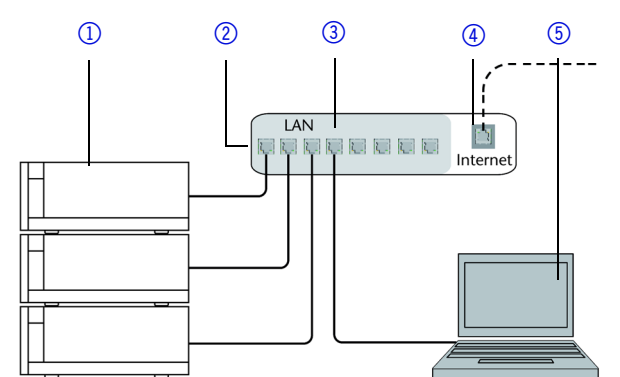

Für jedes Gerät und für den Router wird ein Patch-Kabel mitgeliefert. Um den Router an das Netzwerk anzuschließen, wird ein zusätzliches Patch-Kabel benötigt, das nicht im Lieferumfang enthalten ist.

Voraussetzung **·** Der Computer wurde ausgeschaltet.

# Für die Geräte und den Computer ist je ein Patch-Kabel vorhanden.

- **Vorgehensweise** 1. Mit dem Patch-Kabel den Router und den Computer verbinden. Diesen Schritt wiederholen, um die Geräte anzuschließen.
	- 2. Mit dem Netzteil den Router an das Stromnetz anschließen.

### <span id="page-17-5"></span><span id="page-17-0"></span>**Router einstellen**

Der Router wird mit werkseitigen Voreinstellungen ausgeliefert. Die Informationen zum Login sind auf dem Gehäuse des Routers vermerkt (IP-Adresse, Benutzername und Passwort), mit denen man die Routerkonfiguration durchführen kann.

- **Vorgehensweise** 1. Um die Routerkonfiguration zu öffnen, im Browser die IP-Adresse des Routers eingeben (gilt nicht für alle Router).
	- 2. Den Benutzernamen und das Passwort eingeben.
	- 3. Den Router als DHCP-Server einstellen.
	- 4. In der Routerkonfiguration den IP-Adressbereich prüfen und ggf. ändern.

Hinweis: Sollte der IP-Adressenbereich geändert worden sein, dann unbedingt auf dem Router diese Information vermerken.

**Ergebnis** Sobald der Router allen Geräten eine IP-Adresse zugewiesen hat, übernimmt die Chromatografiesoftware die Steuerung des Chromatografiesystems.

### <span id="page-17-1"></span>**LAN in das Firmennetzwerk integrieren**

Der Router kann durch den Netzwerkadministrator an das Firmennetzwerk angeschlossen werden. Dazu wird der WAN-/Internetanschluss des Routers verwendet.

**Voraussetzung** Ein weiteres Patch-Kabel ist vorhanden.

- **Vorgehensweise** 1. Prüfen, dass es keine Überschneidung zwischen den IP-Adressen des Routers und des Firmennetzwerks gibt.
	- 2. Im Fall einer Überschneidung in der Routerkonfiguration den IP-Adressbereich ändern.
	- 3. Mit dem Patch-Kabel den WAN-/Internetanschluss des Routers mit dem Firmennetzwerk verbinden.
	- 4. Alle Geräte einschließlich des Computers neu starten.

### <span id="page-17-2"></span>**Mehrere Systeme in einem LAN separat steuern**

Die Kommunikation in LANs läuft über sogenannte Ports, die Teil der Netzwerkadresse sind. Wenn in einem LAN mehrere Chromatografiesysteme vernetzt sind, die separat gesteuert werden sollen, können dafür unterschiedliche Ports verwendet werden, um Störungen zu vermeiden. Dafür muss die Portnummer an jedem Gerät geändert und die gleiche Portnummer in der Gerätekonfiguration der Chromatografiesoftware eingegeben werden. Es empfiehlt sich, für alle Geräte eines Systems dieselbe Portnummer zu verwenden.

<span id="page-17-4"></span>Hinweis: Der Port ist bei allen Geräten werkseitig auf 10001 eingestellt. Die Portnummern in der Konfiguration der Geräte in der Chromatografiesoftware und am Gerät müssen identisch sein, ansonsten kann keine Verbindung hergestellt werden.

#### **Vorgehensweise** 1. Die Portnummer bestimmen und am Gerät ändern.

<span id="page-17-3"></span>2. Die Portnummer in der Chromatografiesoftware eingeben.

### **Ergebnis** Die Verbindung wird hergestellt.

Hinweis: Statische IP-Adresse verwenden

Sie können über die Mobile Control eine statische IP-Adresse vergeben.

Hinweis: Prüfen Sie die IT-Sicherheitsstandards für Ihr Labor, bevor Sie in die LAN-Einstellungen eingreifen.

Das Gerät ist auf eine dynamische Adresse (DHCP) voreingestellt. Um eine konstante LAN-Verbindung zwischen der Chromatographiesoftware und dem Gerät zu gewährleisten, empfehlen wir für bestimmte Anwendungen, das Gerät auf eine feste IP-Adresse umzustellen.

14 Auspacken und Aufstellen

Voraussetzung **·** Das Gerät wurde angeschaltet.

- Mobile Control wurde installiert und gestartet.
- Die Verbindung zwischen Mobile Control und dem Gerät wurde hergestellt.

Hinweis: Mehr Informationen zum Thema LAN-Einstellungen finden Sie im Mobile Control User Manual im Kapitel Device Settings.

- **Vorgehensweise** 1. In Mobile Control Settings  $\bullet$  anklicken. 2. Im Reiter General das Gerät auswählen.
	- 3. Unter Network Settings die Einstellung Static 1 wählen.

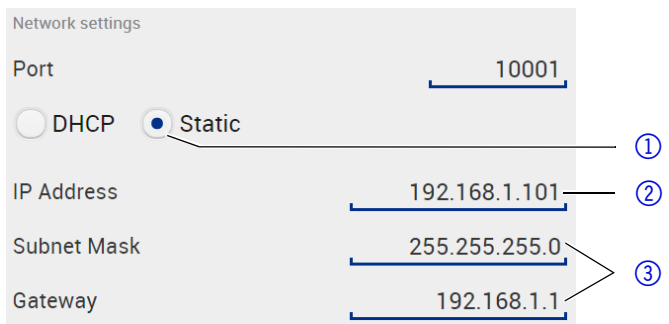

- 4. Die IP-Adresse in das Textfeld IP Adress 2 eingeben.
- 5. Ggf. die Subnetzmaske und das Gateway 3 anpassen.
- 6. **Apply** rechts oben anklicken.
- 7. Das Gerät neu starten.

**Nächste Schritte** Wenn es notwendig wird, setzen Sie die Einstellung mit der Schaltfläche [Reset] unter Settings > General > Network Settings > LAN Settings zurück.

### <span id="page-18-1"></span><span id="page-18-0"></span>**Fernsteuerung**

Auf der Rückseite des Detektors befindet sich ein Stecker, der Signale versendet und von anderen Geräten empfängt. Die Signale sind z. B. Startsignale von einem Ventilantrieb oder Autosampler, der an den START-Anschluss angeschlossen ist. Alle Spannungen müssen zwischen GROUND und dem entsprechenden Event angeschlossen sein.

### *ACHTUNG*

#### **Elektronikdefekt**

Zerstörung der Elektronik durch elektrostatische Entladung.

→ Tragen Sie ein geerdetes Armband.

Bei bestimmten Anlässen oder zu Testzwecken kann die manuelle Eingabe von Signalen zweckmäßig sein.

- Senden von Steuersignale (Events) an externe Geräte
- Öffnen und Schließen von Kontakten
- Aktivierung von 500 ms-Impulsen

Folgenden Signale können empfangen oder gesendet werden:

- Empfang von Start- und Error-Signalen externer Geräte
- Senden von Start- und Error-Signalen an externe Geräte

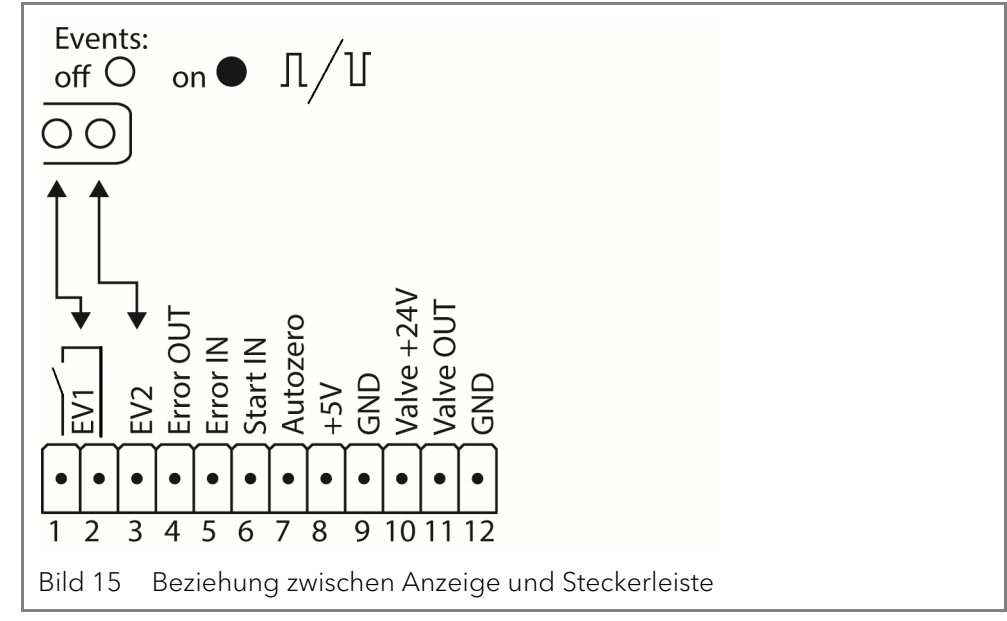

### **Erläuterungen zur Stiftleiste**

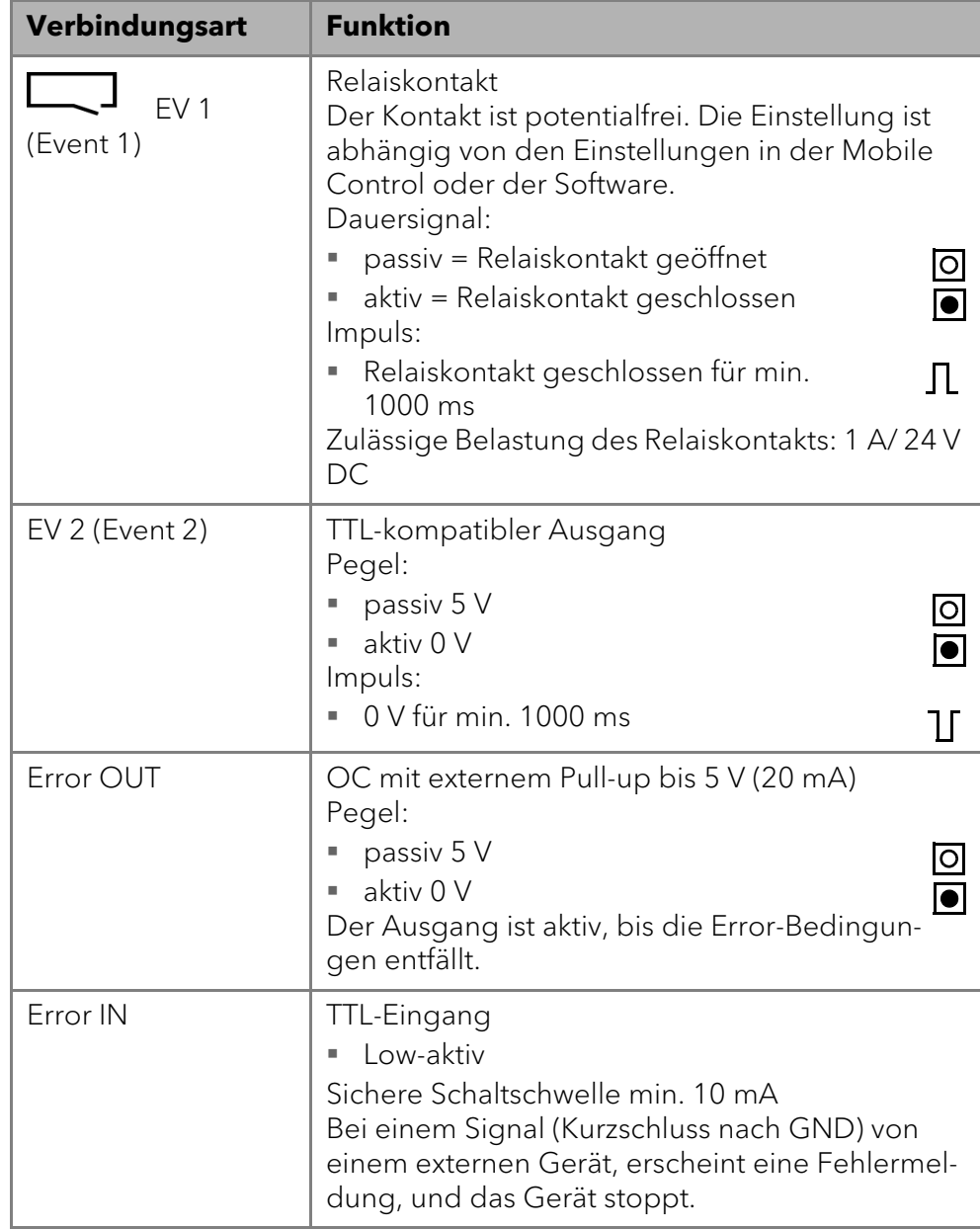

<span id="page-20-3"></span><span id="page-20-2"></span><span id="page-20-1"></span>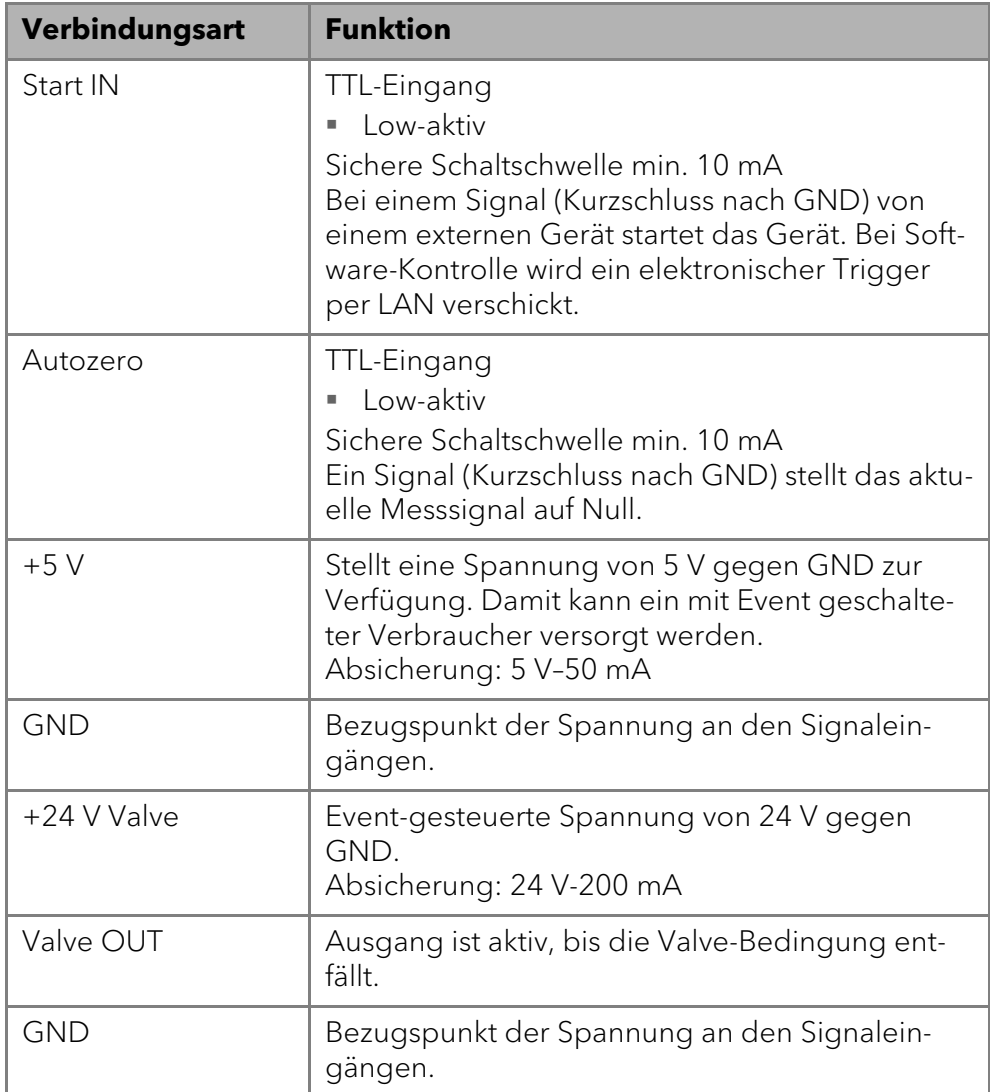

### <span id="page-20-0"></span>**Stiftleiste verkabeln**

Um ein Gerät durch ein anderes Gerät anzusteuern, wird die Stiftleiste verwendet. Um Geräte fernzusteuern, müssen Sie die Kabel an den Stecker anschließen. Über die einzelnen Anschlüsse werden Steuersignale übertragen.

- Voraussetzung **·** Das Gerät wurde ausgeschaltet.
	- Der Netzstecker wurde gezogen.

### **Werkzeug** Hebeldrücker

### **ACHTUNG**

#### **Elektronikdefekt**

Ein Kurzschluss tritt auf, wenn Kabel an die Stiftleiste eines eingeschalteten Geräts angeschlossen werden.

- → Schalten Sie das Gerät aus, bevor Sie Kabel anschließen.
- **→ Ziehen Sie den Netzstecker.**

#### **ACHTUNG**

#### **Elektronikdefekt**

Zerstörung der Elektronik durch elektrostatische Entladung.

→ Tragen Sie ein geerdetes Armband.

- **Ablauf** 1. Den Hebeldrücker 3 in eine obere kleine Öffnung auf der Vorderseite der Stiftleiste (1) stecken.
	- 2. Das Kabel in die Öffnung 2 unter dem eingestecktem Hebeldrücker einführen.
	- 3. Den Hebeldrücker herausziehen.

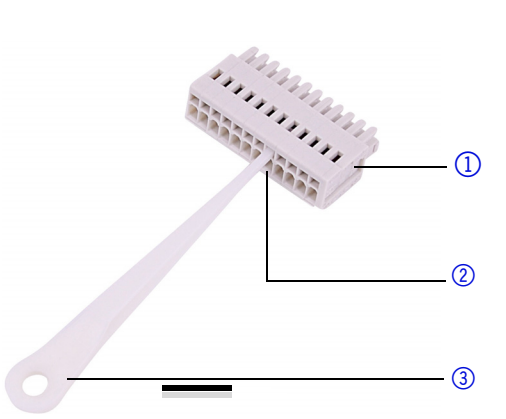

**Nächste Schritte** Prüfen Sie, ob die Kabel fest verbunden sind. Die Stiftleiste auf den Stecker drücken. Beenden Sie die Installation. Nehmen Sie das Gerät in Betrieb.

### <span id="page-21-3"></span><span id="page-21-0"></span>**Integrator-Anschluss**

Der Integrator stellt den aktuellen Signalwert als analoge Spannung bereit (max. 5 V). Der Anschluss wird mit dem analogen Verbindungskabel oder anderen speziellen Kabeln an andere Geräte angeschlossen.

Für Details zum Integrator-Anschluss, siehe nachfolgende Liste:

- nicht bipolar
- 4 Kanal
- $0 \text{ his } 5 \text{ V}$
- DAC<sub>16</sub> bit
- skalierbar
- <span id="page-21-6"></span>**C**ffset einstellbar

# <span id="page-21-1"></span>**Stromanschluss**

<span id="page-21-4"></span>Hinweis: HPLC Geräte von KNAUER arbeiten ausschließlich mit IP Adressen, die nach IPv4 vergeben wurden. IPv6 wird nicht unterstützt.

Dieses Kapitel beschreibt, wie ein Chromatografiesystem in ein lokalen Netzwerk (LAN) eingebunden wird und wie das LAN durch einen Netzwerkadministrator zum Datenaustausch an ein Firmennetzwerk angeschlossen werden kann. Die Beschreibung gilt für das Betriebssystem Windows und alle gängigen Router.

Um ein LAN aufzubauen, wird die Verwendung eines Routers empfohlen. Das heißt, dass folgende Schritte erforderlich sind:

 $\mathbf{i}$ 

- **Ablauf** 1. Am Computer in der Systemsteuerung die LAN-Eigenschaften prüfen.
	- 2. Den Router mit den Geräten und dem PC verkabeln.
	- 3. Den Router für das Netzwerk am Computer einrichten.
	- 4. Die Chromatografiesoftware installieren.
	- 5. Die Geräte einschalten und die Chromatografiesoftware starten.

### <span id="page-21-5"></span><span id="page-21-2"></span>**LAN-Eigenschaften einstellen**

Im LAN wird ausschließlich ein Server (im Regelfall der Router) verwendet, von dem die Geräte automatisch ihre IP-Adresse im Netzwerk beziehen.

- **Voraussetzung** In Windows sind Energiesparfunktionen, Ruhezustand, Standby-Funktion und Bildschirmschoner ausgeschaltet.
	- Wenn eine "USB to COM"-Box verwendet wird, muss im Gerätemanager die Einstellung "Computer kann das Gerät ausschalten, um Energie zu sparen" für alle USB-Hosts deaktiviert werden.
	- Gilt für alle LAN-Geräte: Für den Netzwerkadapter im Gerätemanager die Einstellung deaktivieren: "Computer kann das Gerät ausschalten, um Energie zu sparen".

- **Vorgehensweise** 1. In Windows Start ⇒ Systemsteuerung ⇒ Netzwerk- und Freigabecenter auswählen.
	- 2. Auf LAN-Verbindung doppelklicken.
	- 3. Die Schaltfläche Eigenschaften anklicken.
	- 4. Internetprotokoll Version 4 (TCP/IPv4) auswählen.
	- 5. Die Schaltfläche Eigenschaften anklicken.
	- 6. In der Registerkarte Allgemein die Einstellungen prüfen. Die korrekten Einstellungen des DHCP-Clients sind:
		- a) IP-Adresse automatisch beziehen
		- b) DNS-Serveradresse automatisch beziehen
	- 7. Die Schaltfläche OK anklicken.

### <span id="page-22-2"></span><span id="page-22-0"></span>**Geräte zum LAN verkabeln**

Der Router 3 hat mehrere LAN-Anschlüsse (2) und einen WAN-/Internetanschluss (4), über den der Router an ein Wide Area Network (WAN) angeschlossen werden kann, wie z. B. ein Firmennetzwerk oder das Internet. Die LAN-Anschlüsse dagegen dienen zum Aufbau eines Netzwerks aus Geräten 1 und Computer (5). Um Störungen zu vermeiden wird empfoh-

len, das Chromatografiesystem außerhalb des Firmennetzwerks zu betreiben.

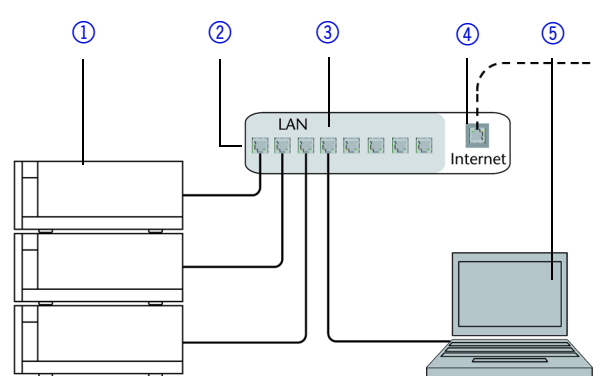

Für jedes Gerät und für den Router wird ein Patch-Kabel mitgeliefert. Um den Router an das Netzwerk anzuschließen, wird ein zusätzliches Patch-Kabel benötigt, das nicht im Lieferumfang enthalten ist.

- 
- **Voraussetzung E.** Der Computer wurde ausgeschaltet.
	- Für die Geräte und den Computer ist je ein Patch-Kabel vorhanden.
- 
- **Vorgehensweise** 1. Mit dem Patch-Kabel den Router und den Computer verbinden. Diesen Schritt wiederholen, um die Geräte anzuschließen.
	- 2. Mit dem Netzteil den Router an das Stromnetz anschließen.

### <span id="page-22-3"></span><span id="page-22-1"></span>**Router einstellen**

Der Router wird mit werkseitigen Voreinstellungen ausgeliefert. Die Informationen zum Login sind auf dem Gehäuse des Routers vermerkt (IP-Adresse, Benutzername und Passwort), mit denen man die Routerkonfiguration durchführen kann.

- **Vorgehensweise** 1. Um die Routerkonfiguration zu öffnen, im Browser die IP-Adresse des Routers eingeben (gilt nicht für alle Router).
	- 2. Den Benutzernamen und das Passwort eingeben.
	- 3. Den Router als DHCP-Server einstellen.
	- 4. In der Routerkonfiguration den IP-Adressbereich prüfen und ggf. ändern.

Hinweis: Sollte der IP-Adressenbereich geändert worden sein, dann unbedingt auf dem Router diese Information vermerken.

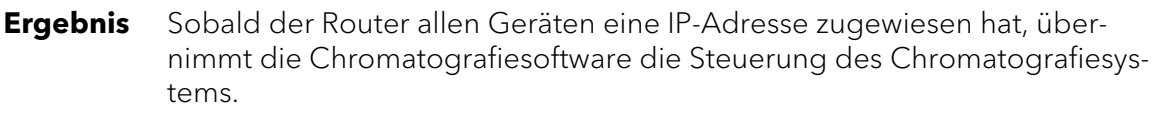

### <span id="page-23-0"></span>**LAN in das Firmennetzwerk integrieren**

<span id="page-23-3"></span><span id="page-23-2"></span><span id="page-23-1"></span>Der Router kann durch den Netzwerkadministrator an das Firmennetzwerk angeschlossen werden. Dazu wird der WAN-/Internetanschluss des Routers verwendet.

**Voraussetzung** Ein weiteres Patch-Kabel ist vorhanden. **Vorgehensweise** 1. Prüfen, dass es keine Überschneidung zwischen den IP-Adressen des Routers und des Firmennetzwerks gibt. 2. Im Fall einer Überschneidung in der Routerkonfiguration den IP-Adressbereich ändern. 3. Mit dem Patch-Kabel den WAN-/Internetanschluss des Routers mit dem Firmennetzwerk verbinden. 4. Alle Geräte einschließlich des Computers neu starten. **Mehrere Systeme in einem LAN separat steuern** Die Kommunikation in LANs läuft über sogenannte Ports, die Teil der Netzwerkadresse sind. Wenn in einem LAN mehrere Chromatografiesysteme vernetzt sind, die separat gesteuert werden sollen, können dafür unterschiedliche Ports verwendet werden, um Störungen zu vermeiden. Dafür muss die Portnummer an jedem Gerät geändert und die gleiche Portnummer in der Gerätekonfiguration der Chromatografiesoftware eingegeben werden. Es empfiehlt sich, für alle Geräte eines Systems dieselbe Portnummer zu verwenden. Hinweis: Der Port ist bei allen Geräten werkseitig auf 10001 eingestellt. Die Portnummern in der Konfiguration der Geräte in der Chromatografiesoftware und am Gerät müssen identisch sein, ansonsten kann keine Verbindung hergestellt werden. **Vorgehensweise** 1. Die Portnummer bestimmen und am Gerät ändern. 2. Die Portnummer in der Chromatografiesoftware eingeben. **Ergebnis** Die Verbindung wird hergestellt. Hinweis: Detektor in ein System integrieren Um den Detektor in ein System zu integrieren, beachten Sie die Umgebungsbedingungen in den Abschnitten Betriebsumgebung und Technische Daten sowie die Umgebungsbedingungen der weiteren Geräte, die in das System integriert werden sollen. Der Detektor wird in das HPLC-Flusssystem integriert, indem die Kapillare an der Durchflusszelle und dem HPLC-System befestigt wird. **Drehmoment** Edelstahlverschraubungen werden mit 5 Nm festgezogen, PEEK-Verschraubungen mit 0,5 Nm.

**Kapillarplan**

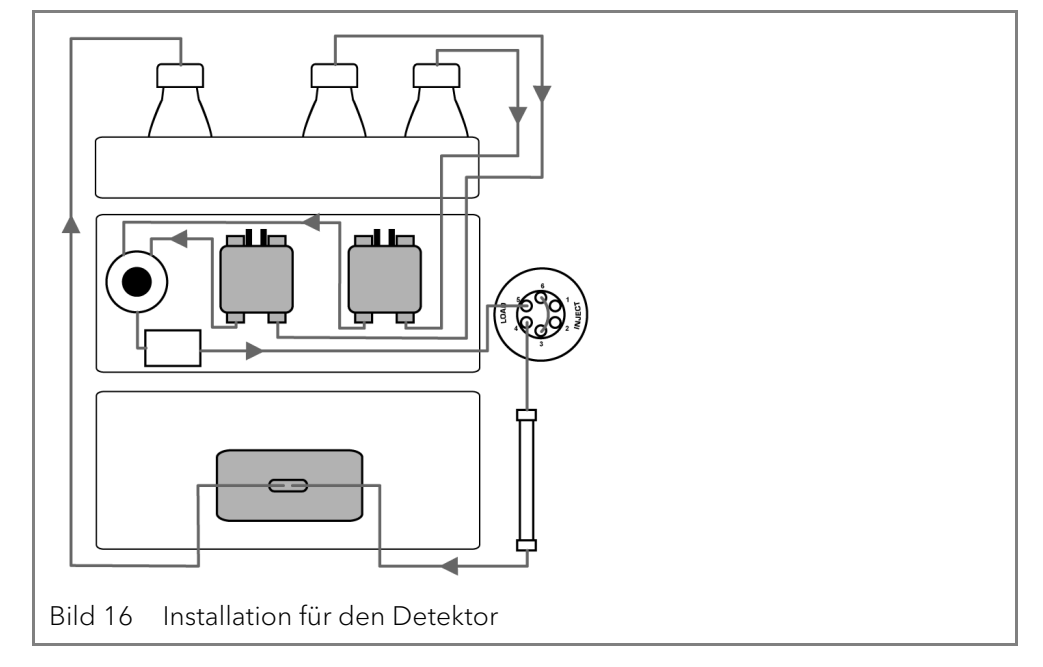

### <span id="page-24-5"></span><span id="page-24-0"></span>**Werkseitig installierte Kapillaren**

Werkseitig installierte Edelstahl- und PEEK-Kapillaren sind entsprechend ihres Innendurchmessers farblich markiert.

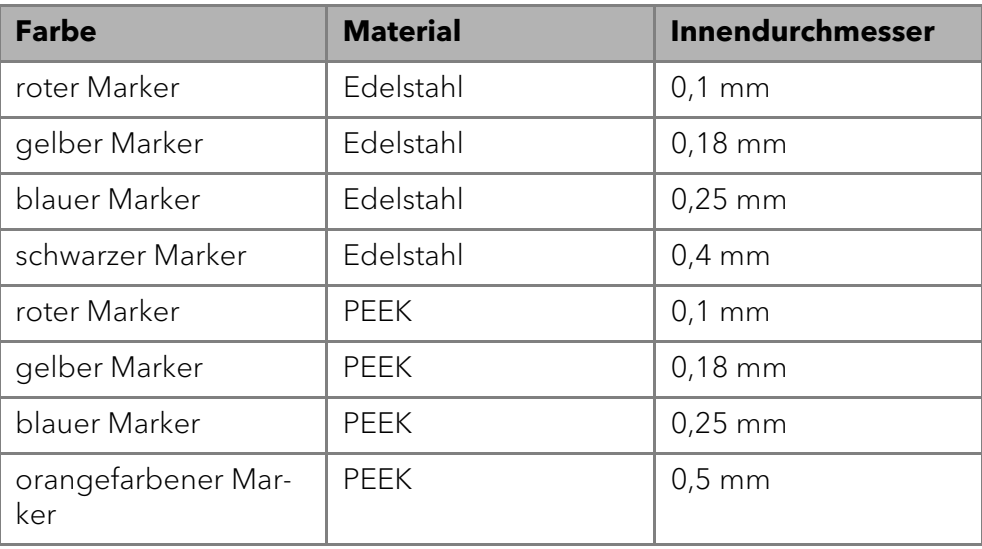

Hinweis: PEEK-Kapillaren sind nicht für den Gebrauch von reinem Acetonitril geeignet. Der Einsatz von reinem Acetonitril kann zu Rissen und Brüchen der Kapillaren führen.

# <span id="page-24-3"></span><span id="page-24-1"></span>**Bedienung**

 $\mathbf{i}$ 

<span id="page-24-4"></span>In diesem Kapitel finden Sie Informationen, die für den Betrieb des Detektors relevant sind.

## <span id="page-24-2"></span>**Inbetriebnahme**

Prüfen Sie anhand der Liste, ob der Detektor für die Inbetriebnahme bereit ist:

- Das Gerät steht am richtigen Platz.
- Der Netzstecker wurde angeschlossen.

Wenn Sie das Gerät innerhalb eines HPLC-Systems betreiben, müssen Sie zusätzlich Folgendes beachten:

Die Netzwerkverbindung zum Router wurde hergestellt.

#### Bedienung 21

- Die Chromatografie-Software wurde von KNAUER oder einer von KNAUER autorisierten Firma installiert.
- Die Durchflusszelle wurde eingesetzt.
- Die Kapillaren wurden fest angeschlossen.

## <span id="page-25-0"></span>**Einschalten**

### Voraussetzungen **·** Die Installation wurde abgeschlossen.

- Die Durchflusszelle wurde eingesetzt.
- 

### **ACHTUNG**

#### **Gerätedefekt**

Änderung der Umgebungstemperatur führt zur Bildung von Kondenswasser im Gerät.

→ Lassen Sie das Gerät 3 Stunden akklimatisieren, bevor Sie es an die Stromversorgung anschließen und in Betrieb nehmen.

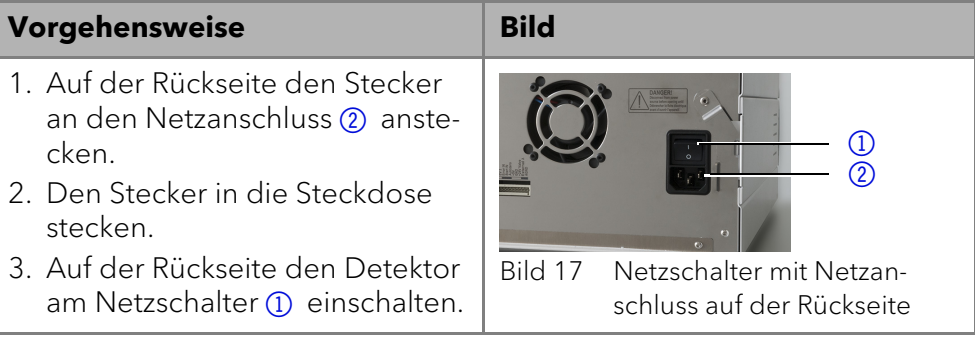

### **Ergebnis** Der Detektor startet die Selbstvalidierung. Ist die Selbstvalidierung erfolg-

 $\mathbf{i}$ 

**Nächste Schritte** Nehmen Sie das Gerät in Betrieb.

# <span id="page-25-4"></span><span id="page-25-1"></span>**Bedienung**

Sie haben mehrere Möglichkeiten, das Gerät zu steuern:

<span id="page-25-8"></span>reich, leuchten die rechte und die mittlere LED grün.

- mit Chromatografie-Software
- mit Mobile Control

Hinweis: Es lassen sich keine zwei Bedienmöglichkeiten gleichzeitig nutzen. Ist der Detektor mit der Software verbunden, lässt er sich nicht mit der Mobile Control bedienen. Der Gerätestatus lässt sich mit allen Bedienmöglichkeiten auslesen.

Hinweis: Die 3D-Datenaufnahme über RS-232 ist nicht möglich.

### <span id="page-25-2"></span>**Bedienung mit Chromatografie-Software**

<span id="page-25-7"></span><span id="page-25-5"></span>Um das Gerät mit der Software zu steuern, müssen Sie es über den LAN-Anschluss mit dem Computer verbinden.

- **Software-Versionen** Die Geräte können gesteuert werden mit
	- Mobile Control Chrom Version 3.0.1 oder höher
	- OpenLAB EZChrom Edition Version A.01.05/A.04.05 oder höher
	- ClarityChrom ab Version 5.0.3 (DAD 6.1L) bzw. ab Version 5.0.5 (DAD 2.1L, MWD 2.1L).
	- PurityChrom ab Version 93 oder höher
	- Chromeleon ab Version 6.8 SR13 und 7.2

Eine detaillierte Beschreibung zur Bedienung mit der Chromatografie-Software finden Sie in der zugehörigen Anleitung.

### <span id="page-25-6"></span><span id="page-25-3"></span>**Bedienung mit Mobile Control**

Die Mobile Control ist eine Gerätesteuerungssoftware, die Sie auf Ihrem PC oder Tablet installieren können. Um den Detektor mit der Mobile Control zu steuern, müssen PC oder Tablet an einen WLAN-Router angeschlos-

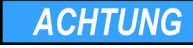

#### 22 Bedienung

sen sein. Das Gerät muss eine Firmware-Version ab 01.21 (DAD 6.1L) oder 01.01 (DAD 2.1L, MWD 2.1L) haben. Die Datenübertragung zwischen dem Detektor und Mobile Control erfolgt über WLAN. Eine detaillierte Beschreibung zur Bedienung mit der Mobile Control finden Sie in der zugehörigen Anleitung.

# <span id="page-26-1"></span><span id="page-26-0"></span>**Bedeutung der LEDs**

Die drei LEDs und ein Schalter befinden sich an der Vorderseite des Geräts.

#### **Legende**

- 1) linke LED
- 2 mittlere LED
- 3 rechte LED
- 4) Schalter/Standby-Taste

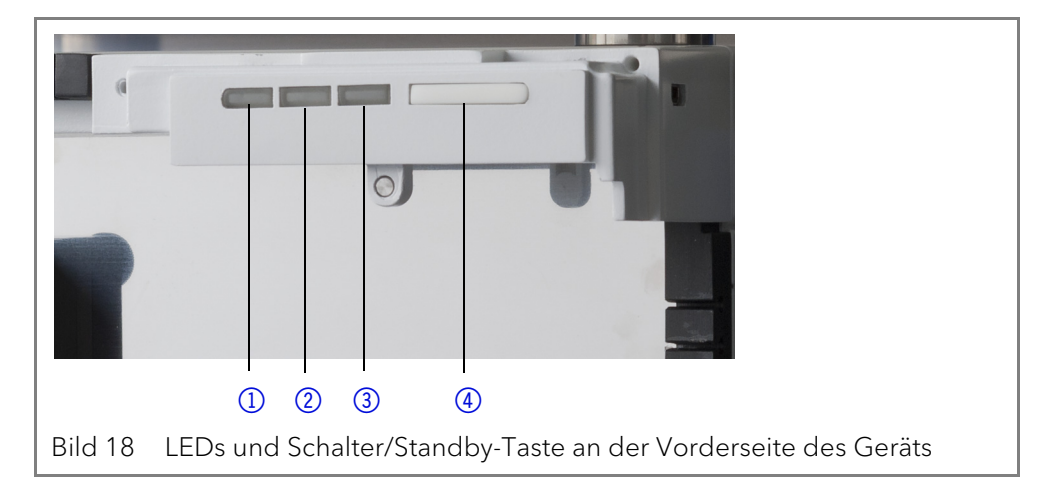

Die LEDs nehmen abhängig vom Betriebszustand unterschiedliche Farben an.

 $\mathbf{i}$ 

<span id="page-26-2"></span>**Standby** Um die Standby-Funktion einzuschalten, halten Sie die Standby-Taste 5 Sekunden gedrückt.

> Hinweis: Systemausfälle sind durch wiederholten Standby möglich. Schalten Sie den Detektor nach wiederholtem Standby am Netzschalter ein und wieder aus, um den Speicher im Detektor zurückzusetzen.

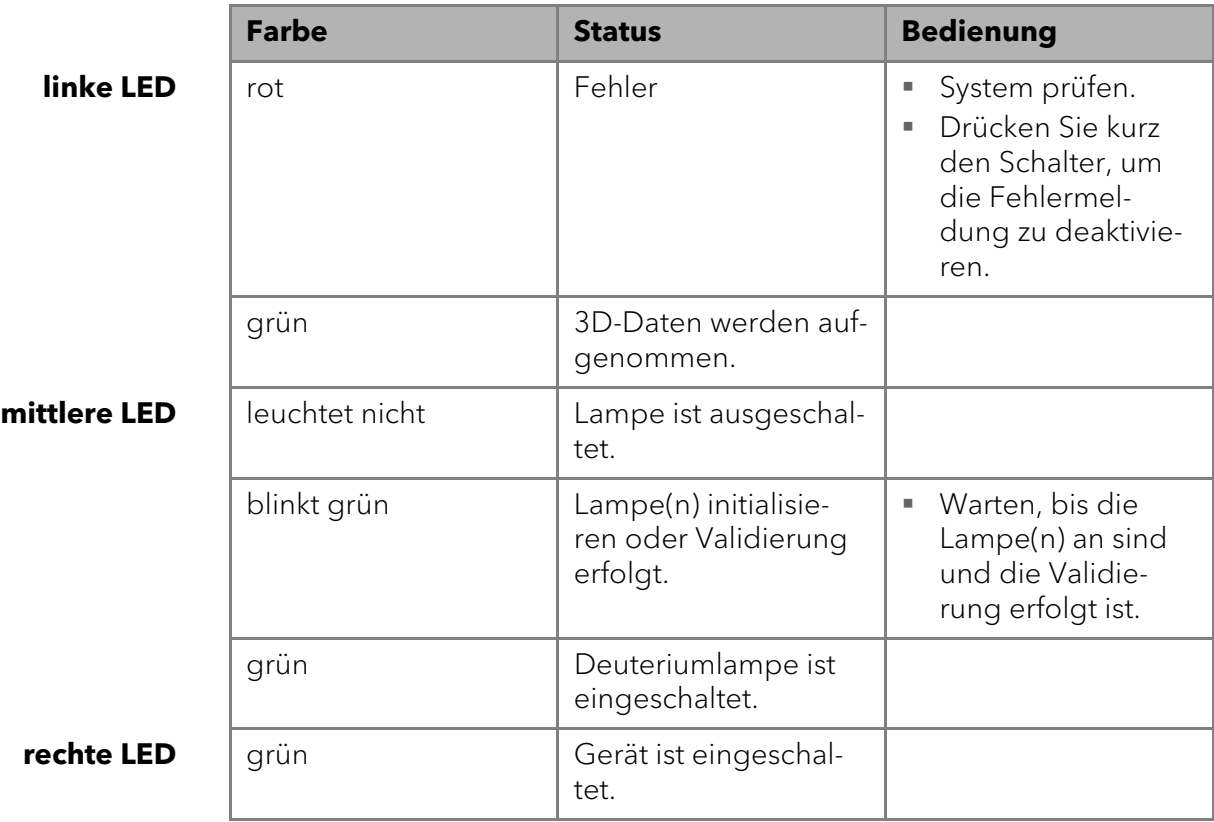

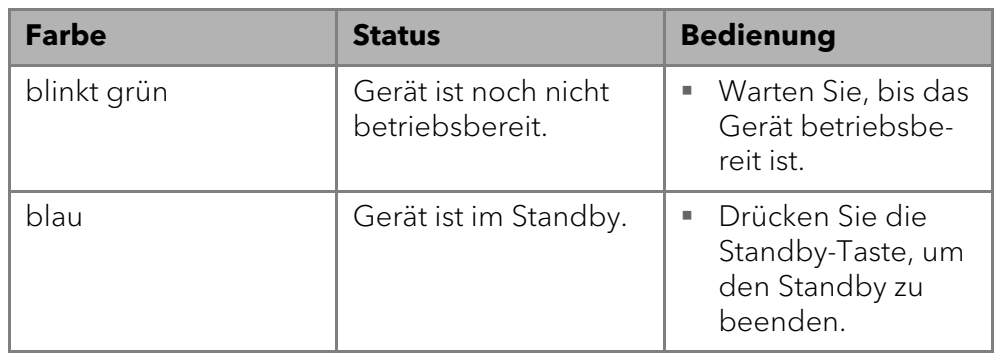

# <span id="page-27-4"></span><span id="page-27-0"></span>**Werkseinstellung**

<span id="page-27-3"></span>Mit der Mobile Control können Sie den Detektor auf die Werkseinstellung zurücksetzen.

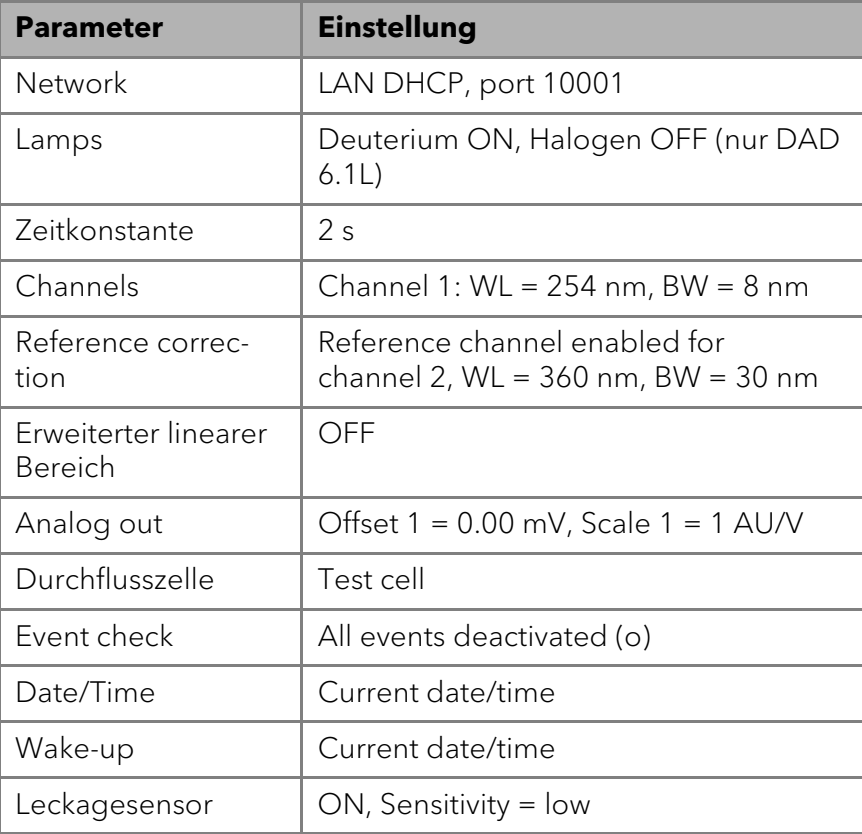

# <span id="page-27-1"></span>**GLP**

Die folgenden GLP-Daten des Detektors finden Sie in der Software:

<span id="page-27-2"></span>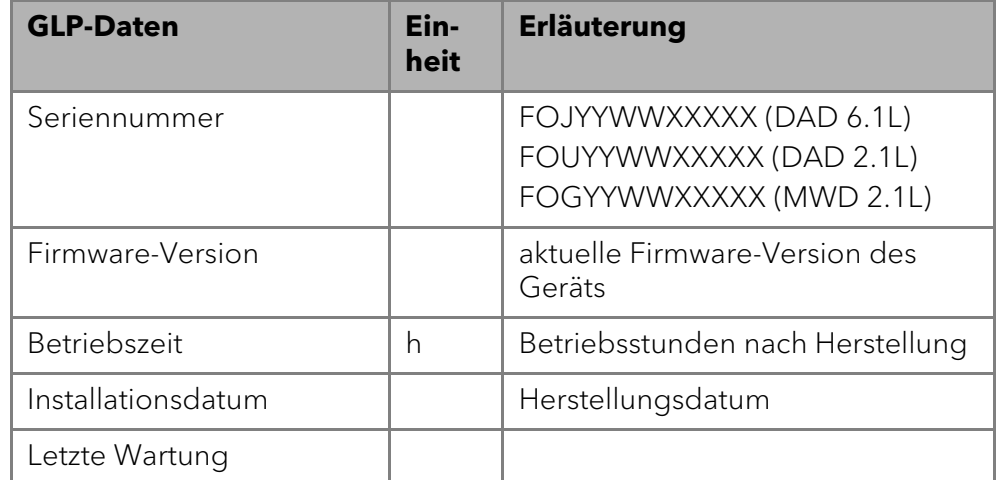

### **Geräteinformation**

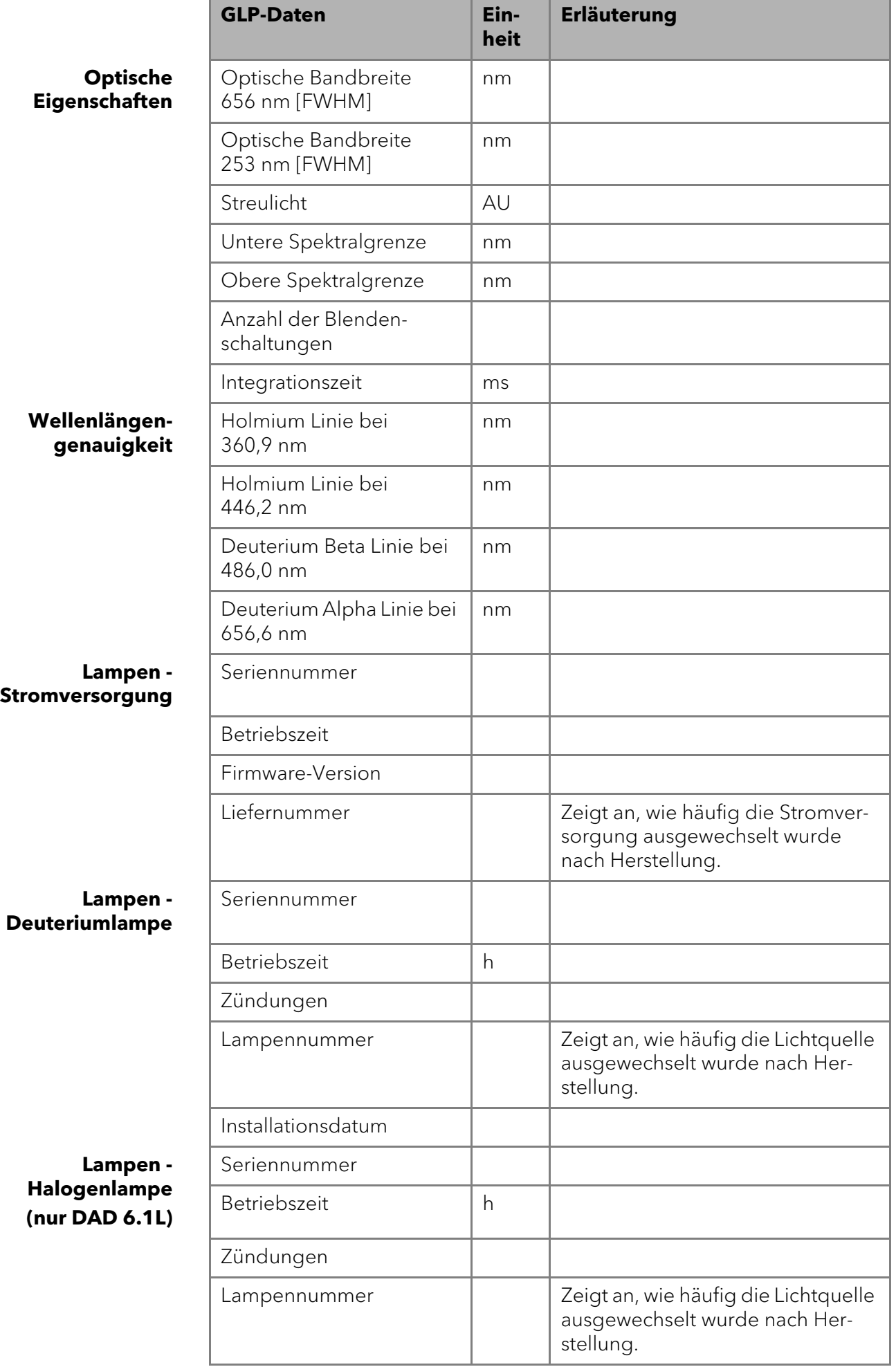

Leckagesensor<br>

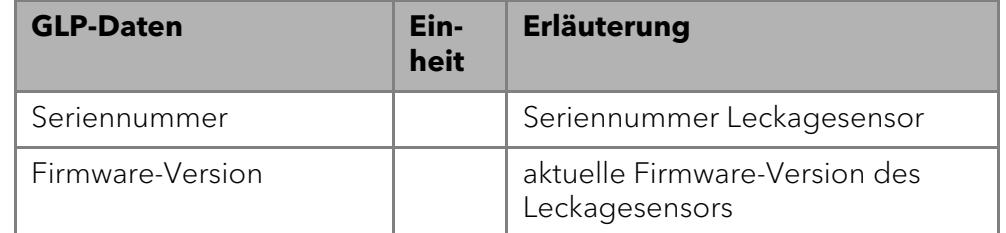

# <span id="page-29-0"></span>**Detektor optimieren**

In diesem Kapitel finden Sie Informationen, wie Sie die Leistung des Detektors optimieren können.

### <span id="page-29-7"></span><span id="page-29-1"></span>**Einsatzort**

Um Thermostabilität zu gewährleisten und Rauschen und Drifteffekte zu vermeiden, beachten Sie folgende Punkte.

- Schützen Sie den Detektor vor starken Luftzügen.
- Schützen Sie den Detektor vor direkter Sonneneinstrahlung.
- Beachten Sie den Platzbedarf.
- <span id="page-29-4"></span>Vermeiden Sie Vibrationen.

### <span id="page-29-2"></span>**Aufwärmzeit**

Für die Detektoren gilt eine empfohlene Aufwärmzeit von 30 Minuten. Diese Empfehlung gilt sowohl für das Gerät als auch für die Lampe(n).

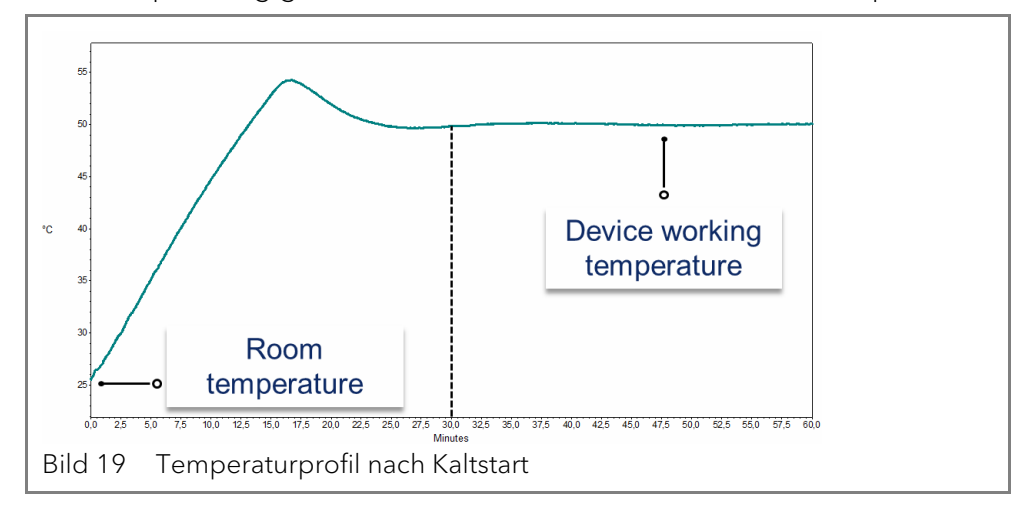

### <span id="page-29-5"></span><span id="page-29-3"></span>**Durchflusszelle auswählen**

Für die Detektoren stehen eine Reihe verschiedener Durchflusszellen zur Auswahl [\("Durchflusszellen" auf Seite 50\).](#page-54-0) Beachten Sie, dass der Detektor mit einer Testzelle ausgeliefert wird. Eine Durchflusszelle muss separat bestellt werden.

<span id="page-29-8"></span>Die Auswahl der Durchflusszelle kann sich sowohl auf die Signalempfindlichkeit, die Peak-Verbreiterung und das Ansprechverhalten auswirken. Das Volumen, die Schichtdicke und die benetzten Teile, der benötigte Druckbereich, der Anschluss der Durchflusszelle sowie der Remote-Betrieb sind weitere Faktoren, die bei der Auswahl der Durchflusszelle beachtet werden sollten.

### <span id="page-29-6"></span>**Durchflusszellenvolumen**

Welches Volumen geeignet ist, hängt von der Zusammenstellung des Systems, der Säule sowie der Probe ab. Ist das Volumen zu groß, können zwei direkt aufeinander folgende Peaks in der Durchflusszelle vermischt werden. Ist das Volumen zu klein, besteht das Risiko, dass ein zu geringer Lichteinfall auf die Photodioden das Rauschen vergrößert und das Signal zu klein wird.

#### 26 Detektor optimieren

Eine ideale Durchflusszelle ist daher ein Kompromiss aus Peak-Verbreiterung und Empfindlichkei[t \(siehe Bild 20\)](#page-30-0).

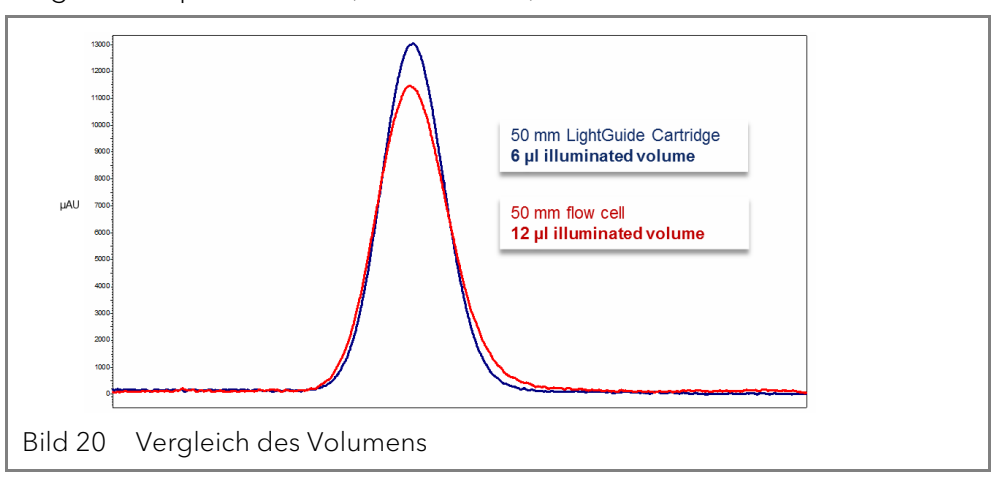

<span id="page-30-0"></span>Als Faustregel gilt, dass das Volumen der Durchflusszelle nicht mehr als 1/ 3 des Peak-Volumens der getrennten Probe betragen sollte. Um das Peak-Volumen zu bestimmen, multiplizieren Sie die Peak-Breite auf Höhe der Basislinie mit der Flussrate und teilen diese durch 3.

Durchflusszellen mit Volumina von 2 μl, 6 μl und 10 μl sind für diese Detektoren erhältlich. Säulen mit schmaler Bohrung (~ 2,1 mm ID) eignen sich für Durchflusszellen mit kleineren Volumina. Auf Säulen mit größerem Innendurchmesser (≥ 3,0 mm ID) hat das Volumen der Durchflusszelle einen geringeren Einfluss.

Die Flussrate sollte ebenfalls betrachtet werden. Eine geringere Flussrate erhöht die Axial- und Längsdiffusion und trägt zu einer Verbreiterung des Strömungsprofils bei, was zu einer Peak-Verbreiterung führen kann.

### <span id="page-30-1"></span>**Schichtdicke**

Nach dem Lambert-Beerschen-Gesetz beeinflusst die Schichtdicke einer Durchflusszelle die detektierte Lichtintensität.

<span id="page-30-2"></span>
$$
A = -\log T = \log\left(\frac{I}{I_o}\right) = \varepsilon \times d \times c
$$

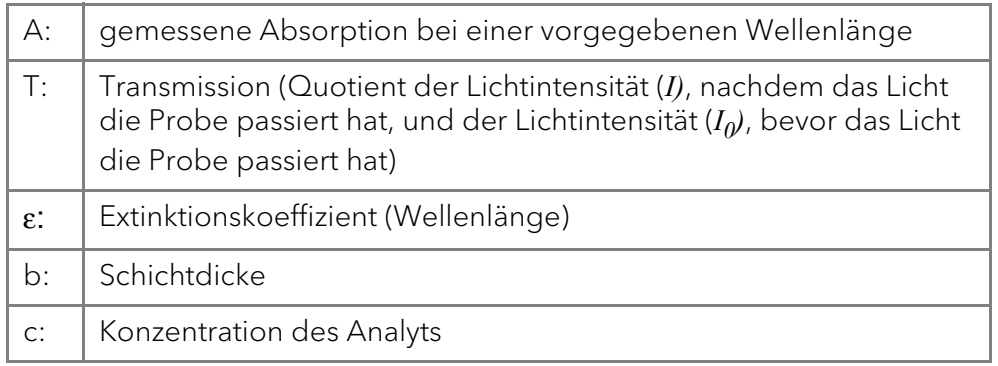

<span id="page-30-3"></span>Bei gleich bleibender Konzentration steigt die Peak-Höhe mit zunehmender Schichtdicke. Schichtdicken von 3 mm, 10 mm und 50 mm sind für Detektoren erhältlich. Eine größere Schichtdicke verstärkt demzufolge die Signalintensitä[t \(siehe Bild 21\)](#page-31-1). Die Detektionsgrenze ist umgekehrt proportional zur Schichtdicke.

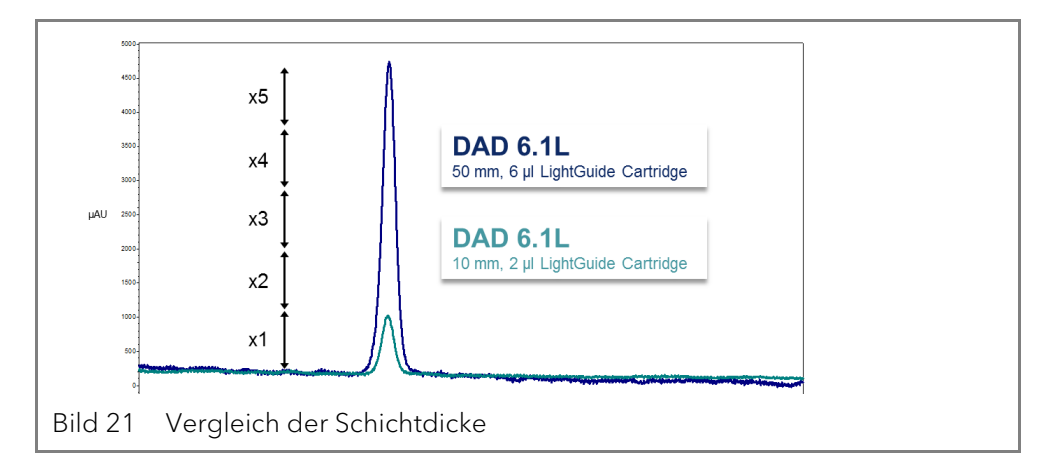

#### <span id="page-31-6"></span><span id="page-31-1"></span>**Benetzte Teile**

Die benetzten Teile der Durchflusszelle müssen mit den Eluenten und den Proben chemisch kompatibel sein. Eine Liste der chemischen Beständigkeit der benetzten Teile finden Sie auf Seite [52.](#page-56-1) Biokompatible Durchflusszellen (mit Titan bzw. metallfrei) sind verfügbar, siehe ['Nachbestellungen'](#page-53-0)  [auf Seite 49.](#page-53-0)

#### <span id="page-31-5"></span><span id="page-31-4"></span>**Druckstabilität**

Die verschiedenen Durchflusszellen können verschiedenen maximalen Drücken wiederstehen. Die obere Druckgrenze der Durchflusszelle beträgt 30 bar, 50 bar oder 300 bar. Die Durchflusszelle sollte dem maximalen Druck nicht über einen längeren Zeitraum ausgesetzt sein.

#### <span id="page-31-7"></span>**Verbindungsart**

<span id="page-31-12"></span>Indem Sie die richtige Verbindungsart für die Durchflusszelle auswählen und jegliches Totvolumen vermeiden, können Sie unerwünschte Effekte wie zum Beispiel Auflösungsverluste des Chromatogramms vermindern.

#### <span id="page-31-10"></span>**Remote-Betrieb (LWL)**

Falls Sie die Durchflusszelle räumlich getrennt vom Detektor betreiben möchten (z. B. in explosionsgeschützten Bereichen, bei hohen Temperaturen in einem Ofen oder in der Umgebung von radioaktiven Substanzen), können die Geräte optional mit Lichtwellenleitern betrieben werden. KNAUER empfiehlt den Einsatz von Lichtwellenleitern für präparative Anwendungen (hohe Flussraten), um die sensiblen Bauteile der optischen Bank vor möglichen Undichtigkeiten zu schützen.

Wenn Sie einen Detektor mit Lichtwellenleitern verwenden, hängt die Lichtintensität nicht ausschließlich von der Lampe und der Durchflusszelle ab, sondern ebenso von den Lichtwellenleitern, der Qualität der Verbindungen, der Länger der Lichtwellenleiter, der Anzahl an Biegungen und dem jeweiligen Biegeradius.

<span id="page-31-8"></span>Die Empfindlichkeit der Durchflusszelle im Bezug zu einer vergleichbaren Durchflusszelle ohne LWL wird bei der Arbeit mit einem Lichtwellenleiter üblicherweise um die Hälfte reduziert (750 mm). Insgesamt verhält sich die Empfindlichkeit umgekehrt proportional zur Länge des Lichtwellenleiters. Temperaturschwankungen an den Kabeln können zusätzlichen Drift verursachen.

### <span id="page-31-9"></span><span id="page-31-3"></span><span id="page-31-2"></span><span id="page-31-0"></span>**Wellenlänge auswählen**

<span id="page-31-11"></span>**Signalwellenlänge** Die Auswahl der Wellenlänge kann die Empfindlichkeit, die Trennschärfe sowie die Linearität einer Messung beeinflussen. Die zu messende Wellenlänge kann in Schritten von 1 nm im Bereich von 190–1000 nm für den DAD 6.1L und von 190–700 nm für den DAD 2.1L und den MWD 2.1L gewählt werden. Die ideale Wellenlänge (Signalwellenlänge) für eine Messung ist die, die bis zur Cut off-Wellenlänge der mobilen Phase die maxi-

<span id="page-32-6"></span>male Absorption erreicht. Werden mehrere Komponenten mit unterschiedlicher maximaler Absorption detektiert, muss eine Wellenlänge gewählt werden, die von allen Komponenten absorbiert wird.

#### <span id="page-32-8"></span>**Basislinienkorrektur/ Referenzwellenlänge**

<span id="page-32-5"></span>Um einen durch den Brechungsindex verursachten Basislinien-Drift zu minimieren, kann eine Referenzwellenlänge eingestellt werde[n \(siehe Bild](#page-32-1)  [22\)](#page-32-1). Diese Referenzwellenlänge sollte im gleichen spektralen Bereich wie die Signalwellenlänge liegen (UV oder VIS), jedoch nicht bei einer Wellenlänge, die vom Analyten absorbiert wird.

**Standardeinstellung der Referenzwellenlänge** Als Standardwert ist eine Referenzwellenlänge von 360 nm eingestellt (für Kanal 2). Der Wert ist für viele Anwendungen geeignet.

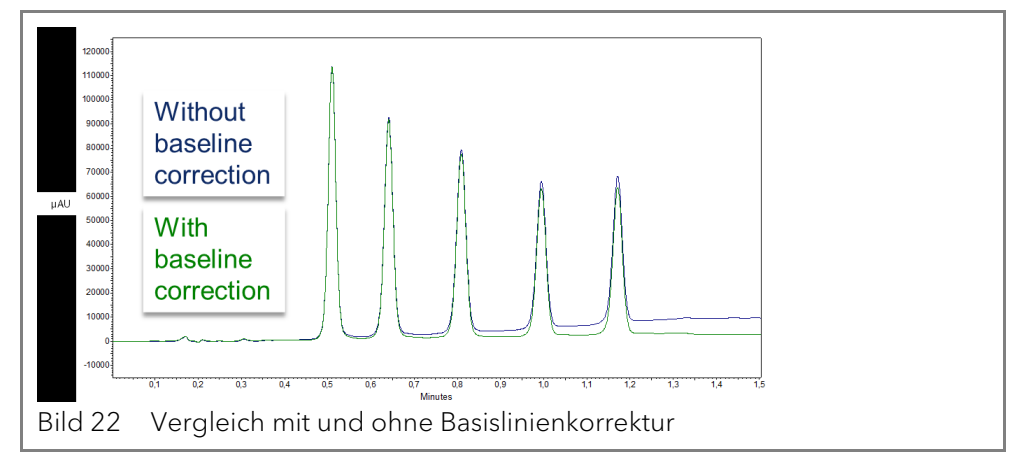

<span id="page-32-1"></span>Neben Signal- und Referenzwellenlängen müssen auch die jeweiligen Bandbreiten ausgewählt werden (siehe folgenden Abschnitt).

### <span id="page-32-3"></span><span id="page-32-0"></span>**Bandbreite**

<span id="page-32-2"></span>Die Bandbreite ist definiert als die bei einer eingestellten Wellenlänge tatsächliche Anzahl der von der Photodiode aufgenommenen Wellenlängen. Wird z. B. eine Wellenlänge von 254 nm mit einer Bandbreite von 4 nm eingestellt,so ergibt sich eine durchschnittliche Absorption von 252– 256 nm.

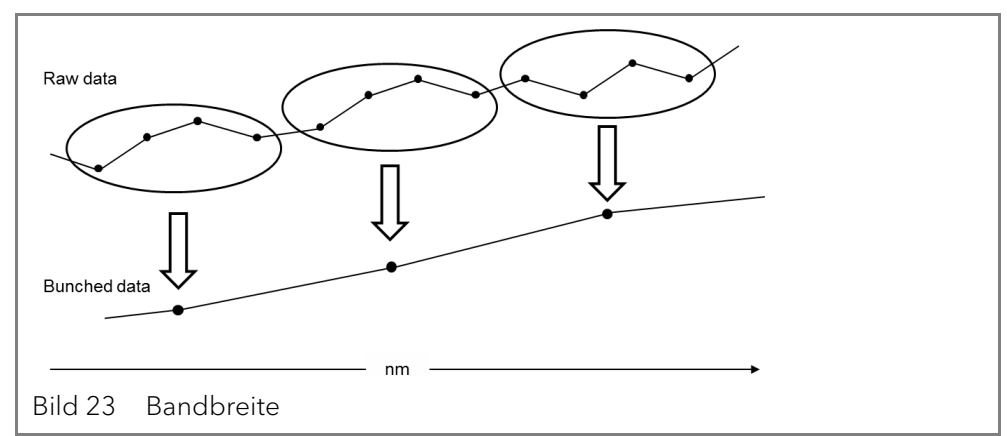

<span id="page-32-10"></span><span id="page-32-7"></span>Die Auswahl der Bandbreite ist das Gleichgewicht zwischen Empfindlichkeit und Trennschärfe. Eine kleine Bandbreite erhöht die Trennschärfe, bei einer großen Bandbreite steigt die Empfindlichkeit.

#### <span id="page-32-4"></span>**Standardeinstellung der Bandbreite**

<span id="page-32-9"></span>Als Standardwert [\("Werkseinstellung" auf Seite 23\)](#page-27-0) ist für die Signalwellenlänge eine Bandbreite von 8 nm und für die Referenzwellenlänge eine Bandbreite von 30 nm eingestellt.

### <span id="page-33-0"></span>**Spektralbereich**

Bei Messungen mit einer Chromatographie-Software hat der für eine bestimmte Messung ausgewählte Spektralbereich einen Einfluss auf die Integrationszeit und auf die Empfindlichkeit der Messung sowie auf den Speicherplatz. Der Speicherplatz wird benötigt, um die generierten Daten zu sichern.

Ein kleiner Spektralbereich erhöht die Empfindlichkeit und reduziert den erforderlichen Speicherplatz. Der Bereich sollte jedoch ausreichend groß gewählt werden, um alle Bestandteile zu detektieren. Der Spektralbereich muss allerdings immer sowohl die Signalwellenlänge als auch die Referenzwellenlänge umfassen.

### <span id="page-33-5"></span><span id="page-33-3"></span><span id="page-33-1"></span>**Zeitkonstante & Datenrate**

<span id="page-33-2"></span>**Ansprechzeit** Die Zeitkonstante beeinflusst die Ansprechzeit des Detektors. Die Ansprechzeit beschreibt, wie schnell der Detektor auf eine Änderung des Signals reagiert. Als Faustregel bei der Auswahl der Zeitkonstante gilt, dass sie nicht größer als die Peak-Breite der Basislinie des ersten Peaks (in Sekunden) sein sollte. Mit einer vergrößerten Zeitkonstante lässt sich ein Signal besser auf einen Durchschnittswert bringen (auch digitaler Filter genannt) und das Rauschen der Basislinie verringern. Wird jedoch die Zeitkonstante zu weit vergrößert, kann diese Vergrößerung zu breiten Peaks führen, die flach und asymmetrisch sind. Daher muss ein Kompromiss gefunden werden.

**Zeitkonstante** Durch Verwendung der Zeitkonstante können Sie eine Signalglättung erzielen. Je größer Sie den Wert einstellen, desto stärker wird das Signal geglättet. Generell ist die ideale Zeitkonstante der Kehrwert der Datenrate (siehe nachfolgende Tabelle). Wird eine erhöhte Empfindlichkeit benötigt oder stört das Rauschen der Basislinie die Integration, muss die Zeitkonstante erhöht werden. Ist die Auflösung beeinträchtigt, muss die Zeitkonstante verringert werden.

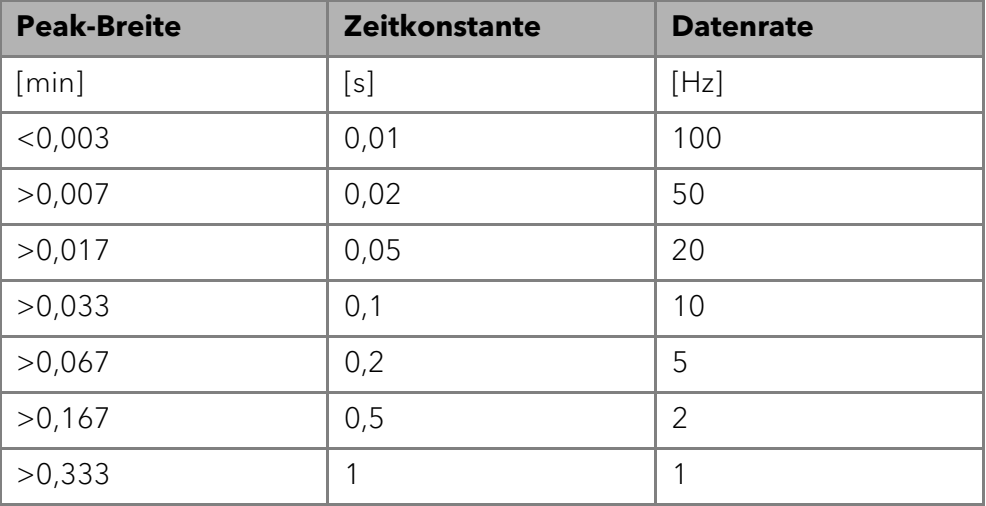

Es wird empfohlen, die Zeitkonstante und Datenrate in Bezug auf die Peak-Breite einzustellen.

#### <span id="page-33-4"></span>**Datenrate** Die Datenrate (oder Abtastrate) gibt wieder, wie viele Datenpunkte pro

#### **Standardeinstellung der Datenrate**

Der Standardwert der Datenrate für die Detektoren ist 1 Hz [\("Werkseinstel](#page-27-0)[lung" auf Seite 23\).](#page-27-0) Die maximale Datenrate (digitales Signal) beträgt 100 Hz. Niedrigere Datenraten speichern für die Datenpunkte Durchschnittswerte. Eine Datenrate von 50 Hz speichert einen Durchschnitt von 2 Punkten. Eine Datenrate von 10 Hz speichert einen Durchschnitt von 10 Punkten. Die analoge Datenrate, die als analoges Spannungssignal ausgegeben wird, ist auf 12,5 Hz festgelegt.

Sekunde (Hz) der Detektor an den Computer übermittelt.

#### <span id="page-34-3"></span>**Datenrate optimieren**

Welche Datenrate optimal ist, hängt von Ihrer jeweiligen Anwendung ab. Werden zu wenige Punkte auf einen Peak verteilt (niedrige Datenrate), ist die Detailtiefe verringert und die Reproduzierbarkeit beeinträchtigt. Bei zu vielen Punkten (hohe Datenrate) wird vermehrtes Rauschen im System erzeugt und die entstehenden Dateien können sehr groß werden. Nachfolgend einige allgemeine Überlegungen dazu:

- Jeder Peak sollte mit 20–30 Datenpunkten wiedergegeben werden. Für Chromatogramme mit koeluierenden Peaks oder einem geringen Signal-Rausch-Verhältnis werden 40–50 Datenpunkte empfohlen.
- Sind alle Peaks relativ breit, wählen Sie eine langsamere Datenrate.
- Tritt einer der zu untersuchenden Peaks nur einige Sekunden auf, wählen Sie eine höhere Datenrate.
- **IST die Datenrate zu langsam, wird der Anfangs- und Endpunkt eines** Peaks nicht präzise bestimmt. Ist die Datenrate zu hoch, kann die hohe Datenmenge übermäßig viel Festplattenspeicher belegen und die nachfolgende Analyse der Ergebnisse wird verlängert.

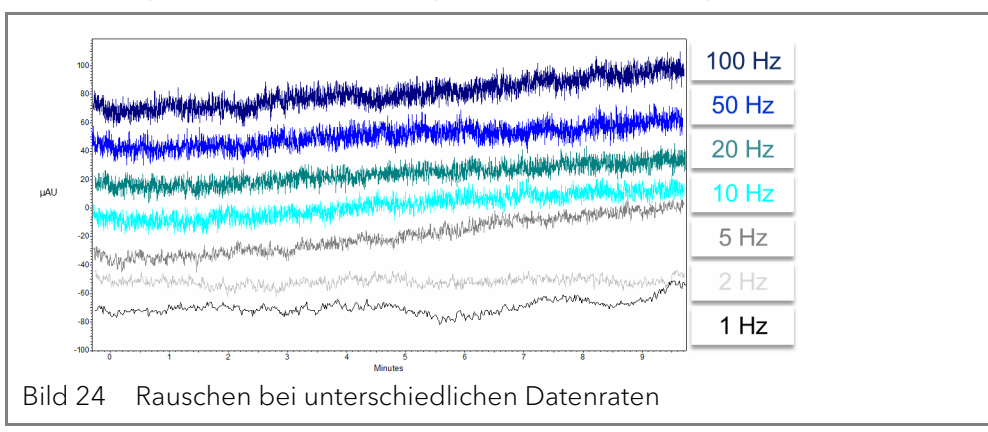

### <span id="page-34-0"></span>**Integrationszeit**

<span id="page-34-4"></span>**Signalstärke** Die Integrationszeit beeinflusst die Signalstärke und damit die Empfindlichkeit der Messung. Je länger die Integrationszeit, desto höher die Signalstärke, bis der Sensor die maximale Signalstärke erreicht hat. Die Integrationszeit wird vor Beginn einer Messung automatisch von der Software berechnet. Die Berechnung erfolgt in Abhängigkeit des ausgewählten Spektralbereichs [\(siehe "Spektralbereich" auf Seite 29\).](#page-33-0) Wird ein schmaler Spektralbereich gewählt, vergrößert sich wenn möglich die Signalstärke. Die Vergrößerung wird jedoch von der Datenrate begrenzt.

### <span id="page-34-5"></span><span id="page-34-1"></span>**Basislinie subtrahieren**

Drifteffekte, die z. B. durch das Einstellen der Eluenten, Gradienten oder des Flusses hervorgerufen werden, können eliminiert werden, indem man die Basislinie subtrahiert. Das Profil der Basislinie wird von dem gemessenen Chromatogramm abgezogen. Dadurch entsteht ein mathematisch modifiziertes Chromatogramm mit einer Basislinie, die idealerweise flach ist.

### <span id="page-34-2"></span>**Erweiterter linearer Messbereich**

Wenn die Option Extended Linear Range (Erweiterter linearer Messbereich) aktiv ist, kann der lineare Messbereich des AZURA Detektors durch eine interne Streulichtkorrektur vergrößert werden. Diese Option kann in den erweiterten Einstellungen der verwendeten Software aktiviert werden. Nähere Informationen finden Sie in der Anleitung der jeweiligen Software. Die Option ist für Geräte mit den Firmware-Versionen 01.23 (DAD 6.1L) und 01.10 (DAD 2.1L, MWD 2.1L) verfügbar.

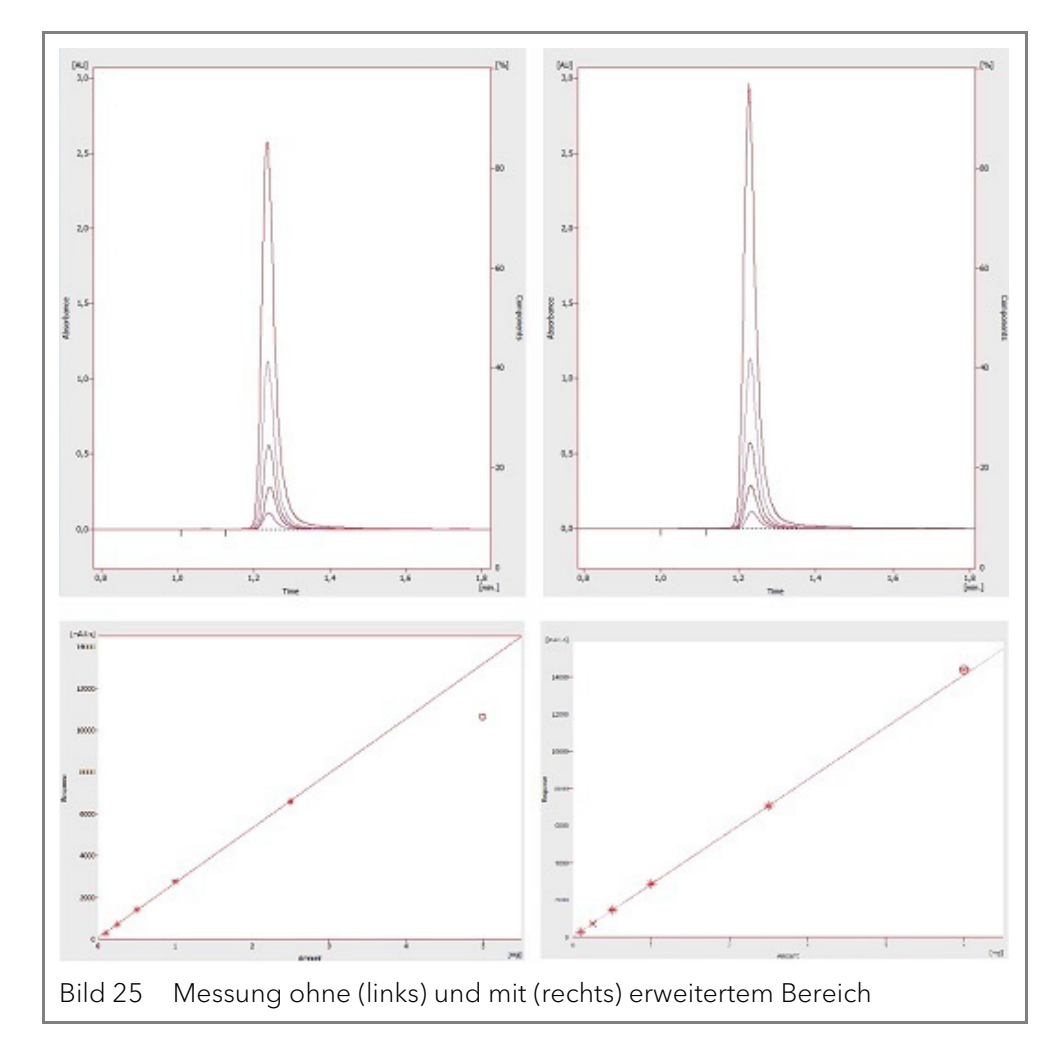

### <span id="page-35-5"></span><span id="page-35-0"></span>**Sonstiges**

- Die Leistung des Detektors hängt maßgeblich von der Leistung des HPLC-Systems ab.
- Rauschen kann u. a. mit Faktoren wie der Stabilität der Pumpe, der Sauberkeit der Durchflusszelle, der Qualität der Lampen, der Zusammensetzung der mobilen Phase zusammenhängen.
- Drift lässt sich meistens auf längerfristige Veränderungen der Umgebungsbedingungen zurückführen, wie z. B. die Aufwärmzeit des Detektors, Temperaturschwankungen oder die Zusammensetzung der mobilen Phase.

# <span id="page-35-4"></span><span id="page-35-1"></span>**Funktionstests**

#### <span id="page-35-3"></span>**Installation Qualification (IQ)**

Das optionale Installationsprotokoll ist kostenlos und wird während der Installation, auf Kundenwunsch, von der technischen Kundenbetreuung von KNAUER oder einem von KNAUER autorisierten Anbieter ausgeführt. Das IQ-Protokoll ist ein Standarddokument, das dem Gerät beigelegt ist und beinhaltet Folgendes:

- Den Nachweis der einwandfreien Anlieferung
- Die Prüfung der Vollständigkeit des Lieferumfangs
- Den Nachweis über die generelle Funktionsfähigkeit des Geräts

#### <span id="page-35-2"></span>**Operation Qualification (OQ)**

Die OQ ist ein ausführlicher Betriebstest auf Grundlage der standardisierten KNAUER OQ-Dokumente. Das OQ-Protokoll ist ein Standarddokument der Firma KNAUER und ist kostenlos. Es ist nicht im Lieferumfang des Geräts enthalten. Wenden Sie sich bei Bedarf an die technische Kundenbetreuung.

Das OQ-Protokoll beinhaltet Folgendes:

#### 32 Fehlerbehebung

- Definitionen der Kundenanforderungen und Abnahmebedingungen
- Dokumentation der Gerätespezifikationen
- Prüfung der Funktionalität des Geräts beim Kunden
- **Testintervall** Um die Funktion innerhalb der technischen Spezifikationen zu gewährleisten, sollte das Gerät mit Hilfe des OQ-Protokolls regelmäßig geprüft werden. Die Testintervalle werden durch den Gebrauch des Gerätes vorgegeben.

**Ausführung** Die OQ kann durch die technische Kundenbetreuung von KNAUER oder einem von KNAUER autorisierten Anbieter ausgeführt werden (kostenpflichtig).

# <span id="page-36-2"></span><span id="page-36-0"></span>**Fehlerbehebung**

- **Erste Maßnahmen** 1. Prüfen Sie alle Verkabelungen.
	- 2. Prüfen Sie alle Verschraubungen.
	- 3. Prüfen Sie, ob Luft in den Zuleitungen ist.
	- 4. Untersuchen Sie das Gerät auf Leckagen.
	- 5. Beachten Sie die Systemmeldungen.

## <span id="page-36-3"></span><span id="page-36-1"></span>**LAN**

Prüfen Sie die folgenden Punkte, wenn über das LAN keine Verbindung zwischen Computer und Geräten hergestellt werden kann. Prüfen Sie nach jedem Punkt, ob das Problem behoben wurde. Wenn der Fehler nicht gefunden wird, rufen Sie die Technische Kundenbetreuung an.

- <span id="page-36-4"></span>1. Status der LAN-Verbindung in der Taskleiste von Windows prüfen:
	- Verbindung hergestellt
		- **Verbindung nicht hergestellt**

Wenn keine Verbindung besteht, folgende Tests machen:

- Ist der Router eingeschaltet?
- **Ist das Patch-Kabel am Router und am Computer korrekt angeschlos**sen?
- 2. Routereinstellungen prüfen:
- Ist der Router als DHCP-Server eingestellt?
- Ist ein genügend großer IP-Adressbereich für alle Geräte angegeben?
- 3. Alle Steckverbindungen prüfen:
- Sind die Patch-Kabel an die LAN-Anschlüsse angeschlossen und nicht an den Internetanschluss?
- Sind alle Geräte und der Computer korrekt verkabelt?
- Sind die Stecker der Patch-Kabel fest eingesteckt?
- 4. Wenn der Router an ein Firmennetzwerk angeschlossen ist, das Patch-Kabel vom Internetanschluss des Routers abziehen.
- Können Geräte und Computer kommunizieren, wenn der Router vom Firmennetzwerk getrennt ist?
- 5. Geräte, Router und Computer ausschalten. Erst den Router anschalten und warten bis dieser seinen Selbsttest erfolgreich durchgeführt hat. Dann die Geräte und den Computer einschalten.
- War die Maßnahme erfolgreich?
- 6. Patch-Kabel des Geräts austauschen, zu dem keine Verbindung hergestellt werden kann.
- War die Maßnahme erfolgreich?

7. Sicherstellen, dass der IP-Port des Geräts mit dem in der Chromatografie-Software übereinstimmt.

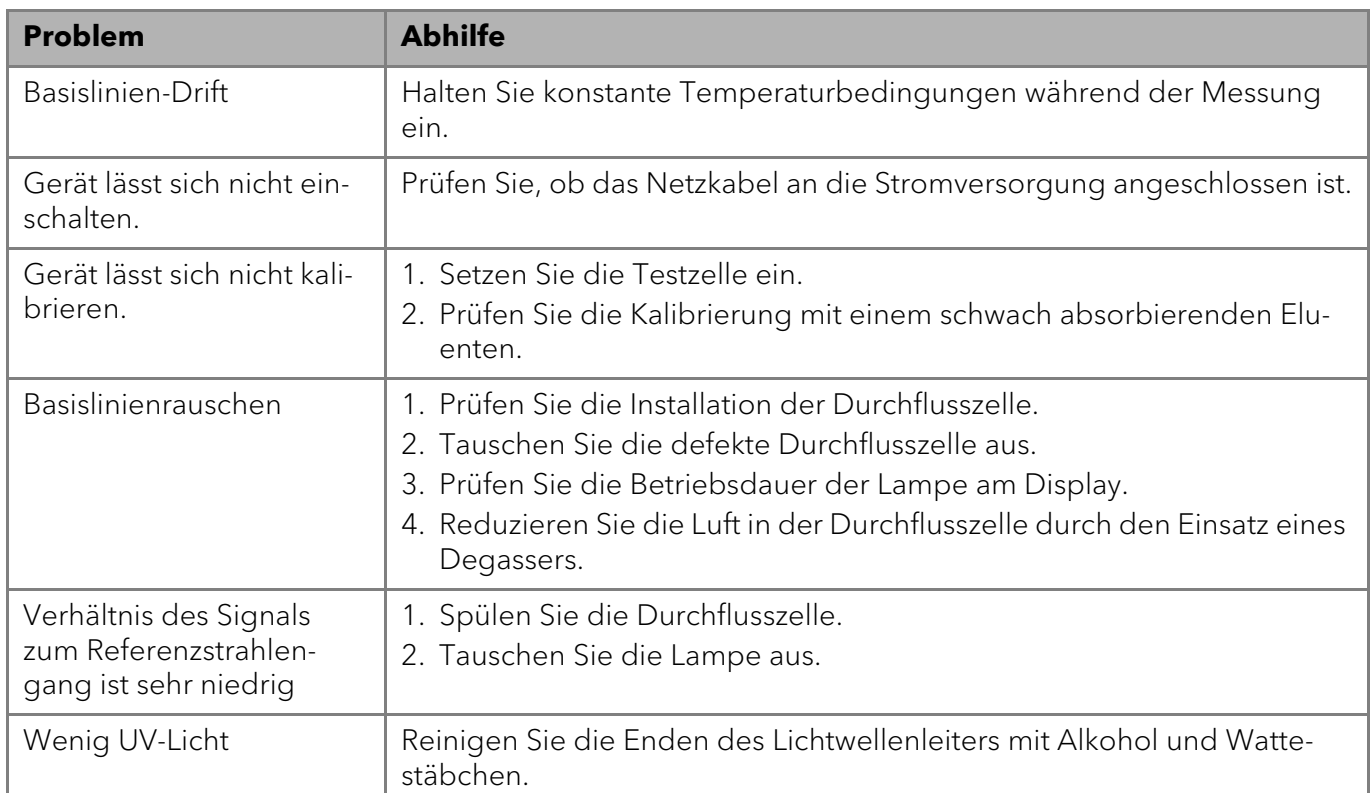

# <span id="page-37-2"></span><span id="page-37-0"></span>**Mögliche Probleme und Abhilfen**

<span id="page-37-3"></span>

Weitere Maßnahmen **=** Installieren Sie die Wartungs-Software (Service Tool).

- Speichern Sie Geräteinformationen und sendien Sie diese an den Hersteller.
- <span id="page-37-4"></span>Informiren Sie die technische Kundenbetreuung von KNAUER.

## <span id="page-37-1"></span>**Systemmeldungen**

Werden andere Systemmeldungen als die unten aufgeführten angezeigt, schalten Sie das Gerät einmal aus und ein. Bei Wiederholung der Systemmeldung die informieren Sie die technische Kundenbetreuung von KNAUER.

Die Systemmeldungen sind alphabetisch sortiert.

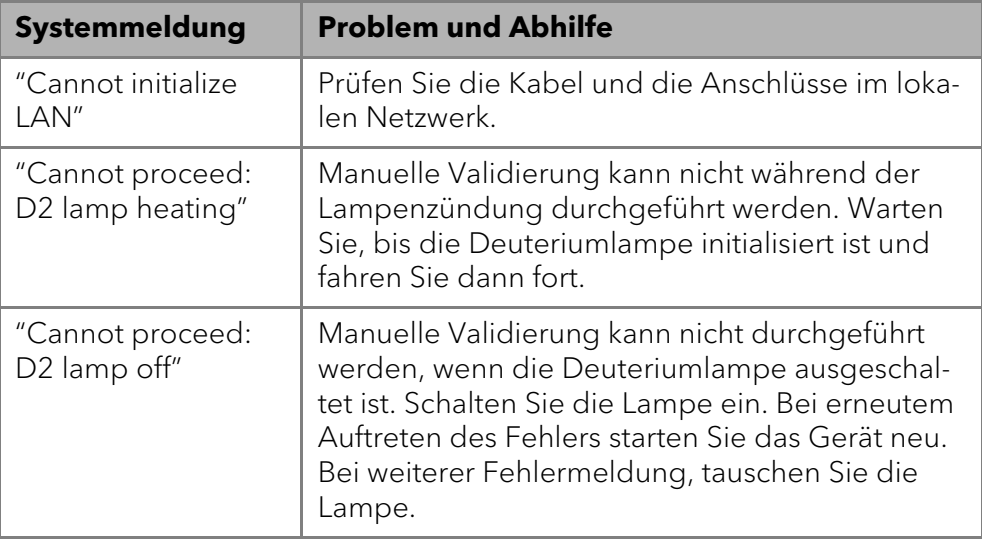

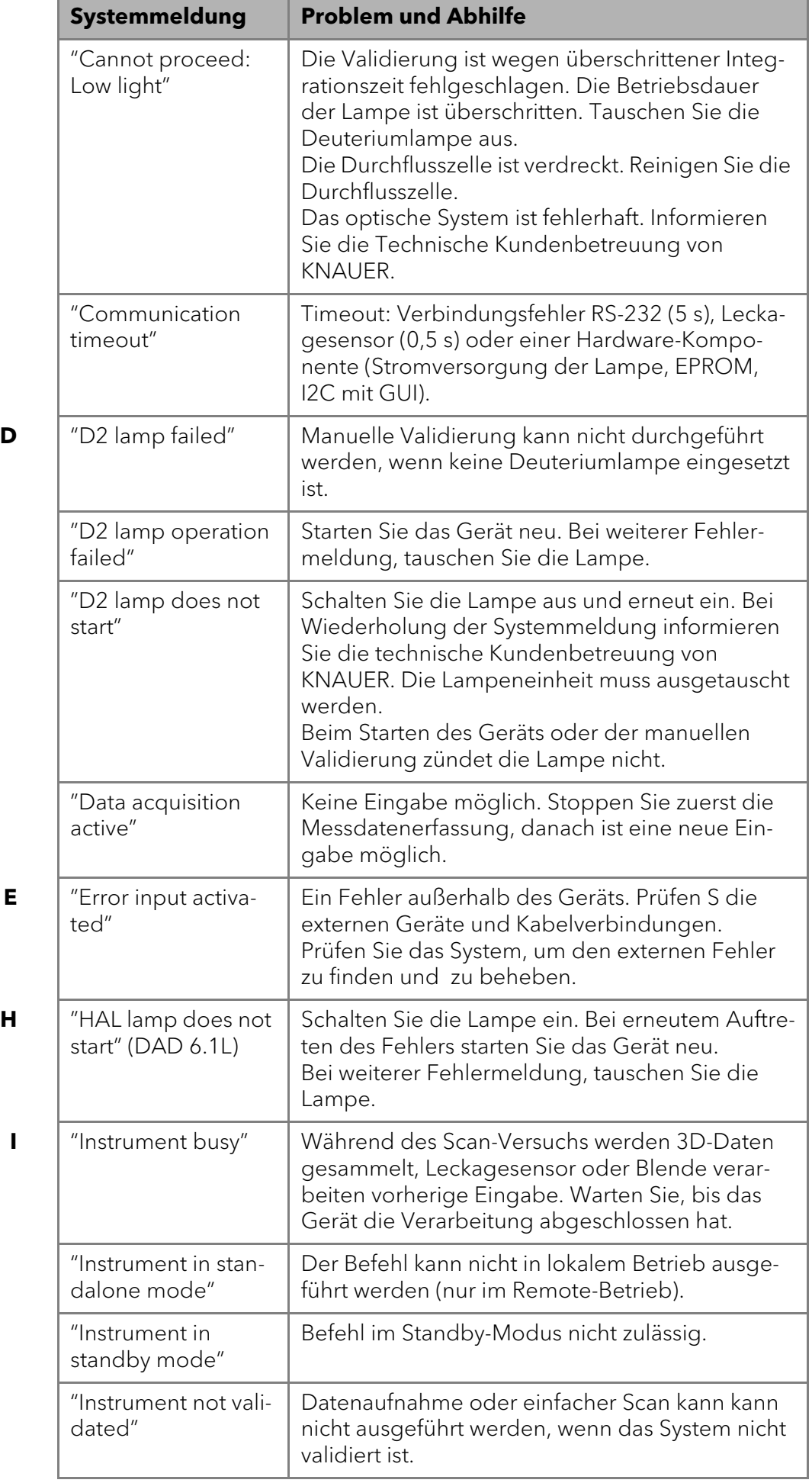

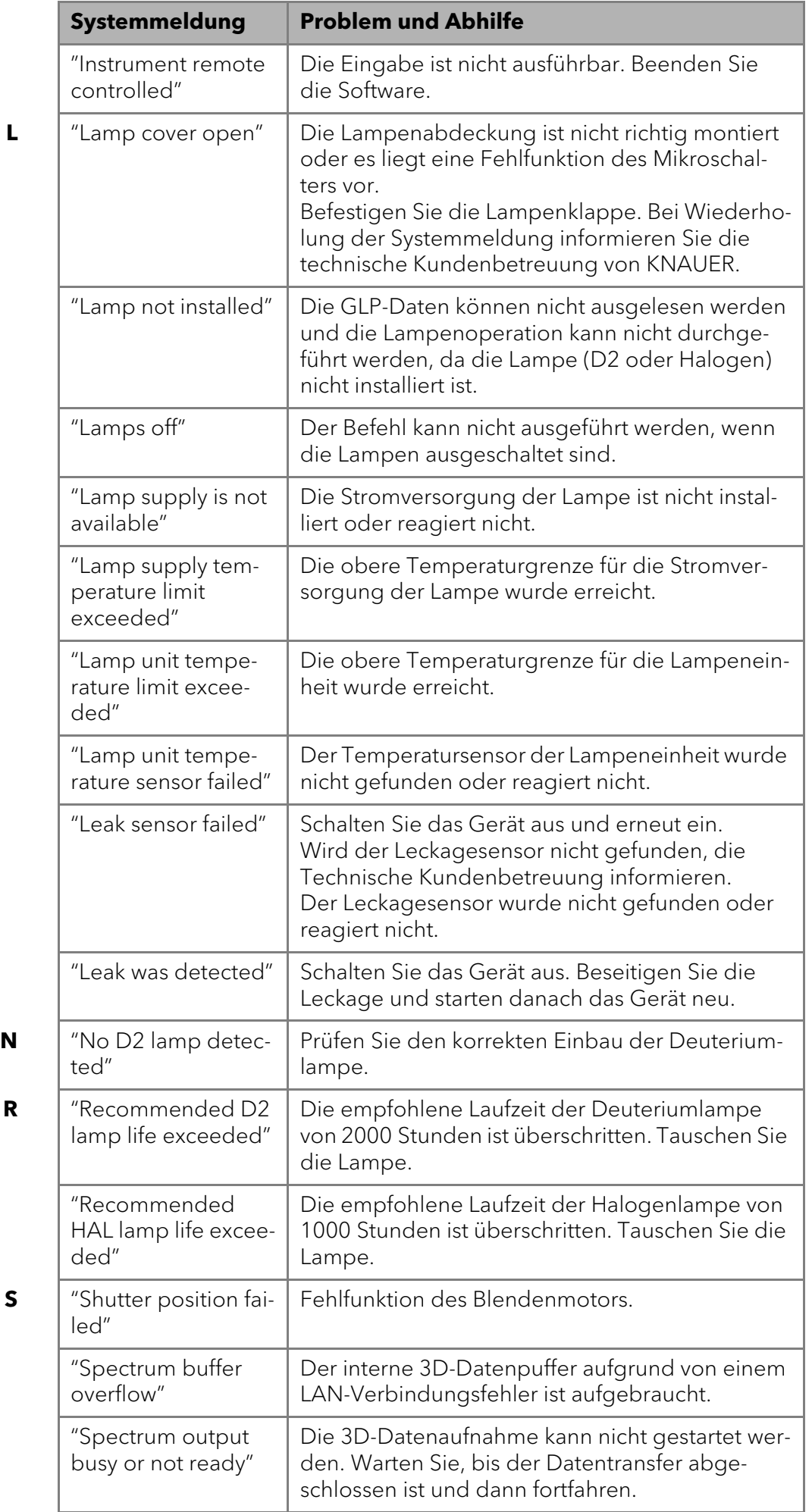

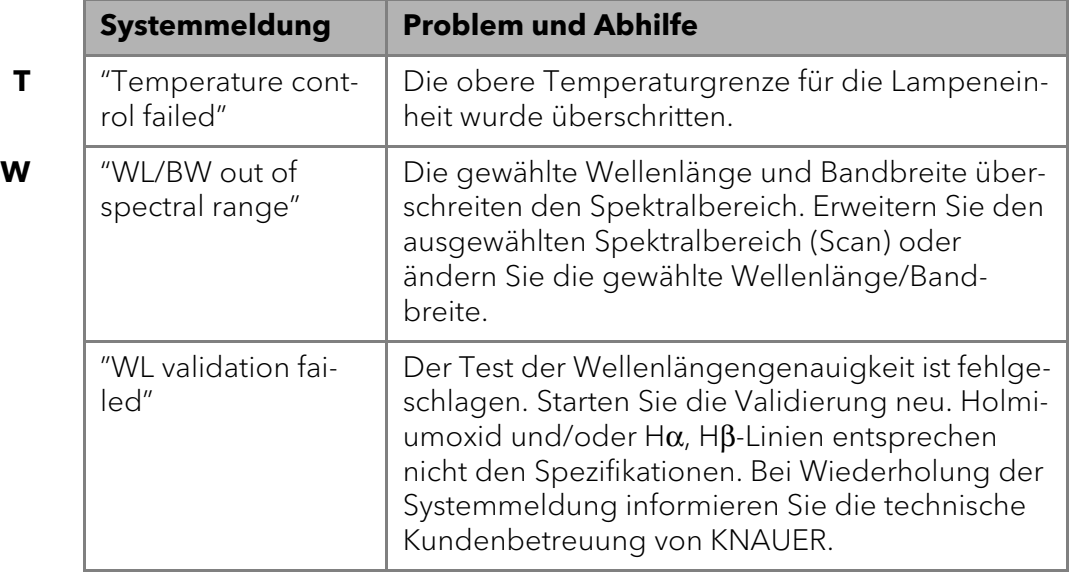

# <span id="page-40-0"></span>**Wartung und Pflege**

<span id="page-40-2"></span><span id="page-40-1"></span>In diesem Kapitel sind die Schritte beschrieben, die für die Wartung, Pflege und Lagerung notwendig sind. Zudem finden Sie hier Anleitungen für Wartungsarbeiten, die Sie selbst ausführen dürfen. Falls Wartungsarbeiten erforderlich sind, für die Sie an dieser Stelle keine Beschreibung finden, wenden Sie sich an Ihren Händler oder die Technische Kundenbetreuung.

Organische Eluenten sind ab einer bestimmten Konzentration toxisch. Sorgen Sie für eine gute Belüftung des Arbeitsraumes! Tragen Sie bei Wartungsarbeiten am Gerät immer Schutzbrille mit Seitenschutz, Schutzhandschuhe sowie einen Laborkittel.

Alle für die Fluidik notwendigen Baugruppen der Geräte, wie die Durchflusszellen bei Detektoren, sind vor der Wartung, der Demontage oder der Entsorgung zuerst mit Isopropanol und danach mit Wasser zu spülen.

**Gerät öffnen** Lassen Sie das Gerät ausschließlich von der technischen Kundenbetreuung von KNAUER oder einer von KNAUER autorisierten Firma öffnen.

**A GEFAHR** 

### **Stromschlag**

Gefahr durch Stromschlag, weil elektronische Bauteile im Gerät unter Spannung stehen. Bevor das Gehäuse entfernt wird, das eine Schutzfunktion hat, müssen entsprechende Maßnahmen ergriffen werden.

Schalten Sie das Gerät vor dem Öffnen des Gehäuses aus.

**→ Ziehen Sie den Netzstecker.** 

**AWARNUNG** 

**ACHTUNG** 

### **Augenverletzung**

Augenreizung durch UV-Licht. Hochenergetisches UV-Licht kann aus der Durchflusszelle oder den Lichtwellenleitern austreten.

Schalten Sie das Gerät aus und trennen es vom Stromnetz.

### **Elektronikdefekt**

Wartungsarbeiten an eingeschalteten Geräten können zu Geräteschäden führen.

- → Schalten Sie das Gerät aus.
- **→ Ziehen Sie den Netzstecker.**

Folgende Wartungen können Sie selbstständig durchführen:

- Regelmäßig die Betriebsstunden der Lampen prüfen.
- Die Installation der Durchflusszelle prüfen.
- Die Durchflusszelle austauschen.
- Die Lampe tauschen.

Die Wartung eines Geräts für die HPLC entscheidet maßgeblich über den Erfolg von Analysen und die Reproduzierbarkeit der Ergebnisse. Die Bestellnummer der benötigten Ersatzteile finden Sie am Ende der Betriebsanleitung [\("Nachbestellungen" auf Seite 49\).](#page-53-0)

# <span id="page-41-8"></span><span id="page-41-0"></span>**Wartungsvertrag**

Folgende Wartungsarbeiten am Gerät sind ausschließlich von KNAUER oder einer von KNAUER autorisierten Firma auszuführen und Teil eines separaten Wartungsvertrags:

<span id="page-41-7"></span>• Gerät öffnen und Gehäuseteile entfernen.

# <span id="page-41-6"></span><span id="page-41-4"></span><span id="page-41-1"></span>**Wartungsintervalle**

<span id="page-41-3"></span>**Betriebsstunden** Mittels der Mobile Control oder der Software ist es möglich, die Betriebsstunden des Detektors auszulesen. Sie finden eine detaillierte Beschreibung zum Auslesen der GLP-Daten ist im Kapitel "GLP" [\(siehe Seite 23\)](#page-27-1).

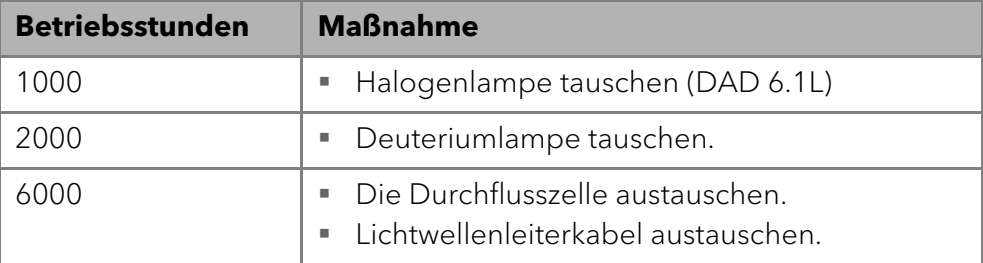

# <span id="page-41-5"></span><span id="page-41-2"></span>**Detektor pflegen und reinigen**

**Messzellkartusche** Achten Sie im Umgang mit der Messzellkartusche darauf, die Enden des Lichtwellenleiters nicht mit den Fingern anzufassen. Die Finger können eine dünne Fettschicht auf den Enden hinterlassen, wodurch die Leistungsfähigkeit der Durchflusszelle und des Detektors eingeschränkt werden [\("Mögliche Probleme und Abhilfen" auf Seite 33\).](#page-37-0)

> Den Fehler können Sie erkennen, indem Sie ein Spektrum über die Signalstärke erstellen (mit der Chromatographie-Software im Bereich Diagnostics). Verschmutzte Enden bewirken, dass wenig oder kein UV-Licht durchdringt (siehe unten).

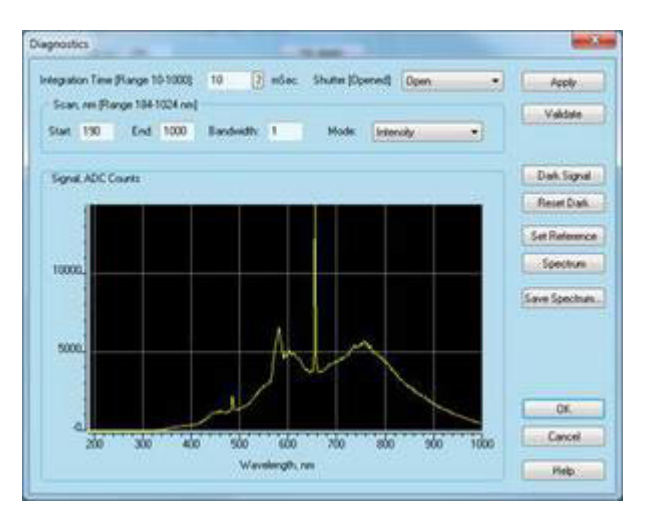

**Oberflächen** Alle glatten Oberflächen des Geräts können Sie mit einer milden handelsüblichen Reinigungslösung oder mit Isopropanol reinigen.

<span id="page-42-6"></span><span id="page-42-0"></span>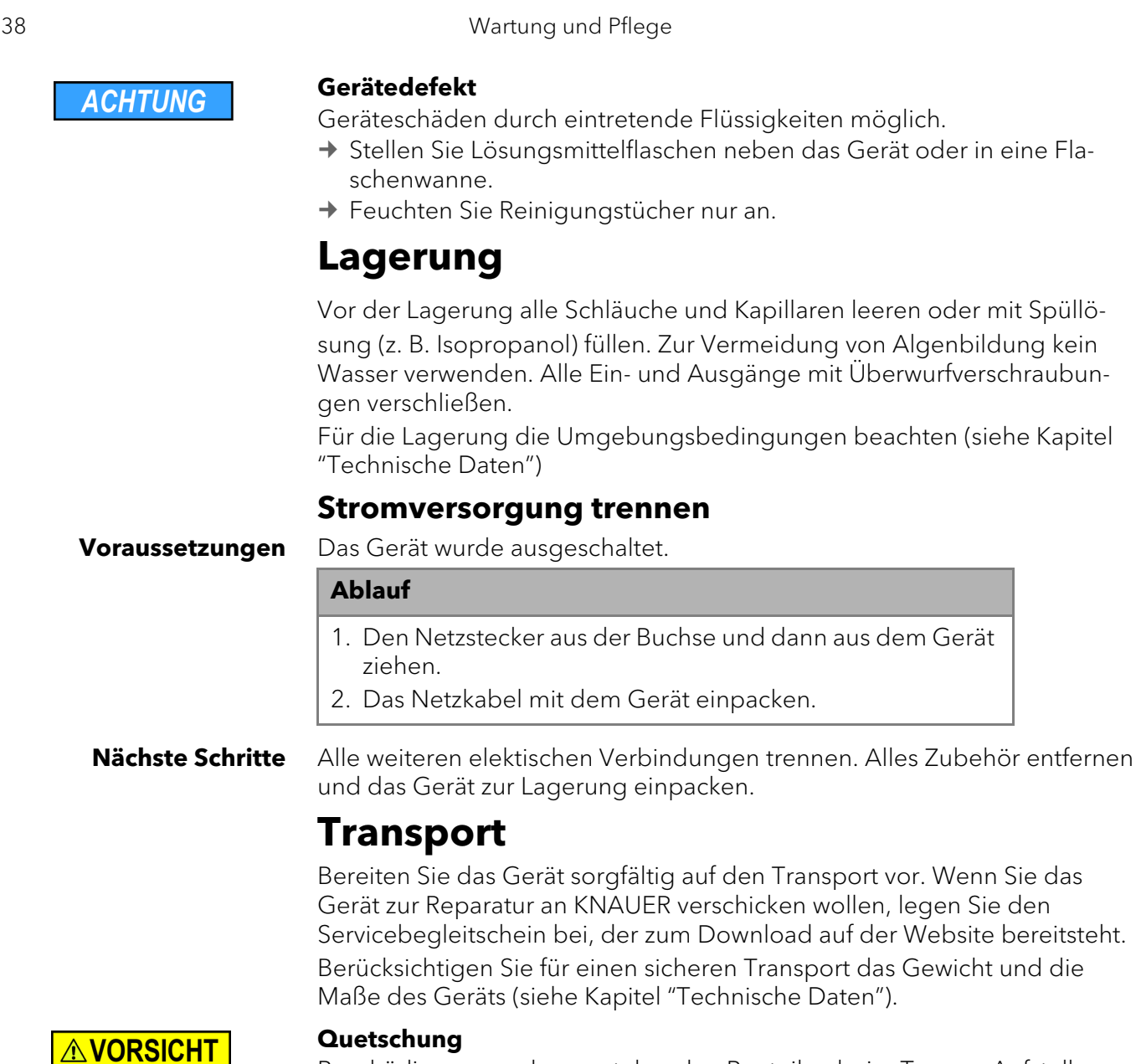

<span id="page-42-2"></span><span id="page-42-1"></span>Beschädigung von hervorstehenden Bauteilen beim Tragen, Aufstellen und Installieren möglich. Das Gerät könnte herunterfallen und dabei Ver-

→ Zum Tragen oder Verschieben umfassen Sie das Gerät ausschließlich mittig an der Seite.

# <span id="page-42-3"></span>**Verschraubungen kontrollieren**

Prüfen Sie, ob alle Verschraubungen dicht sind. Sind Verschraubungen undicht, ziehen Sie diese nach.

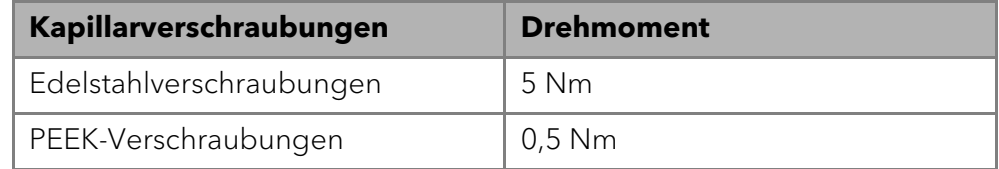

# <span id="page-42-5"></span><span id="page-42-4"></span>**Außer Betrieb setzen**

letzungen verursachen.

Der Detektor ist für den Einsatz unterschiedlicher Lösungsmittel konzipiert. Wird der Detektor über mehrere Wochen nicht genutzt, können Schäden durch Lösungsmittelrückstände entstehen. Es wird daher empfohlen:

- Spülen der Durchflusszelle und der Kapillaren des Detektors
- Vollständiges Entfernen des verwendeten Lösungsmittels

 Füllen der Durchflusszelle und der Kapillaren des Detektors mit Isopropanol

Verschließen Sie vor der Lagerung die offenen Anschlüsse der Durchflusszelle mit Blindstopfen.

**Voraussetzungen** Der Detektor wurde gespült.

**Hilfsmittel** Blindstopfen und/oder Blindverschraubungen

#### **Vorgehensweise**

- 1. Schrauben Sie die Zuleitungen der Eluenten ab und verschließen Sie die offenen Anschlüsse mit Blindstopfen.
- 2. Trennen Sie den Detektor vom HPLC-Flusssystem und verschließen Sie den offenen Anschluss der Durchflusszelle mit Blindstopfen.

#### **Nächste Schritte** Wählen Sie einen Lagerort gemäß den Anforderungen, die im entsprechenden Kapitel dieser Betriebsanleitung aufgeführt sind.

# <span id="page-43-3"></span><span id="page-43-0"></span>**Durchflusszelle reinigen**

Erhöhtes Rauschen der Basislinie und verringerte Empfindlichkeit können durch Verschmutzung der Durchflusszelle auftreten. Oftmals genügt es, die Durchflusszelle zu spülen, um die optimale Empfindlichkeit wieder herzustellen.

## <span id="page-43-1"></span>**Grundreinigung**

Zur Spülung werden folgende Lösungsmittel empfohlen:

- verdünnte HCl (1 mol/L)
- $\blacksquare$  1 mol/L NaOH aq.
- **Fthanol**
- Aceton

### <span id="page-43-2"></span>**Werkzeug** Spritze

#### **Leistungsminderung** *ACHTUNG* Öltropfen können die Durchflusszelle verunreinigen. **→ Verwenden Sie keine Druckluft zum Trocknen. Vorgehensweise** 1. Den Eluent in eine Spritze füllen. 2. In den Einlass der Durchflusszelle injizieren und 5 Minuten einwirken lassen. 3. Mit einer Spritze und Wasser mehrmals nachspülen. 4. Die Durchflusszelle vom Detektor abnehmen. 5. Anschließend die Durchflusszelle im Stickstoffstrom trocknen. **Nächste Schritte** Prüfen Sie, ob das Rauschen der Basislinie nachgelassen hat. **Intensivreinigung** In diesem Abschnitt wird ein intensives Reinigungsverfahren für Light-Guide-Messzellkartuschen beschrieben. **Vorbereitung der** Alle chemischen Reagenzien müssen mindestens ACS-Anforderungen **Chemikalien** und idealerweise HPLC-Anforderungen entsprechen. Das Verfahren beinhaltet die Verwendung von ätzenden und entzündlichen Reagenzien [\("All](#page-7-1)[gemeine Sicherheitshinweise" auf Seite 3\).](#page-7-1) **Spüllösung** #1: 0,5 M Kaliumhydroxid in 100 % Ethanol (7,013 g KOH in 250 ml EtOH) Erst gründlich mischen, danach möglichst mit einem Filter mit 20 μm Porengröße filtern. #2: 100 % Methanol #3: Reinstwasser, Typ I nach ASTM D1193-99 oder äquivalent

#### 40 Wartung und Pflege

Hinweis: Typ 1 Reinstwasser nach ISO 3696 unterscheidet sich stark von der oben angegebenen Klassifizierung.

- **Voraussetzung =** Die Spüllösungen #1, #2 und #3 sind vorbereitet. Die Durchflusszelle ist im Detektor eingesetzt.
	-

 $\mathbf{i}$ 

**Werkzeug** 2 Spritzen mit angemessenem Volumen (etwa 10 ml) oder eine peristaltische Pumpe

> Hinweis: Um Rückstände von den optischen Bauteilen zu entfernen, ist es zwingend erforderlich, dass Spüllösung #2 unmittelbar auf Spüllösung #1 folgt. Ansonsten kann die Durchflusszelle verschmutzen und bringt schlechtere Ergebnisse.

Hinweis: Um eine mögliche Verschmutzung durch zersetzte Schläuche der Pumpe zu vermeiden, wird empfohlen, die peristaltische Pumpe auf "ziehen" durch die Durchflusszelle einzustellen. Um den Zeitbedarf für das Reinigungsverfahren zu reduzieren, können große Luftblasen im Wechsel mit den Spüllösungen in die Durchflusszelle injiziert werden. Um das Innere der Durchflusszelle wirksam zu "schrubben", nutzt das Verfahren das laminare Flussprofil und die radiale Diffusion.

Praktischer Tipp: Beobachten Sie den Fortschritt im Fenster Diagnostics während der Reinigung.

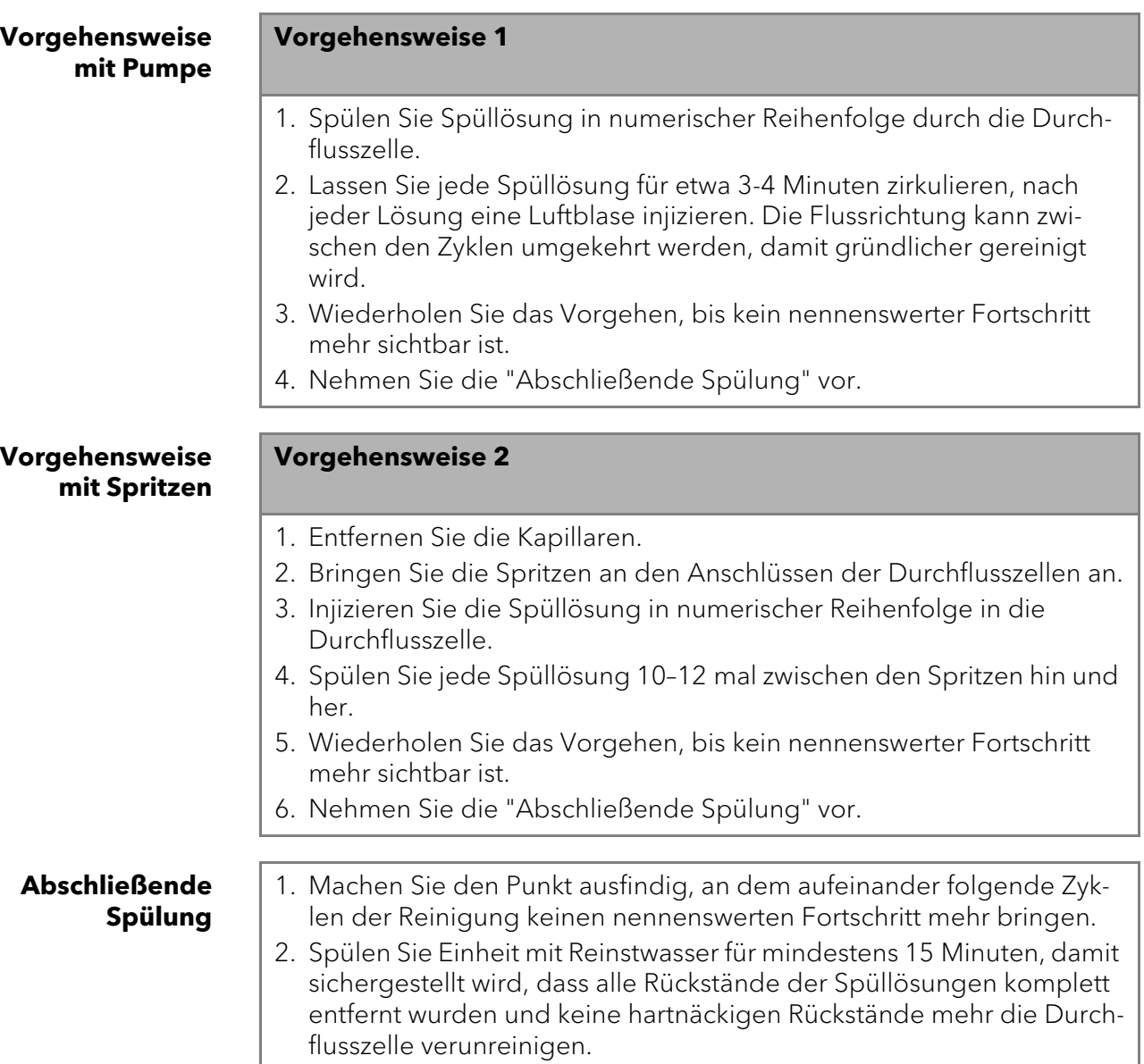

**Ergebnis** Die Stabilität und Leistung der Durchflusszelle verbessern sich merklich.

**Nächste Schritte** Spülen Sie Durchflusszelle mit der Lösung, die in der nächsten Anwendung verwendet werden soll. Danach können Sie die Anwendung starten.

# <span id="page-45-0"></span>**Durchflusszelle tauschen**

UV-Licht lässt die Durchflusszellen im Laufe der Zeit blind werden (solarisieren), sodass diese für den Einsatz nicht mehr geeignet sind. KNAUER empfiehlt einen Wechsel der Durchflusszelle nach circa 6000 Betriebsstunden.

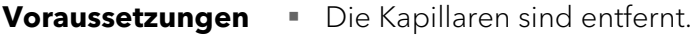

Das Gerät ist ausgeschaltet.

### **AWARNUNG**

### **Augenverletzung**

Augenreizung durch UV-Licht. Hochenergetisches UV-Licht kann aus der Durchflusszelle oder den Lichtwellenleitern austreten.

→ Schalten Sie das Gerät aus und trennen es vom Stromnetz.

### **ACHTUNG**

### **Leistungsminderung**

Verunreinigung an Komponenten des Lichtwegs bei Lichtwellenleitern und Durchflusszellen durch Berührung mit den Fingern.

- → Tragen Sie Handschuhe.
- → Verwenden Sie ein sauberes, weiches Tuch zur Reinigung.

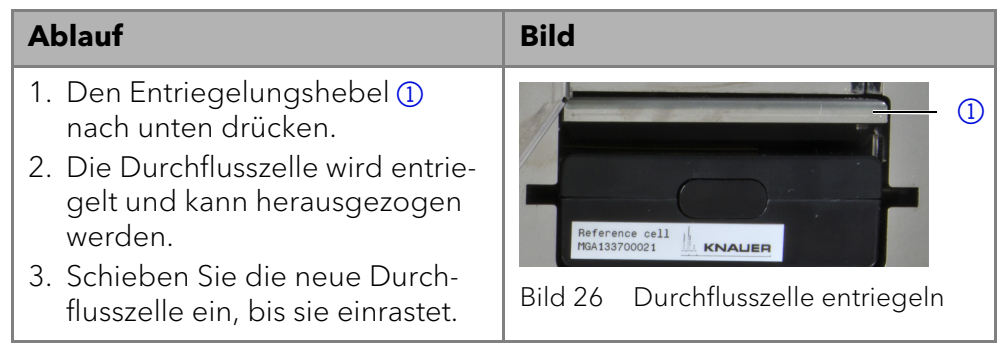

### **Nächste Schritte** Schließen Sie die Kapillare an.

 $\mathbf{i}$ 

<span id="page-45-2"></span>

# <span id="page-45-1"></span>**Lampe austauschen**

Tauschen Sie die Lampe aus, wenn sie nicht mehr funktioniert oder eine zu geringe Intensität liefert.

Hinweis: Nachdem Sie die neue Deuteriumlampe in den Detektor installiert haben, stellen Sie sicher, dass die Lampe eine Einlaufzeit von 24 Stunden durchläuft.

**DAD 6.1L, DAD 2.1L, MWD 2.1L**

- Die empfohlene Laufzeit der Deuteriumlampe beträgt 2000 Stunden.
- **DAD 6.1L •** Die empfohlene Laufzeit der Halogenlampe beträgt 1000 Stunden.

#### 42 Wartung und Pflege

#### **Legende**

- **1**) Stecker der Deuteriumlampe
- 2 Stecker der Halogenlampe (DAD 6.1L)
- 3 Halogenlampe (DAD 6.1L)
- 4Deuteriumlampe

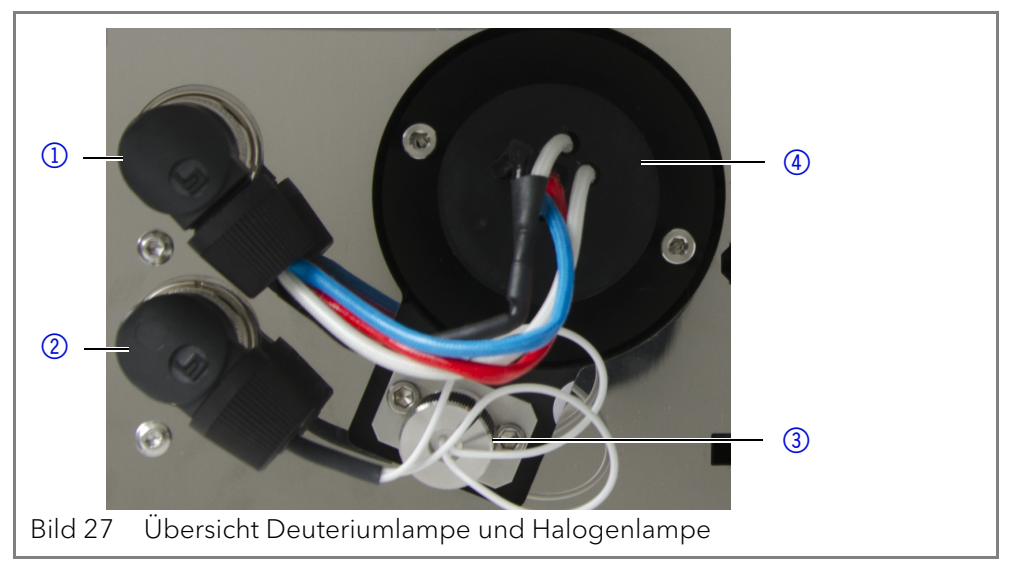

### <span id="page-46-0"></span>**Deuterium- oder Halogenlampe ausbauen**

Die Lampe ist abgekühlt.

**Voraussetzungen** Das Gerät ist ausgeschaltet.

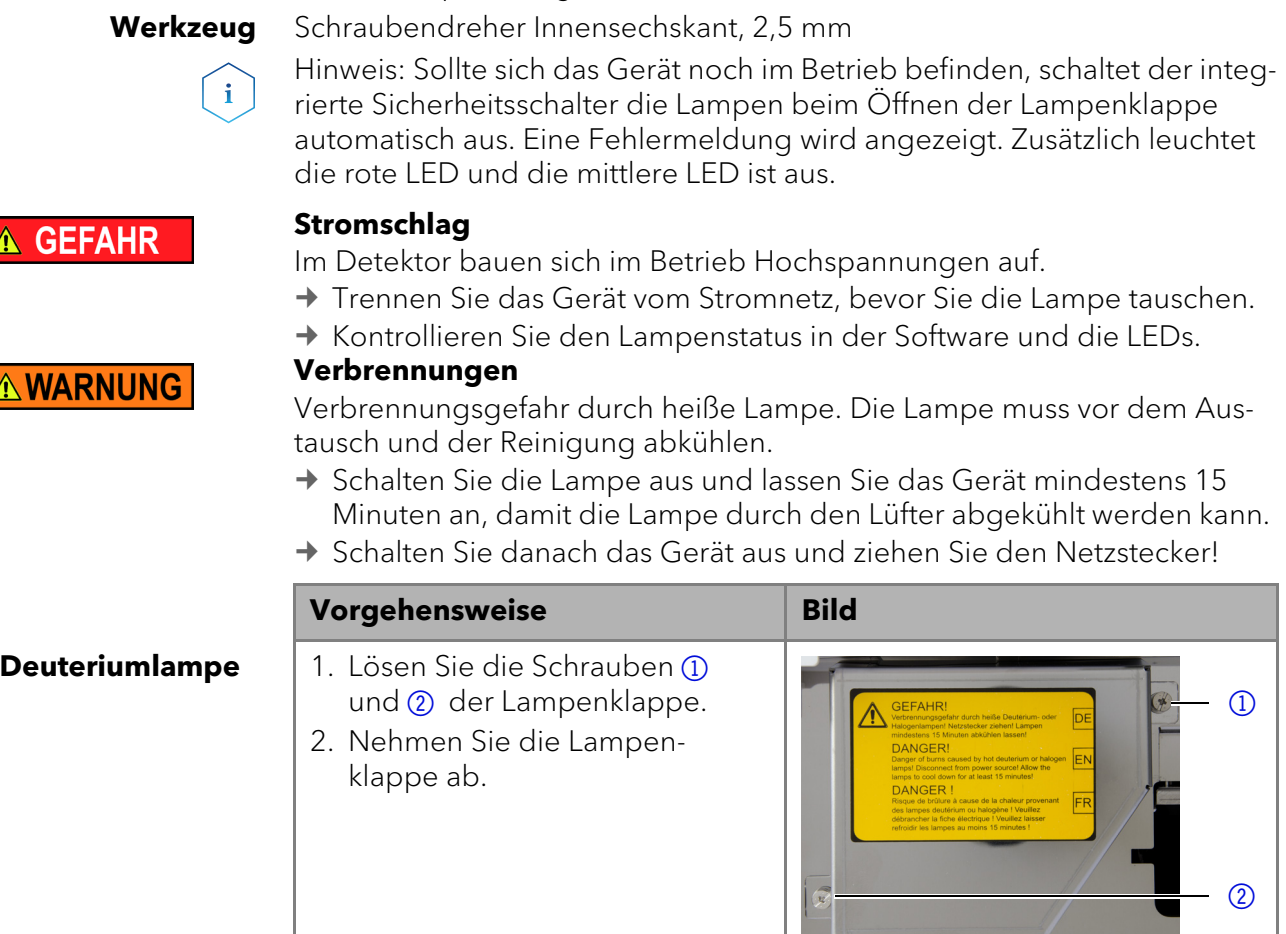

### Bild 28 Lampenklappe

**AWARI** 

A GEF

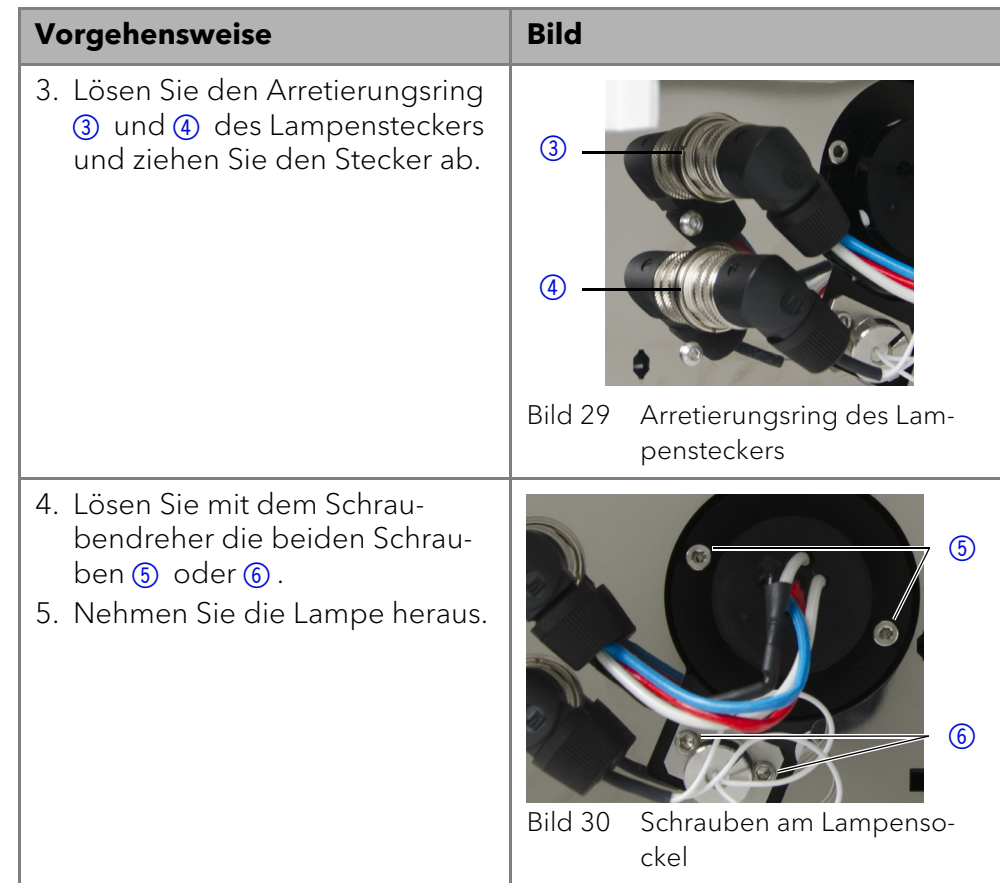

**Nächste Schritte** Setzen Sie eine neue Lampe ein.

### <span id="page-47-0"></span>**Deuterium- oder Halogenlampe einbauen**

Das Gerät schaltet sich ab, sobald die Lampenklappe abgenommen wird.

#### **Voraussetzungen** Das Gerät ist ausgeschaltet.

- Die Lampenklappe wurde abgenommen.
- Die alte Lampe wurde ausgebaut.

#### **Werkzeug** Schraubendreher Innensechskant, 2,5 mm

 $\mathbf{i}$ 

**ACHTUNG** 

### **Leistungsminderung**

Beschädigung der Lampe und ungenaue Messergebnisse durch Ablagerungen möglich.

- → Berühren Sie den Glaskörper nicht mit bloßen Händen.
- → Tragen Sie Handschuhe.
- Verwenden Sie ein sauberes, weiches Tuch zur Reinigung.

Hinweis: Sie können die Lampe mit einem fusselfreien Tuch und Isopropanol reinigen.

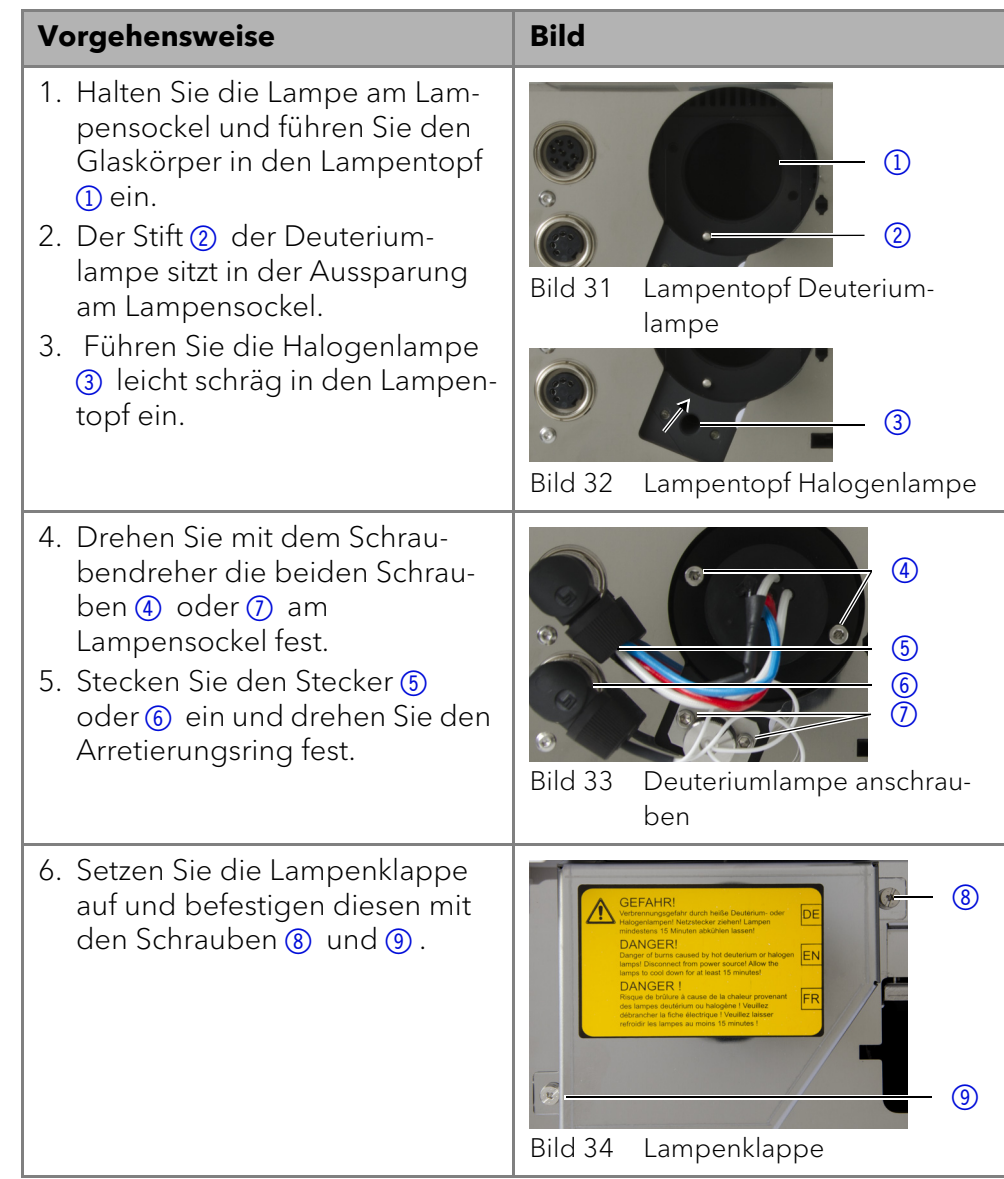

**Nächste Schritte** Nehmen Sie das Gerät in Betrieb.

# <span id="page-48-1"></span><span id="page-48-0"></span>**Leckage beseitigen**

**Voraussetzungen** Ist Flüssigkeit in der Leckagewanne, muss die Leckage beseitigt werden. **Hilfsmittel** Tuch zum Trocknen des Leckagesensors

### <span id="page-48-2"></span>**Vorgehensweise**

- 1. Die Leckage beseitigen.
- 2. Die Leckagewanne trocknen.
- 3. Bestätigen Sie die Fehlermeldung über die Mobile Control, die Software oder den Standby-Schalter (nur ohne Software-Steuerung).

**Nächste Schritte** Nehmen Sie das Gerät in Betrieb.

# <span id="page-49-2"></span><span id="page-49-0"></span>**Technische Daten**

# <span id="page-49-3"></span><span id="page-49-1"></span>**DAD 6.1L**

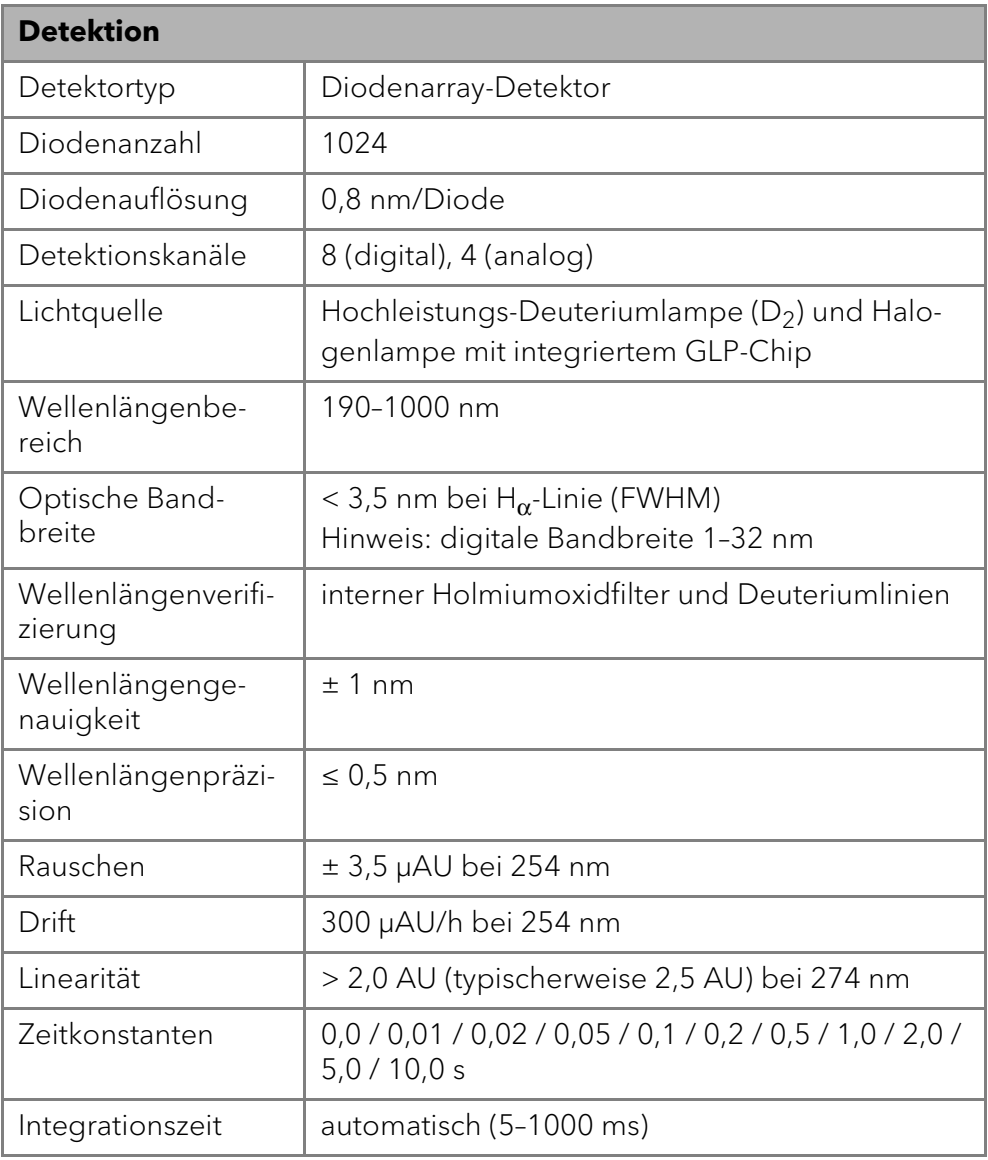

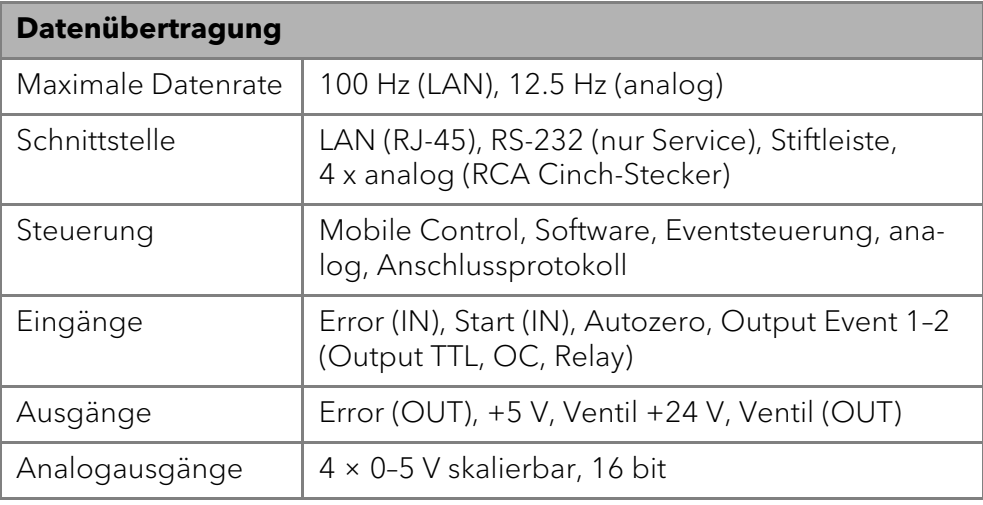

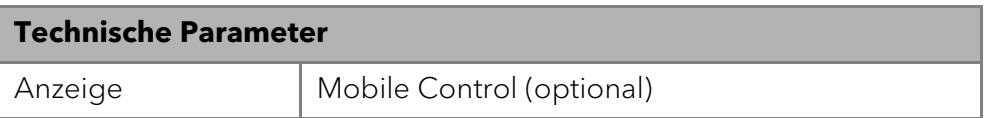

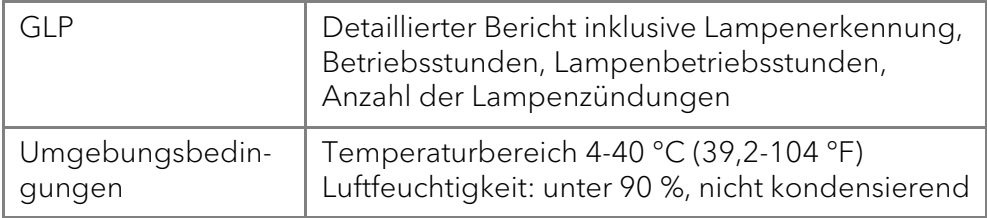

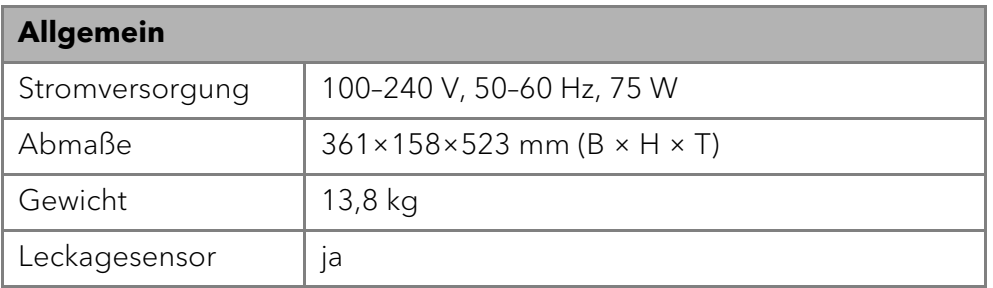

# <span id="page-50-0"></span>**DAD 2.1L**

<span id="page-50-1"></span>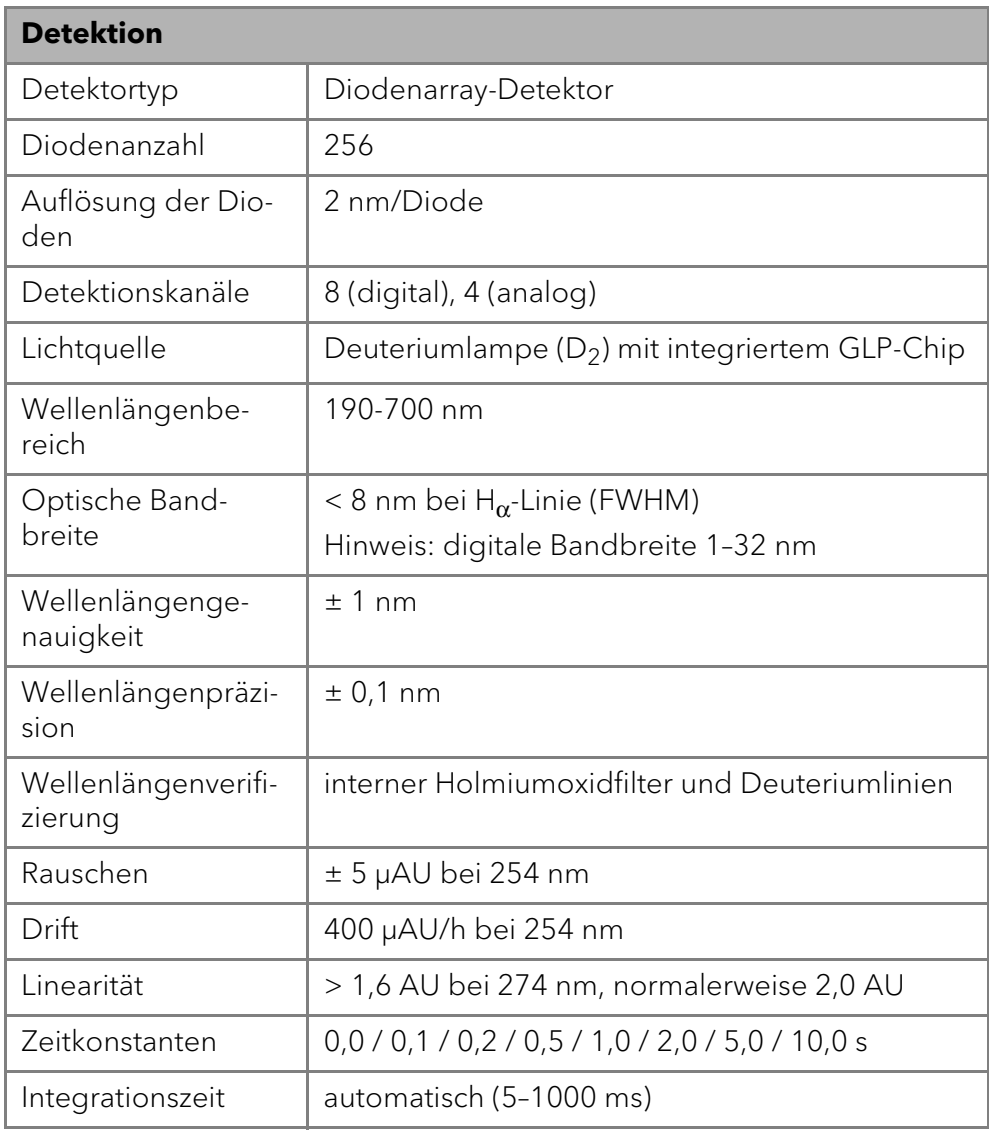

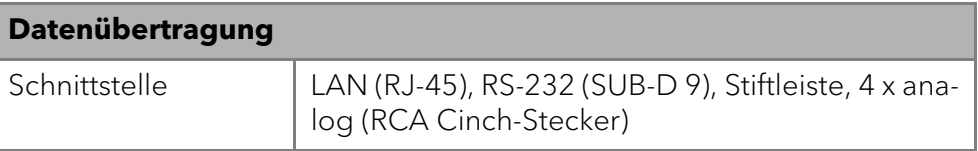

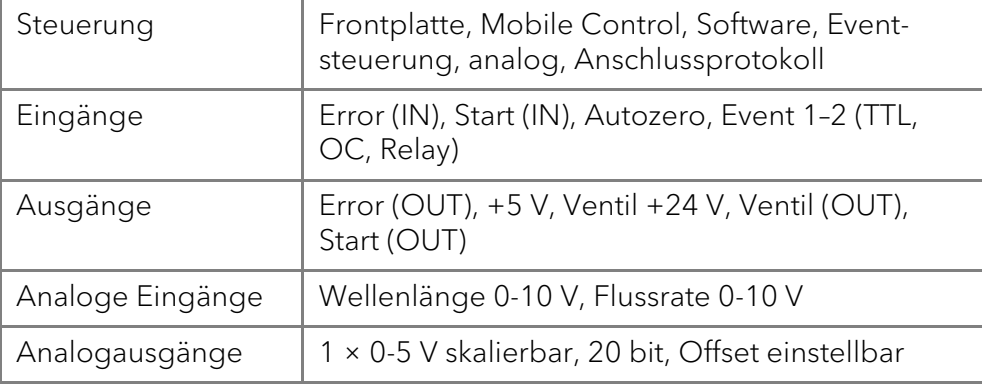

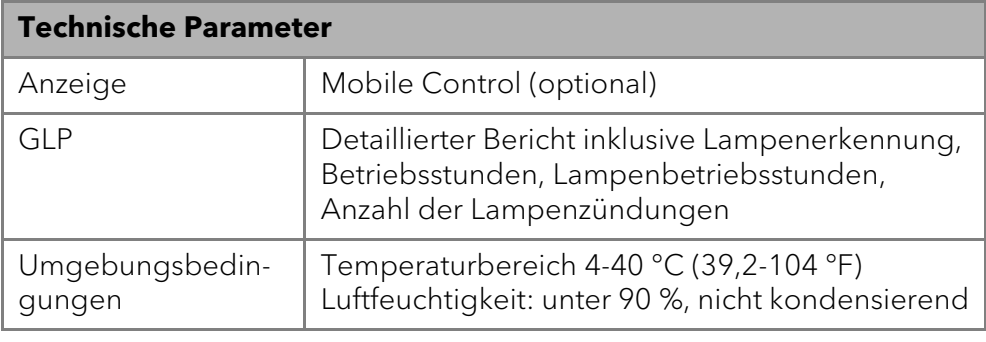

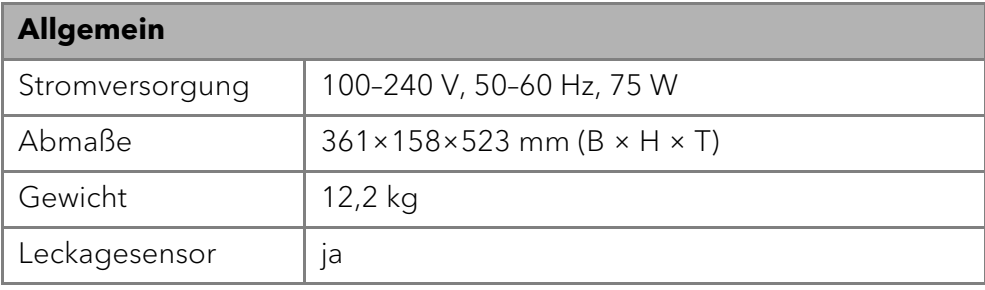

# <span id="page-51-0"></span>**MWD 2.1L**

<span id="page-51-1"></span>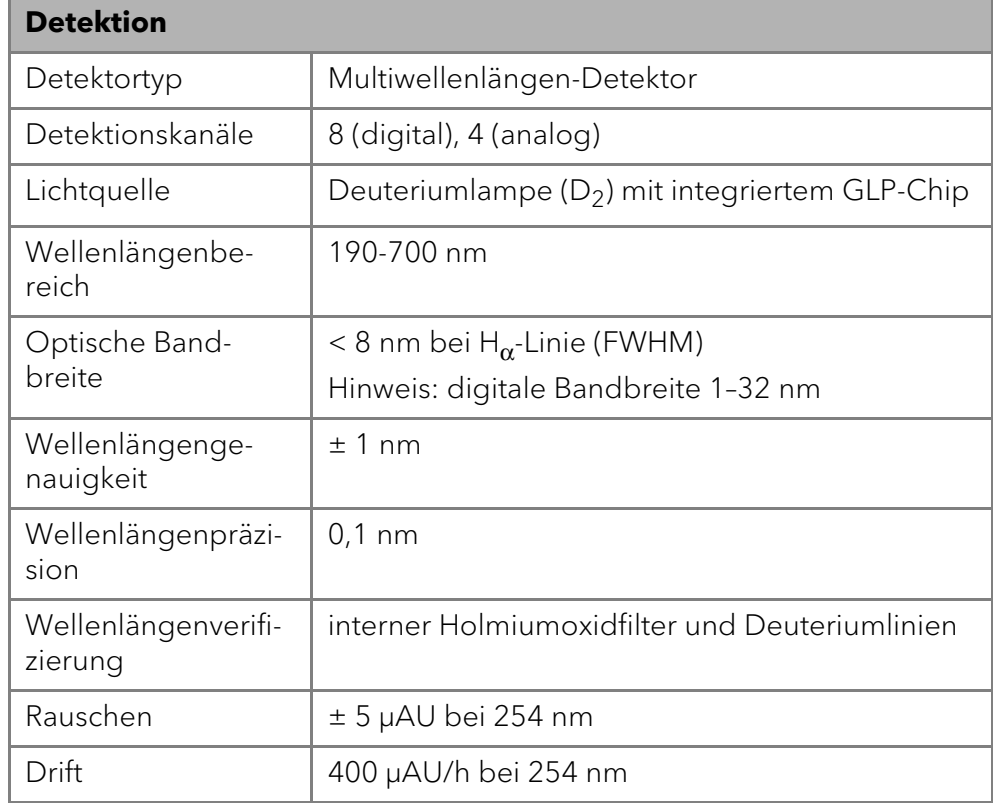

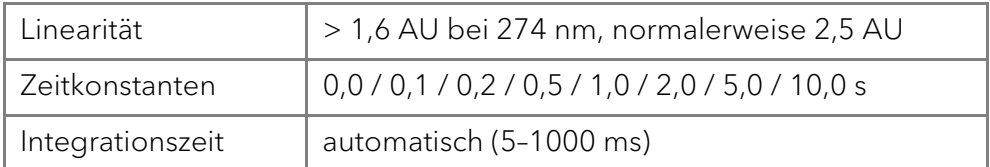

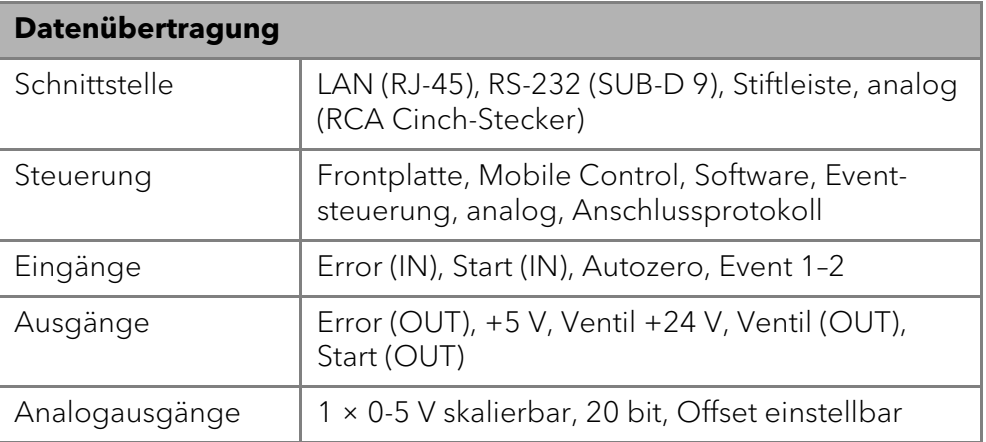

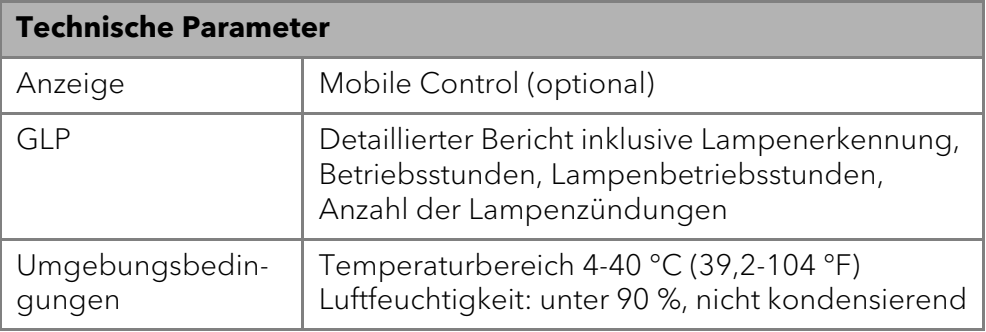

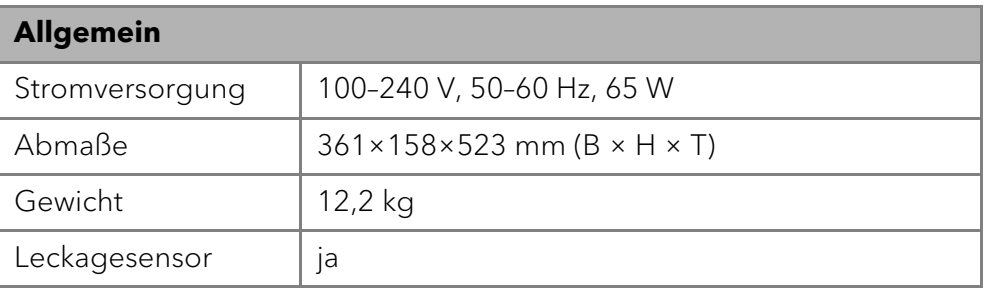

# <span id="page-52-1"></span><span id="page-52-0"></span>**Spezifikationsbedingungen**

Die technischen Daten wurden in Übereinstimmung mit dem ASTM-Standard (E1657-98) bestimmt: "Standard Practice for Variable-Wavelength Photometric Detectors Used in Liquid Chromatography".

Referenzbedingungen: Testzelle bei Wellenlänge 254 nm/8 nm mit Referenzwellenlänge 360 nm/30 nm, Zeitkonstante 2 s, Datenrate 1 Hz. Linearität (5%): Linearität wird mit Koffein gemessen bei Wellenlänge 274 nm/8 nm und Zeitkonstante 2 s mit einer Schichtdicke von 10 mm. Funktionstests sollten mit einer vollständig aufgewärmten optischen Einheit (> 2 Stunden) durchgeführt werden. ASTM-Messungen erfordern, dass der Detektor mindestens 24 Stunden vor Teststart in Betrieb ist. ASTM-Drift-Tests benötigen einen Temperaturwechsel unter 2 °C/Stunde über den Zeitraum von einer Stunde.

<span id="page-53-5"></span>Nachbestellungen 49

# <span id="page-53-3"></span><span id="page-53-0"></span>**Nachbestellungen**

Die Liste der Nachbestellungen ist aktuell für den Zeitpunkt der Veröffentli-

chung. Abweichungen zu späteren Zeitpunkten sind möglich.

Nutzen Sie die beiliegende Packliste für die Nachbestellung von Ersatzteilen. Kontaktieren Sie die Technische Kundenbetreuung, wenn sich Fragen zu Ersatzteilen oder Zubehör ergeben.

**Weitere Informationen** Aktuelle Informationen zu Ersatzteilen und Zubehör finden Sie im Internet unter [www.knauer.net.](http://www.knauer.net)

# <span id="page-53-4"></span><span id="page-53-2"></span><span id="page-53-1"></span>**Geräte und Zubehör**

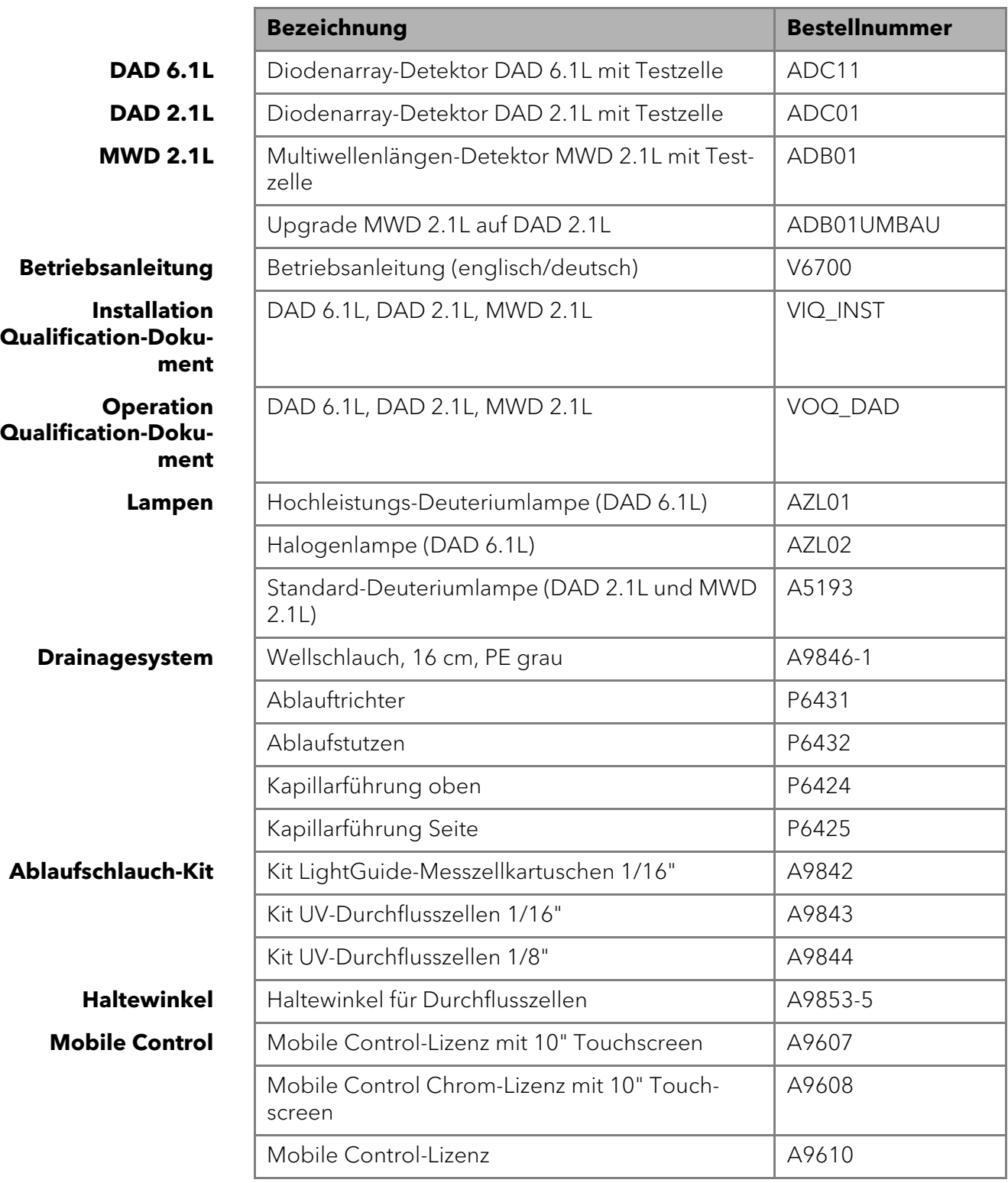

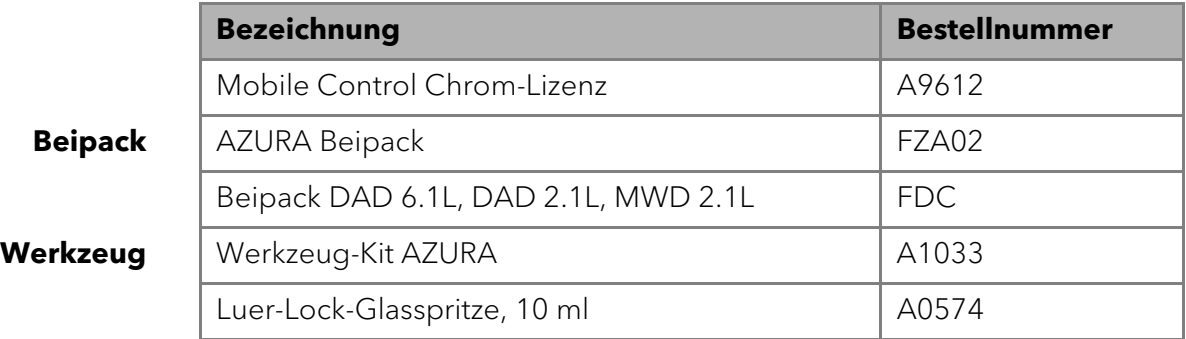

# <span id="page-54-3"></span><span id="page-54-0"></span>**Durchflusszellen**

**Standard**

**Hochsensible KNAUER LightGuide**

**Analytische**

**Proof-**

**Proof-**

**KNAUER Pressure-**

**Messzellkartuschen (biokompatibel)**

**Semipräparative KNAUER Pressure-**

**Messzellkartuschen (biokompatibel)**

**-Messzellkartuschen**

**KNAUER LightGuide-Messzellkartuschen**

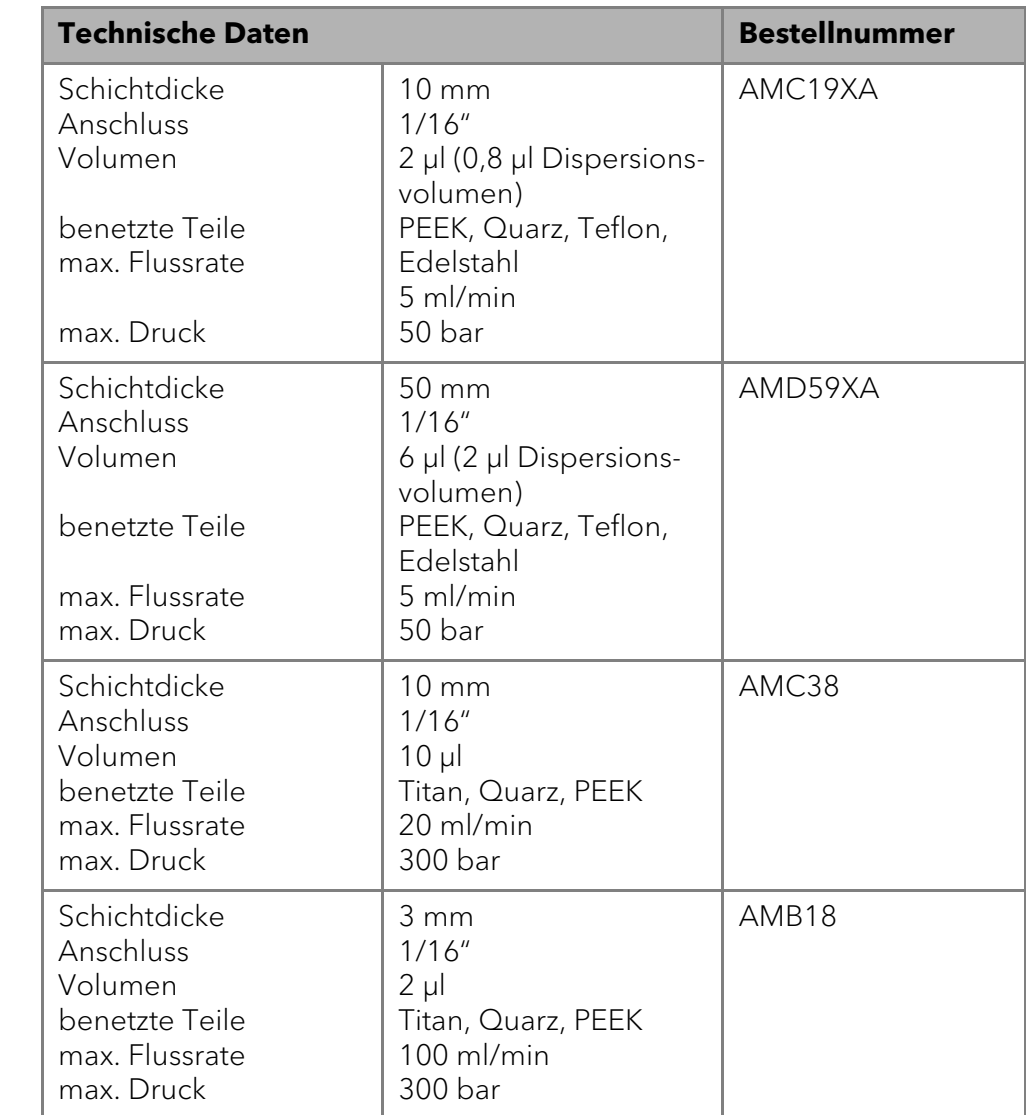

# <span id="page-54-2"></span><span id="page-54-1"></span>**Durchflusszellen mit Lichtwellenleiter**

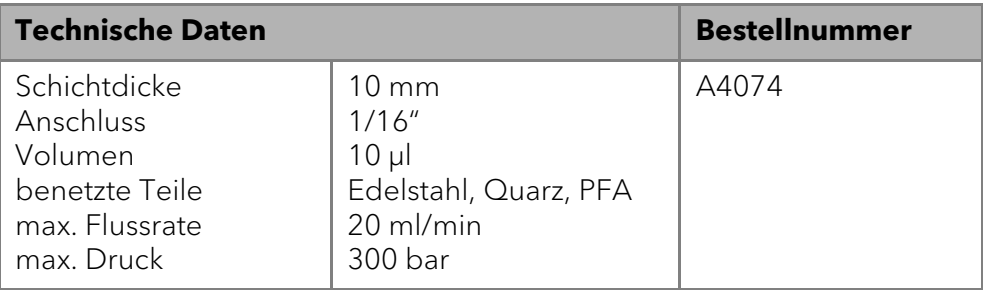

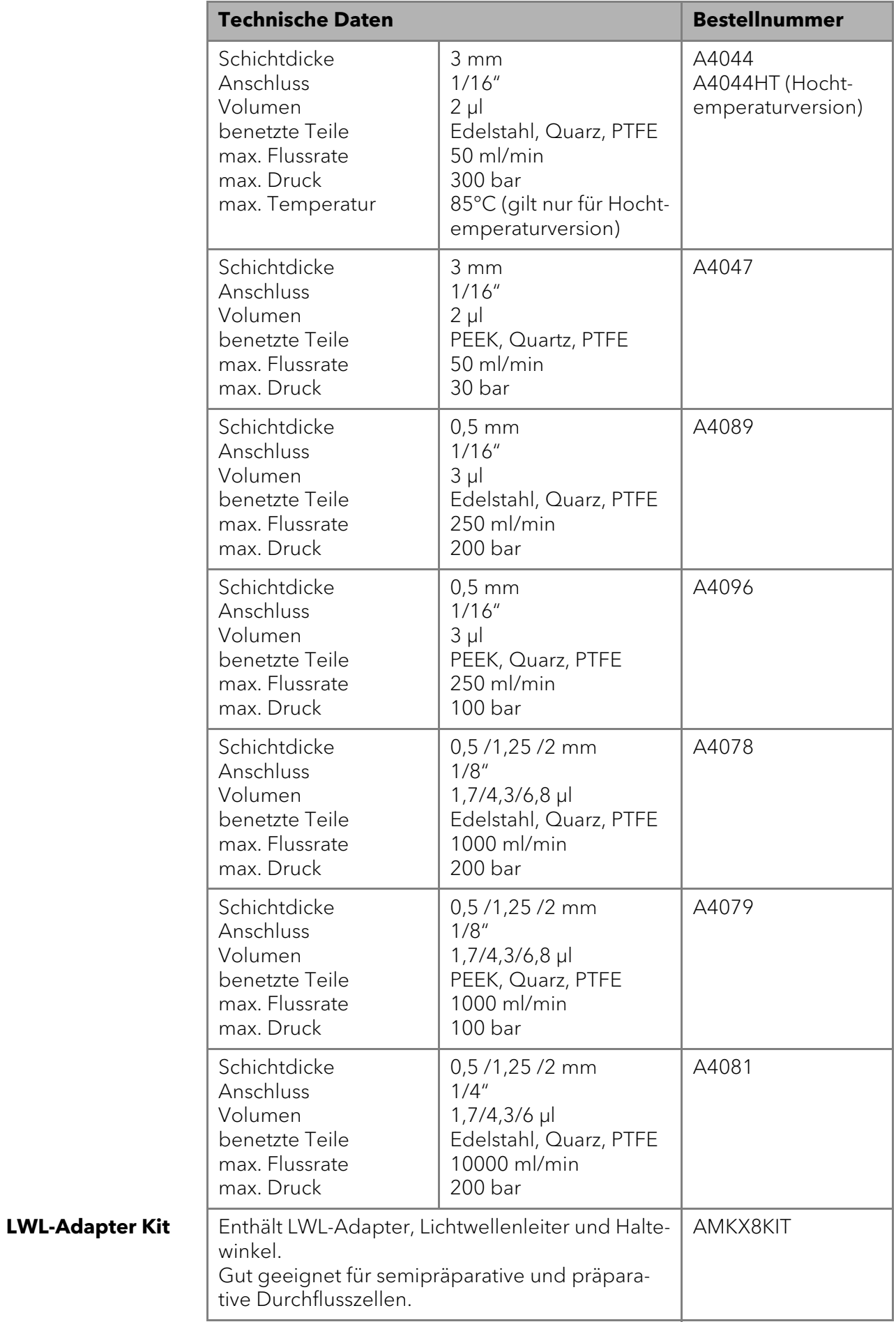

## <span id="page-56-4"></span><span id="page-56-0"></span>**Lichtwellenleiter**

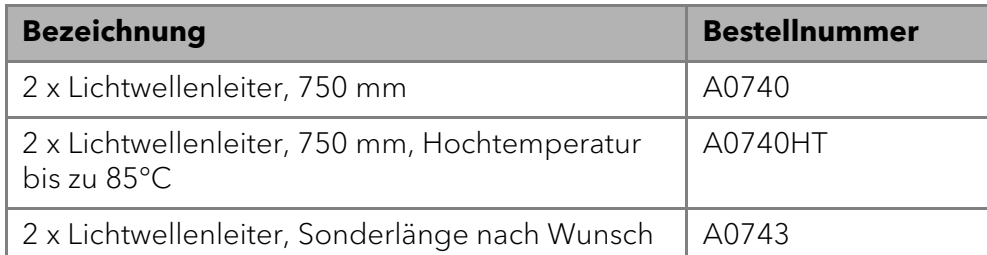

# <span id="page-56-1"></span>**Chemische Beständigkeit von benetzten Teilen**

Der Benutzer übernimmt die Verantwortung dafür, dass Flüssigkeiten und Chemikalien bedarfsgerecht und sicher eingesetzt werden. In Zweifelsfällen kontaktieren Sie die technische Kundenbetreuung.

# <span id="page-56-2"></span>**Allgemein**

 $\mathbf{i}$ 

Das Gerät ist sehr beständig gegenüber einer Vielzahl von allgemein eingesetzten Eluenten. Achten Sie trotzdem darauf, dass keine Eluenten oder Wasser auf das Gerät kommen oder ins Innere des Geräts laufen. Verschiedene organische Lösungsmittel (z. B. Chlorkohlenwasserstoffe, Ether) können bei unsachgemäßer Handhabung Lackschäden verursachen oder geklebte Bauteile lösen. Schon die Zugabe kleiner Mengen anderer Substanzen wie Additive, Modifier oder Salze können die Beständigkeit der Materialien beeinflussen. Einwirkzeit und Konzentration haben einen großen Einfluss auf die Beständigkeit.

Die folgende Liste enthält Informationen zu der chemischen Beständigkeit aller benetzten Materialien, die in den Geräten von KNAUER verwendet werden. Die Informationen beruhen auf einer Literaturrecherche der Herstellerangaben der Materialien. Die benetzten Materialien des vorliegenden Geräts sind im Kapitel "Technische Daten" aufgeführt.

Alle hier genannten Beständigkeiten beziehen sich auf einen Einsatz bei Temperaturen bis 40 °C, wenn nicht anders angegeben. Bitte beachten Sie, dass höhere Temperaturen die Stabilität verschiedener Materialien erheblich beeinflussen können.

# <span id="page-56-3"></span>**Kunststoffe**

### **Polyetheretherketon (PEEK)**

PEEK ist ein haltbarer und beständiger Kunststoff und neben Edelstahl das Standardmaterial in der HPLC. Es kann bei Temperaturen bis 100 °C eingesetzt werden und verfügt über eine sehr hohe chemische Beständigkeit gegenüber fast allen gängigen Lösungsmitteln innerhalb eines pH-Bereichs von 1-12,5. PEEK ist unter Umständen nur mäßig beständig gegen oxidierende und reduzierende Lösungsmittel.

Daher sollten folgende Lösungsmittel nicht eingesetzt werden: Konzentrierte oder oxidierende Säuren (wie Salpetersäure, Schwefelsäure), halogenhaltige Säuren wie Fluorwasserstoffsäure und Bromwasserstoffsäure sowie reine gasförmige Halogene. Salzsäure ist für die meisten Anwendungen zugelassen.

Darüber hinaus können folgende Lösungsmittel quellend wirken und beeinträchtigen somit ggf. die Funktionsfähigkeit der verbauten Teile: Methylenchlorid, THF und DMSO jeglicher Konzentration sowie Acetonitril in höheren Konzentrationen.

#### **Polyethylenterephthalat (PET, veraltet PETP)**

PET ist ein thermoplastischer, teilkristalliner und stabiler Kunststoff mit hohem Verschleißwiderstand. Er ist beständig gegenüber verdünnten Säuren, aliphatischen und aromatischen Kohlenwasserstoffen, Ölen, Fetten und Alkoholen, jedoch nicht gegenüber halogenierten Kohlenwasserstoffen und Ketonen. Da PET chemisch zu den Estern gehört, ist es unbeständig gegenüber anorganischen Säuren, heißem Wasser und Alkalien. Einsatztemperatur: bis 120 °C.

#### **Polyimid (Vespel®)**

Der Kunststoff ist verschleißfest und dauerhaft thermisch (bis 200 °C) als auch extrem mechanisch belastbar. Er ist chemisch weitgehend inert (pH-Wert 1-10) und besonders beständig gegenüber sauren bis neutralen und organischen Eluenten, jedoch anfällig für pH-starke chemische bzw. oxidative Umgebungen: Es ist inkompatibel mit konzentrierten Mineralsäuren (z. B. Schwefelsäure), Eisessig, DMSO und THF. Außerdem wird es durch nukleophile Substanzen wie Ammoniak (z. B. Ammoniumsalze unter basischen Bedingungen) oder Acetate abgebaut.

#### **Ethylen-Tetrafluorethylen-Copolymer (ETFC, Tefzel®)**

Das fluorierte Polymer besitzt eine sehr hohe Lösemittelbeständigkeit im neutralen und basischen Bereich. Einige chlorierte Chemikalien in Verbindung mit diesem Kunststoff sind mit Vorsicht zu benutzen. Maximale Einsatztemperatur ist 80 °C.

#### **Perfluorethylenpropylen-Copolymer (FEP), Perfluoralkoxy-Polymer (PFA)**

Diese fluorierten Polymere besitzen ähnliche Eigenschaften wie PTFE, allerdings mit einer niedrigeren Einsatztemperatur (bis 205 °C). PFA eignet sich für hochreine Anwendungen, während FEP ein universell einsetzbares Material ist. Sie sind beständig gegen nahezu alle organischen und anorganischen Chemikalien, außer elementares Fluor unter Druck oder bei hohen Temperaturen und Fluor-Halogen-Verbindungen.

#### **Polyoxymethylen (POM, POM-H-TF)**

POM ist ein teilkristalliner, hochmolekularer thermoplastischer Kunststoff, der sich durch hohe Steifigkeit, niedrige Reibwerte und thermische Stabilität auszeichnet und in vielen Fällen sogar Metall ersetzen kann. POM-H-TF ist eine Kombination aus PTFE-Fasern und Acetalharz und ist weicher und gleitfähiger als POM. Der Kunststoff ist beständig gegen verdünnte Säuren (pH > 4) sowie verdünnte Laugen, aliphatische, aromatische und halogenierte Kohlenwasserstoffe, Öle und Alkohole. Er ist unbeständig gegen konzentrierte Säuren und Flusssäure sowie Oxidationsmittel. Maximale Einsatztemperatur ist 100 °C.

#### **Polyphenylensulfid (PPS)**

PPS ist ein nachgiebiges Polymer und bekannt für hohen Bruchwiderstand und sehr gute chemische Beständigkeit. Es kann ohne Bedenken bei Raumtemperatur mit den meisten organischen, pH-neutralen bis pHhohen, und wasserhaltigen Lösungsmitteln verwendet werden. Jedoch ist es nicht für den Einsatz mit chlorierten sowie oxidierenden bzw. reduzierenden Lösungsmitteln, anorganischen Säuren oder bei erhöhten Temperaturen zu empfehlen. Maximale Einsatztemperatur: 50 °C.

#### **Polytetrafluorethylen (PTFE, Teflon®)**

PTFE ist sehr weich und antihaftend. Der Kunststoff ist beständig gegenüber nahezu allen Säuren, Laugen und Lösungsmitteln, außer gegen flüssiges Natrium und Fluorverbindungen. Außerdem ist er temperaturbeständig von -200 °C bis +260 °C.

54 Chemische Beständigkeit von benetzten Teilen

#### **Systec AF™**

Das nichtkristalline perfluorinierte Copolymer ist gegenüber allen gebräuchlichen Lösungsmitteln inert. Jedoch ist es löslich in perfluorinierten Lösungsmitteln wie Fluorinert® FC-75, FC-40 und Fomblin Perfluor-Polyether-Lösungsmitteln von Ausimont. Außerdem wird es von Freon® Lösungsmitteln beeinträchtigt.

### **Polychlortrifluorethylen (PCTFE, Kel-F®)**

Der teilkristalline Thermoplast-Kunststoff ist weichmacherfrei und formstabil, auch über einem weiten Temperaturbereich (−240 °C bis +205 °C). Er ist bedingt beständig gegen Ether, halogenhaltige Lösungsmittel und Toluol; nicht verwendet werden sollten halogenhaltige Lösungsmittel über +60 °C und Chlorgas.

#### **Fluorkautschuk (FKM)**

Das Fluorkohlenwasserstoff-Elastomer zeichnet sich durch eine sehr gute Beständigkeit gegen Mineralöle, synthetische Hydraulikflüssigkeiten, Kraftstoffe, Aromate, viele organische Lösungsmittel und Chemikalien aus. Allerdings ist es nicht beständig gegen stark basische Lösungsmittel (pH-Wert >13) wie Ammoniak, sowie saure Lösungsmittel (pH-Wert <1), Pyrrol und THF. Einsatztemperatur: Zwischen -40 °C und +200 °C.

### **Perfluorkautschuk (FFKM)**

Das Perfluor-Elastomer besitzt einen höheren Fluorgehalt als Fluorkautschuk und ist somit chemisch beständiger. Es kann bei höheren Temperaturen eingesetzt werden (bis 275 °C). Es ist nicht beständig gegen Pyrrol.

# <span id="page-58-0"></span>**Nichtmetalle**

### **Diamantartiger Kohlenstoff (DLC)**

Der diamantartige Kohlenstoff (diamond-like carbon) zeichnet sich durch eine hohe Härte, einem geringen Reibekoeffizienten und somit geringem Verschleiß aus. Außerdem besitzt das Material eine extrem hohe Biokompatibilität. DLC ist gegenüber allen gebräuchlichen Säuren, Basen und Lösungsmittel für HPLC-Anwendungen inert.

#### **Keramik**

Keramik ist korrosions- und verschleißbeständig und ist vollständig biokompatibel. Eine Inkompatibilität mit gebräuchlichen Säuren, Basen und Lösungsmittel für HPLC-Anwendungen ist nicht bekannt.

#### **Mineralwolle**

Der Dämmstoff besteht aus Glas- oder Steinwollfasern und isoliert selbst unter starken oxidierenden Bedingungen und hohen Temperaturen. Mineralwolle gilt als allgemein inert gegenüber organischen Lösungsmitteln und Säuren.

#### **Glas, Glasfaser, Quarz, Quarzglas**

Diese Mineralstoffe sind glatt, korrosions- und verschleißbeständig und chemisch weitgehend inert. Sie sind gegen Öle, Fette und Lösungsmittel beständig und zeigen eine gute Beständigkeit gegen Säuren und Laugen bis zu pH-Werten von 3-9. Konzentrierte Säuren (v.a. Flusssäure) können die Stoffe verspröden und verätzen. Laugen tragen die Oberfläche langsam ab.

# <span id="page-58-1"></span>**Metalle**

### **Edelstahl**

Edelstahl ist neben PEEK das Standardmaterial in der HPLC. Verwendet werden Stähle mit WNr. 1.4404 (316L) oder eine Mischung mit höherer Beständigkeit.

Sie sind gegen nahezu alle Lösungsmittel inert. Ausnahmen sind für Metallionen-empfindliche biologische Anwendungen und Anwendungen mit extrem korrosiven Bedingungen. Die verwendeten Stähle haben im Vergleich zu herkömmlichem Stahl eine erhöhte Beständigkeit gegenüber Salzsäure, Cyaniden und anderen Halogensäuren, sowie bei Chloriden oder chlorhaltigen Lösungsmitteln.

Der Einsatz in der Ionenchromatographie ist nicht zu empfehlen. Bei elektrochemischen Anwendungen muss vorher eine Passivierung erfolgen.

### **Hastelloy®-C**

Diese Nickel-Chrom-Molybdän-Legierung ist extrem korrosionsbeständig, besonders gegenüber oxidierenden, reduzierenden und gemischten Lösungsmitteln, auch bei erhöhten Temperaturen. Die Legierung kann bei Chlor, Ameisensäure, Essigsäure und Salzlösungen eingesetzt werden.

### **Titan, Titanlegierung (TiA16V4)**

Titan hat bei geringem Gewicht eine hohe Härte und Festigkeit. Es zeichnet sich durch eine sehr hohe chemische Beständigkeit und Biokompatibilität aus. Titan wird dort eingesetzt, wo weder Edelstahl noch PEEK zu gebrauchen sind.

# <span id="page-59-4"></span><span id="page-59-0"></span>**Rechtliche Hinweise**

# <span id="page-59-5"></span><span id="page-59-1"></span>**Transportschäden**

Die Verpackung unserer Geräte stellt einen bestmöglichen Schutz vor Transportschäden sicher. Die Verpackung auf Transportschäden prüfen. Im Fall einer Beschädigung die technische Kundenbetreuung des Herstellers innerhalb von drei Werktagen kontaktieren und den Spediteur informieren.

# <span id="page-59-3"></span><span id="page-59-2"></span>**Gewährleistungsbedingungen**

Die werkseitige Gewährleistung für das Gerät ist vertraglich vereinbart. Während der Gewährleistungszeit ersetzt oder repariert der Hersteller kostenlos jegliche material- oder konstruktionsbedingten Mängel. Bitte informieren Sie sich über unsere AGBs auf der Website.

Die Gewährleistungsansprüche erlöschen bei unbefugtem Eingriff in das Gerät. Außerdem von der Gewährleistung ausgenommen sind:

- Unbeabsichtigte oder vorsätzliche Beschädigungen
- Schäden oder Fehler, verursacht durch zum Schadenszeitpunkt nicht an den Hersteller vertraglich gebundene Dritte
- Verschleißteile, Sicherungen, Glasteile, Säulen, Leuchtquellen, Küvetten und andere optische Komponenten
- Schäden durch Nachlässigkeit oder unsachgemäße Bedienung des Geräts und Schäden durch verstopfte Kapillaren
- Verpackungs- und Versandschäden
- Wenden Sie sich bei Fehlfunktionen Ihres Geräts direkt an den Hersteller: KNAUER Wissenschaftliche Geräte GmbH

Hegauer Weg 38 14163 Berlin, Germany [Telefon: +49 30 809727-111](mailto:support@knauer.net) Telefax: +49 30 8015010 [E-Mail:](mailto:support@knauer.net) support@knauer.net Internet: www.knauer.net

## <span id="page-60-12"></span><span id="page-60-0"></span>**Gewährleistungssiegel**

An einigen Geräten ist ein Gewährleistungssiegel angebracht. Das Gewährleistungssiegel ist farblich gekennzeichnet. Ein blaues Siegel wird von der Fertigung oder der Technischen Kundenbetreuung bei KNAUER für Verkaufsgeräte verwendet. Nach der Reparatur bringt der Servicetechniker ein orangefarbenes Siegel an identischer Stelle an. Wenn Unbefugte in das Gerät eingreifen oder das Siegel beschädigt ist, verfällt der Gewährleistungsanspruch.

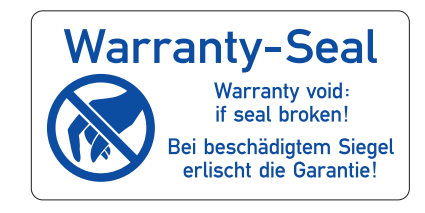

# <span id="page-60-1"></span>**Konformitätserklärung**

<span id="page-60-11"></span>Die Konformitätserklärung liegt als separates Dokument dem Produkt bei.

## <span id="page-60-2"></span>**Entsorgung**

Altgeräte oder demontierte alte Baugruppen können bei einem zertifizierten Entsorgungsunternehmen zur fachgerechten Entsorgung abgegeben werden.

## <span id="page-60-10"></span><span id="page-60-3"></span>**AVV-Kennzeichnung in Deutschland**

Die Altgeräte der Firma KNAUER haben nach der deutschen Abfallverzeichnisverordnung (Januar 2001) folgende Kennzeichnung für Elektround Elektronik-Altgeräte: 160214.

### <span id="page-60-4"></span>**WEEE-Registrierungsnummer**

Die Firma KNAUER ist im Elektroaltgeräteregister (EAR) registriert unter der WEEE-Registrierungsnummer DE 34642789 in der Kategorie 8 und 9. Allen Händlern und Importeuren von KNAUER-Geräten obliegt im Sinne der WEEE-Richtlinie die Entsorgungspflicht für Altgeräte. Endkunden können, wenn dies gewünscht wird, die Altgeräte der Firma KNAUER auf ihre Kosten (frei Haus) zum Händler, Importeur oder an die Firma KNAUER zurücksenden und gegen eine Gebühr entsorgen lassen.

## <span id="page-60-5"></span>**Eluenten und andere Betriebsstoffe**

Alle Eluenten und anderen Betriebsstoffe müssen getrennt gesammelt und fachgerecht entsorgt werden.

Alle für die Fluidik notwendigen Baugruppen der Geräte, z. B. Durchflusszellen bei Detektoren oder Pumpenköpfe und Drucksensoren bei Pumpen, sind vor der Wartung, der Demontage oder der Entsorgung zuerst mit Isopropanol und danach mit Wasser zu spülen.

## <span id="page-60-9"></span><span id="page-60-8"></span><span id="page-60-7"></span>**Begriff Definition** Absorption  $|\text{Die Aufnahme von Licht bestimmter Wellenlängen durch eine Substanz}$ beim Bestrahlen Adsorption Die Anziehung der Moleküle der getrennten Substanzen durch die stationäre Phase analytisch Die Analyse und mengenmäßige Bestimmung von Proben in der HPLC (siehe: präparativ)

# <span id="page-60-13"></span><span id="page-60-6"></span>**HPLC-Glossar**

<span id="page-61-17"></span><span id="page-61-16"></span><span id="page-61-15"></span><span id="page-61-14"></span><span id="page-61-13"></span><span id="page-61-12"></span><span id="page-61-11"></span><span id="page-61-10"></span><span id="page-61-9"></span><span id="page-61-8"></span><span id="page-61-7"></span><span id="page-61-6"></span><span id="page-61-5"></span><span id="page-61-4"></span><span id="page-61-3"></span><span id="page-61-2"></span><span id="page-61-1"></span><span id="page-61-0"></span>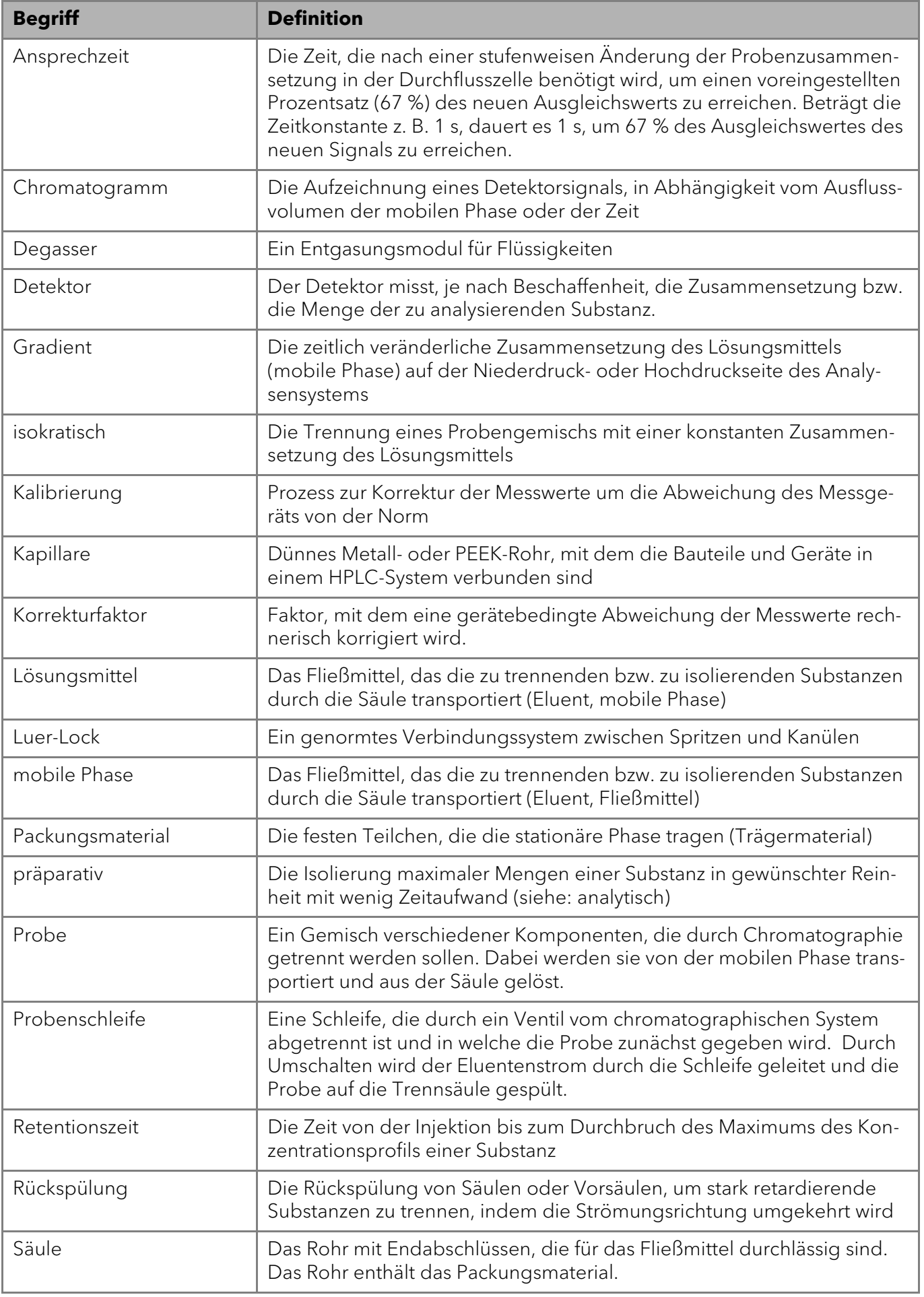

<span id="page-62-2"></span><span id="page-62-1"></span><span id="page-62-0"></span>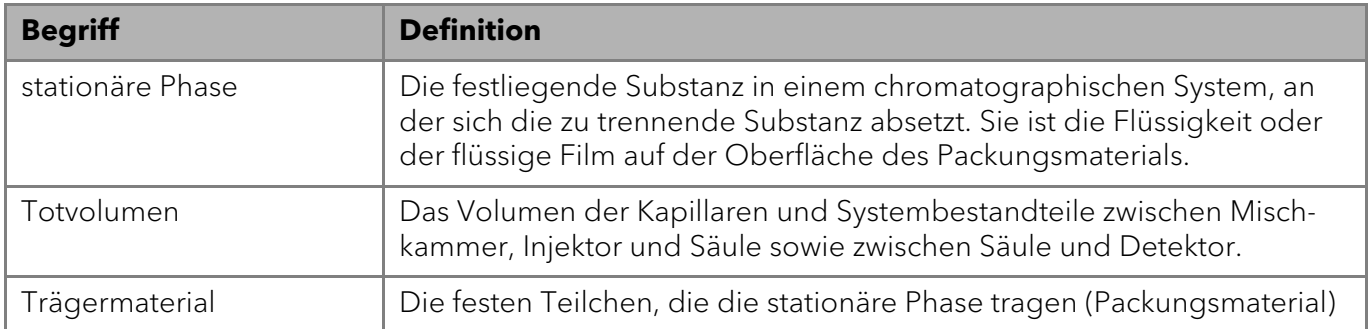

# <span id="page-63-0"></span>**Stichwortverzeichnis**

## **A**

[Absorption 27,](#page-31-2) [28,](#page-32-2) [56](#page-60-7) [Adapter 8](#page-12-2) [Adsorption 56](#page-60-8) [Analoganschluss 17](#page-21-3) [analytisch 56](#page-60-9) [Ansichten 1](#page-5-5) [Ansprechzeit 29,](#page-33-2) [57](#page-61-0) [Aufbau 6](#page-10-4) [Aufstellort 6](#page-10-5) [Aufwärmzeit 25](#page-29-4) [Auspacken 6,](#page-10-6) [7](#page-11-1) [außer Betrieb setzen 38](#page-42-5) [AVV-Kennzeichnung 56](#page-60-10) **B** [Bandbreite 28](#page-32-3) [Standard 28](#page-32-4) [Bedienung 20,](#page-24-3) [21](#page-25-4) Software 21 [Bestellnummer 49](#page-53-2) Betrieb [Operation Qualification 31](#page-35-2) [Betriebsstunden 37](#page-41-3) [Brechungsindex 28](#page-32-5) **C** [Chromatogramm 57](#page-61-1) [ClarityChrom 21](#page-25-5) [Control Unit 37](#page-41-4) [Cut off 28](#page-32-6) **D** D<sub>2</sub>-Lame [tauschen 41](#page-45-2) [Datenrate 3,](#page-7-3) [29](#page-33-3) [optimieren 30](#page-34-3) [Standard 29](#page-33-4) [Degasser 57](#page-61-2) [Dekontamination 5](#page-9-5) [Detektor 57](#page-61-3) [Rückansicht 2](#page-6-3) [technische Daten 45](#page-49-2) [Drift 27](#page-31-3) [Druck maximal 27](#page-31-4) [Durchflusszelle 3](#page-7-4) [auswählen 25](#page-29-5) [Druckstabilität 27](#page-31-5) [einsetzen 8](#page-12-3) [Lichtwellenleiter 50](#page-54-2) [Material 27](#page-31-6) [reinigen 39](#page-43-3) [Schichtdicke 26](#page-30-1) [spülen 39](#page-43-3) [Verbindungsart 27](#page-31-7)

[Volumen 25](#page-29-6)

## **E**

[Einsatzbereiche 1](#page-5-6) [Einsatzort 25](#page-29-7) [Empfindlichkeit 25,](#page-29-8) [27,](#page-31-8) [28](#page-32-7) [Entsorgung 56](#page-60-11) [Ersatzteile 3,](#page-7-5) [49](#page-53-3) **F** [Fehlerbehebung 32](#page-36-2) [LAN 32](#page-36-3) Fernsteuerung [Stiftleiste 14](#page-18-1) Funktionstest [IQ 31](#page-35-3) [OQ 31](#page-35-2) [Funktionstests 31](#page-35-4) **G** [Gewährleistung 55](#page-59-3) [Gewährleistungssiegel 56](#page-60-12) [Glossar 56](#page-60-13) [GLP-Daten 3](#page-7-6) [Gradient 57](#page-61-4) [GROUND, siehe Stecker 16](#page-20-0) **H** Halogenlampe [tauschen 41](#page-45-2) [HPLC-Glossar 56](#page-60-13) **I** [Inbetriebnahme 20](#page-24-4) Installation [Installation Qualification 31](#page-35-3) [Integrator 17](#page-21-3) [isokratisch 57](#page-61-5) **K** [Kalibrierung 57](#page-61-6) [Kapillare 9,](#page-13-1) [57](#page-61-7) [Drehmoment 10](#page-14-2) [Klemmring 10](#page-14-3) [Verschraubung 10](#page-14-4) [werkseitig 20](#page-24-5) [KNAUER LightGuide-Messzellkartuschen 3](#page-7-7) [Korrekturfaktor 57](#page-61-8) **L** [Lagerung 36,](#page-40-1) [38](#page-42-6) [Lambert-Beerschen-Gesetz 26](#page-30-2) [Lampen 2](#page-6-4) [tauschen 41](#page-45-2) [LAN 11,](#page-15-2) [11–](#page-15-3)[13,](#page-17-3) [17–](#page-21-4)[19,](#page-23-2) [32](#page-36-3) [Aufbau 12,](#page-16-2) [18](#page-22-2) [Eigenschaften 12,](#page-16-3) [17](#page-21-5) [Port 13,](#page-17-4) [19](#page-23-3) [Router 13,](#page-17-5) [18](#page-22-3)

[Verbindungsprobleme 32](#page-36-4) Leck [beseitigen 44](#page-48-1) [Leckmanagement 10](#page-14-5) [Sensor 44](#page-48-2) Leckage [Leckagemanagement 3](#page-7-8) [LED 22](#page-26-1) [Leistungsübersicht 2](#page-6-5) [Lichtwellenleiter 8,](#page-12-4) [52](#page-56-4) [Adapter 8](#page-12-4) [einsetzen 8](#page-12-4) [Lösungsmittel 57](#page-61-9) [Entflammbarkeit 4](#page-8-2) [Selbstentzündungstemperatur 5](#page-9-6) [Toxizität 5](#page-9-7) [Luer-Lock 57](#page-61-10) **M** [Mobile Control 11,](#page-15-4) [21,](#page-25-6) [37](#page-41-4) [mobile Phase 57](#page-61-11) **N** [Nachbestellungen 49](#page-53-3) [Durchflusszelle 50](#page-54-3) [Gerät 49](#page-53-4) [Lichtwellenleiter 52](#page-56-4) **O** [OpenLAB 21](#page-25-7) Optimierung [Wellenlänge 27](#page-31-9) **P** [Packliste 7,](#page-11-2) [49](#page-53-5) [Packungsmaterial 57](#page-61-12) PEEK [Verschraubung 10](#page-14-6) [Pflege 37](#page-41-5) [Platzbedarf 6](#page-10-7) [Port \(LAN\) 13,](#page-17-4) [19](#page-23-3) [präparativ 57](#page-61-13) [Probe 57](#page-61-14) [Probenschleife 57](#page-61-15) [Probleme 33](#page-37-2) [weitere Maßnahmen 33](#page-37-3) [Produktinformation 1](#page-5-7) **R** [Rechtliche Hinweise 55](#page-59-4) [Referenzwellenlänge 28](#page-32-8) Standard 28 [Reinigung 37](#page-41-5) [Remote-Betrieb 27](#page-31-10) [Retentionszeit 57](#page-61-16) [Router \(LAN\) 13,](#page-17-5) [18](#page-22-3) [Rückansicht 1](#page-5-8) **S** [Säule 57](#page-61-17)

[Schichtdicke 26](#page-30-3) [Schutzausrüstung 4](#page-8-3) [Selbstvalidierung 21](#page-25-8) [Seriennummer 23](#page-27-2) [Sicherheit 3](#page-7-9) [Signalstärke 30](#page-34-4) [Signalwellenlänge 27,](#page-31-11) [28](#page-32-9) [Software 37](#page-41-6) [sonstiges 31](#page-35-5) [Spezifikationsbedingungen 48](#page-52-1) [Spiegel 3](#page-7-10) [Standby 22](#page-26-2) [Start IN, siehe Stiftleiste 16](#page-20-1) [stationäre Phase 58](#page-62-0) [Steuerung 11](#page-15-5) [LAN 11](#page-15-2) [Mobile Control 11](#page-15-4) Stiftleiste [Anschlüsse 14](#page-18-1) [Autozero 16](#page-20-2) [Start IN 16](#page-20-3) Strom [anschließen 17](#page-21-6) [Stromversorgung 5](#page-9-8) [Subtraktion 30](#page-34-5) [Systemmeldungen 33](#page-37-4) **T** technische Daten [Detektor 45](#page-49-2) [Totvolumen 27,](#page-31-12) [58](#page-62-1) [Trägermaterial 58](#page-62-2) [Transportschäden 55](#page-59-5) [Trennschärfe 28](#page-32-10) **U** [Umgebungsbedingungen 6,](#page-10-8) [45,](#page-49-3) [46,](#page-50-1) [47](#page-51-1) **V** [Verschraubung 38](#page-42-6) [Vorderseite 1](#page-5-9) **W** [Wartung 36](#page-40-2) [Intervalle 37](#page-41-7) [Vertrag 37](#page-41-8) Wellenlänge [auswählen 27](#page-31-9) [Cut off 28](#page-32-6) [Werkseinstellung 23](#page-27-3) **Z** [Zeitkonstante 29](#page-33-5) [Zubehör 3](#page-7-11) [zurücksetzen 23](#page-27-4)

# **Science Together**

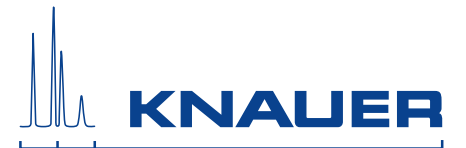

Aktuelle KNAUER Betriebsanleitungen online: [www.knauer.net](http://www.knauer.net/de/wissen.html)/wissen

> Wissenso Hegauer Weg 38 14163 Berlin

Fax: E-M Interne +49 30 809727-0 info@knauer.net www.knauer.net

© KNAUER 2017